# **SIMULATION INFORMATIQUE Numéro 311 H • 7,80 € Décembre 2019 MD-11 v.2**

# **Le dernier des Douglas**

## **DOSSIER SPÉCIAL**

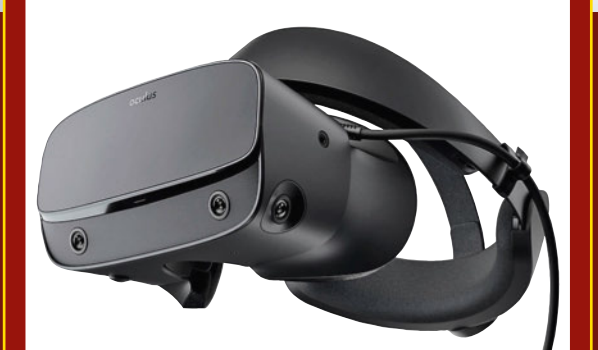

**VR et simulation Comment s'équiper ?**

## **Vol en montagne**

- **Courchevel X-Plane**
- **Rhône-Alpes VFR**

**Automobile**

**• Où en est iRacing ?**

## **Pratique**

- **Initiation à Falcon BMS**
- **Un tour de piste en 747**

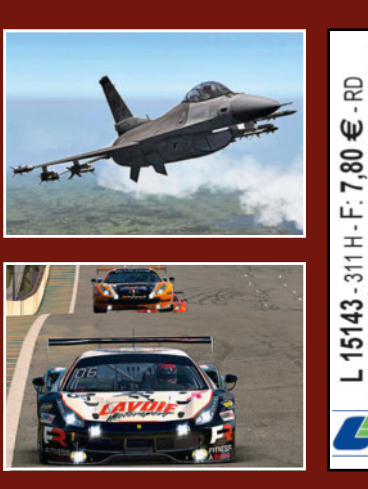

**ISSN : 1163-4561 • Imprimé en Espagne / Printed in Spain.**

**Mensuel n° 311H • Décembre 2019 • France Métro : 7,80 €<br>BEL/Lux : 8,60 € • CH : 14 CHF • CAN : 13,30 \$ CAD • DOM/s : 8,60 €<br>PORT. cont/ITA : 9 € • N.CAL/s : 1 210 CFP • POL/S : 1 550 CFP** 

## http://www.flyandrive.com

Vous pouvez aussi nous appeler

au 06 82 32 18 09 **ODUCTIONS ARTISTIQUES** Se supertion of the section of the section of the section of the section of the section of the section of the section of the section of the section of the section of the section of the section of the section of the section Réalisation de Peintures et dessins sur commande

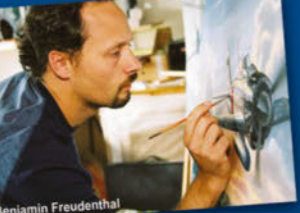

s & éditions d'art sur le thème de l'aviation, de l'automobile et de la moto Prochaine exposition : Rétromobile (Paris) du 05 au 09 février 2020

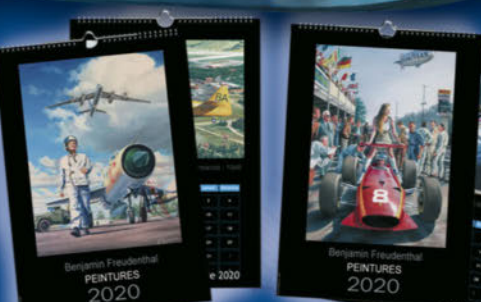

**PEINTURES** su

Reproduction

**Calendrier 2020 Aviation** ou calendrier 2020 Auto/moto (30€ pièce + 8€ de port) Les nouveaux calendriers 2020 édités d'après mes peintures. chaque modèle est illustré par 12 peintures pour chaque mois. Reliés avec

spirale. Attache fournie. 100 exemplaires seulement - 42 x 30 cm.

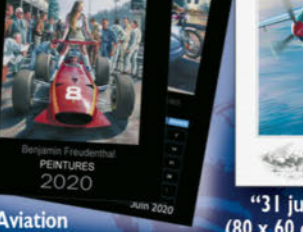

Benjamin<br>**[`A] ]** *C* 

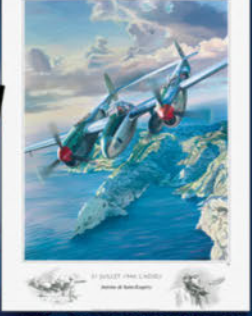

'31 juillet 1944, l'Adieu'  $(80 \times 60 \text{ cm}) - 45 \in + 8 \in$  de port Antoine de Saint Exupéry survole les Calanques dans son P38 Un ennemi surgit à 6h00 !

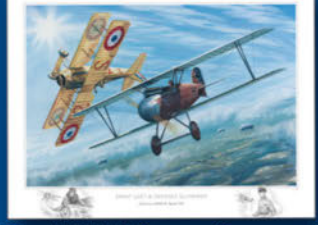

"Ernst Udet & Georges Guynemer"<br>(80 x 60 cm) - 45€ + 8€ de port<br>Le 25 mai 1917, Ernst Udet rencontre un chasseur solitaire à 4500 m. il se doute pas qu'il va affronter le plus valeureux de ses adversaires. 300 ex. signés et numérotés

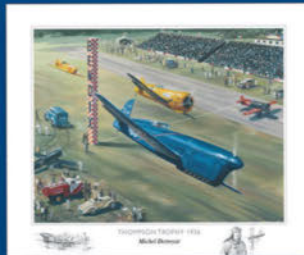

"Thompson trophy 1936"<br>(60 x 50 cm) - 35€ + 8€ de port En 1936, Michel Détroyat sur Caudron C460, remporte le prestigieux Thompson Trophy.<br>350 ex. signés & numérotés.

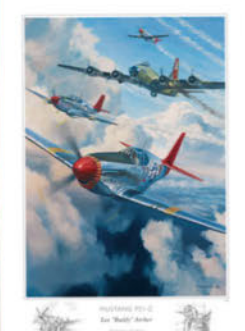

(70 x 50 cm) - 35€ + 8€ de port Les Tuskegee Airmen de Lee Archer escortent une forteresse volante.

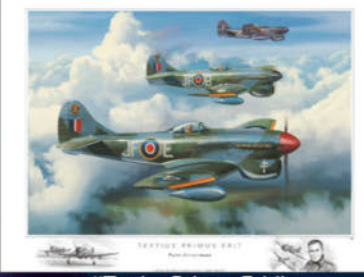

"Tertius Primus Erit" (80 x 60 cm) - 45€ + 8€ de port Une image paisible qui rend hommage au "Grand Cirque" de Pierre Clostermann 350 ex. signés et numérotés.

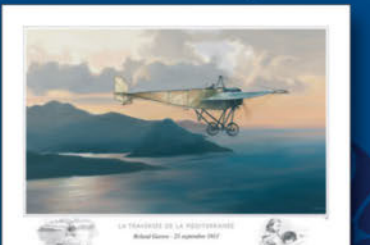

'La traversée de la Méditerranée<br>(70 x 50 cm) - 35€ + 8€ de port Roland Garros, passe au large de la Corse.<br>Nous sommes à l'aube du 23 septembre 1913. 300 exemplaires signés et numérotés.

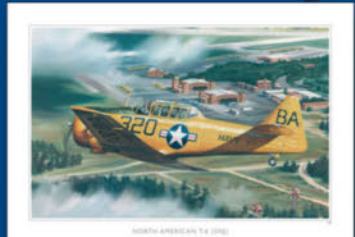

North american T6 (SNJ)  $(70 \times 50 \text{ cm}) - 356 + 86 \text{ de port}$ Ce "SNJ" survole la base de Barin (Pensacola).<br>Le SNJ est un T6 de la Navy sur lequel beaucoup de pilotes français furent formés.

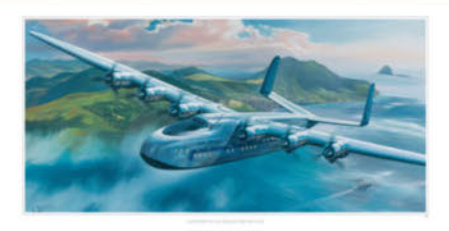

'Latécoère 631 au-dessus des Antilles'<br>(100 x 50 cm) - 50€ + 8€ de port Ma nouvelle édition ! il n'existe pas de reproductions randent hommage à ce magnifique paquebot volant.<br>C'est chose faite et en grand format s'il vous plait!<br>350 ex. signés et numérotés.

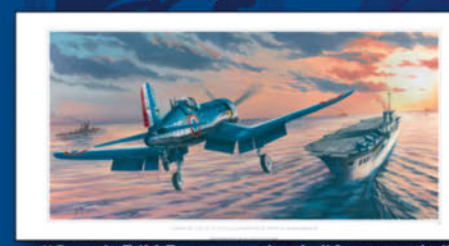

**Caudron C450, Maurice Arnoux** 

 $(70 \times 50 \text{ cm}) - 35 \in 486 \text{ deg}$ <br>Maurice Arnoux lors de la coupe Deutsch vole en

rase-motte et croise un pilote de Bugatti type 35

qui le salue. 300 exemplaires signés et numérotés.

'Corsair F4U-7 en approche de l'Arromanche  $(100 \times 50 \text{ cm}) - 506 + 86 \text{ de port}$ Nous sommes en 1954. C'est une approche délicate pour<br>ce Corsair F4U-7 de la 12ème flottille qui doit se poser face au soleil. 350 ex. Signés et numérotés.

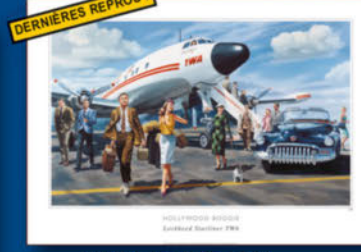

'Hollywood Boogie' (70 x 50 cm) - 35€ + 8€ de port Une pléiade de stars du cinéma hollywoodien<br>descendent d'un starliner de la TWA. (Dean Martin, Sinatra, Cary grant, Rita Hayworth...<br>Plus que 20 exemplaires disponibles

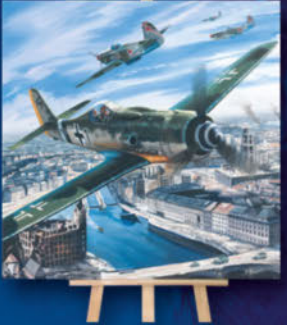

Repro sur toile Focke Wulf 190D 90 x 90 cm - 400€ port inclu Le Capitaine Hans Dortenmann sur son Focke Wulf 190D fait face à une meute de Yak 3 au-dessus de Berlin en 1945. Toile imprimée montée sur châssis, vernie, signée et numérotée au dos

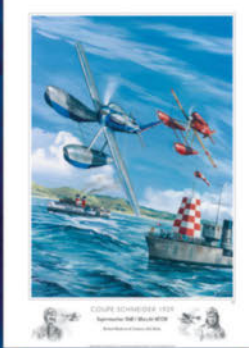

'Coupe Schneider 1929' (70 x 50 cm) - 35€ + 8€ de port Richard Waghorn sur Supermarine S6B<br>devance Tomaso Dal Molin sur son Macchi M57R. 350 ex. signés et numérotés

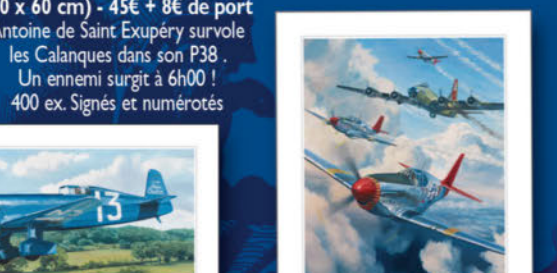

"Tuskegee Airmen"

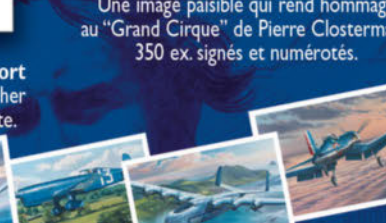

Pack de 55 cartes postales **Aviation 15 x 10 cm** à collectionner - 40€ port inclus ! Trois nouveautés ont vu le jour : P38 Saint-Exupéruy, Latécoère 631, Corsair aéronavale.

Les frais de port sont offerts à partir de 2 reproductions commandées ! (Envoi sous tube) - Règlement à l'ordre de : Benjamin Freudenthal - 41, rue colonel Grandier Vazeille 33000 Bordeaux (Tél: 06 82 32 18 09 ou 05 56 51 06 13)

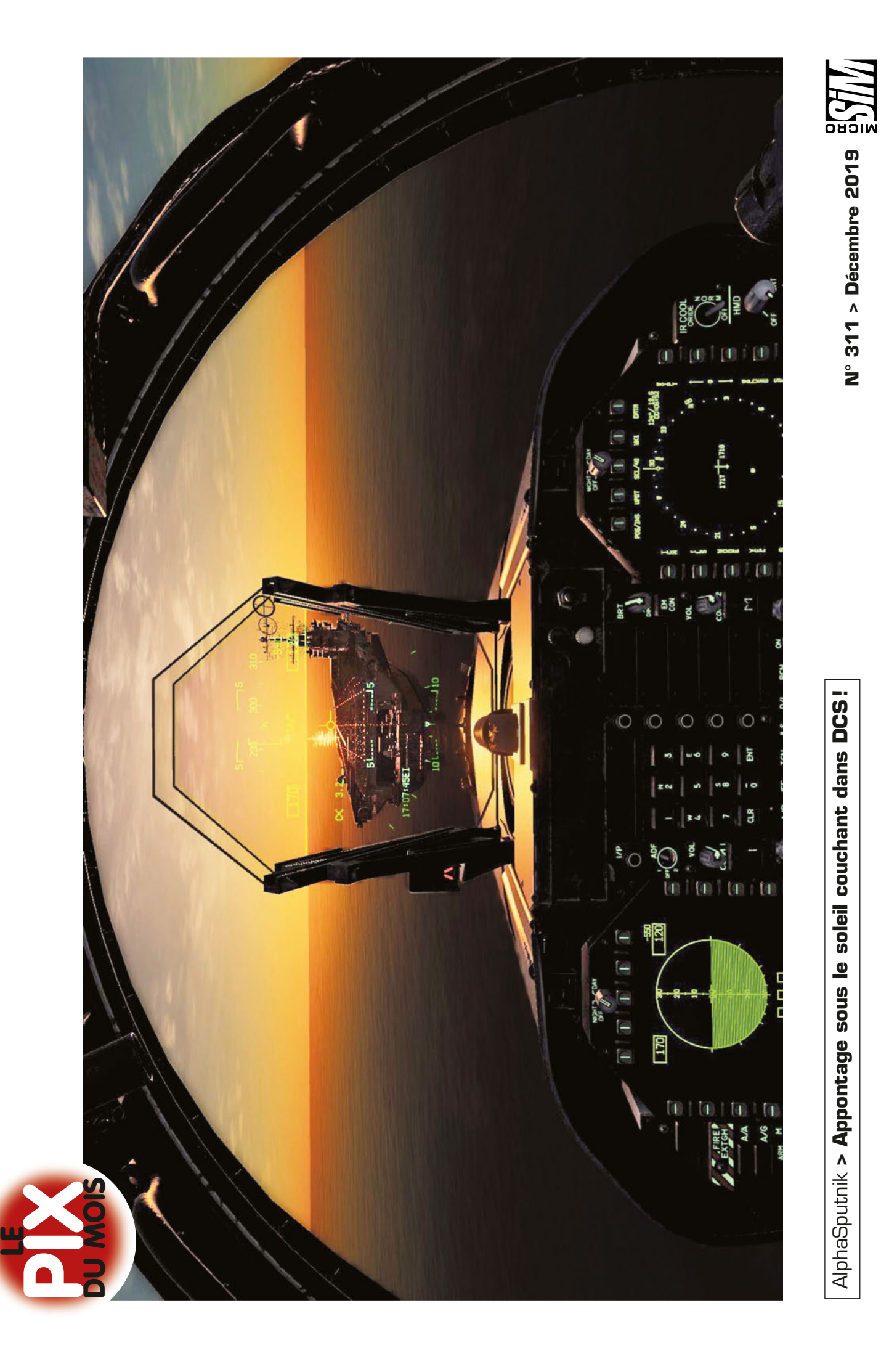

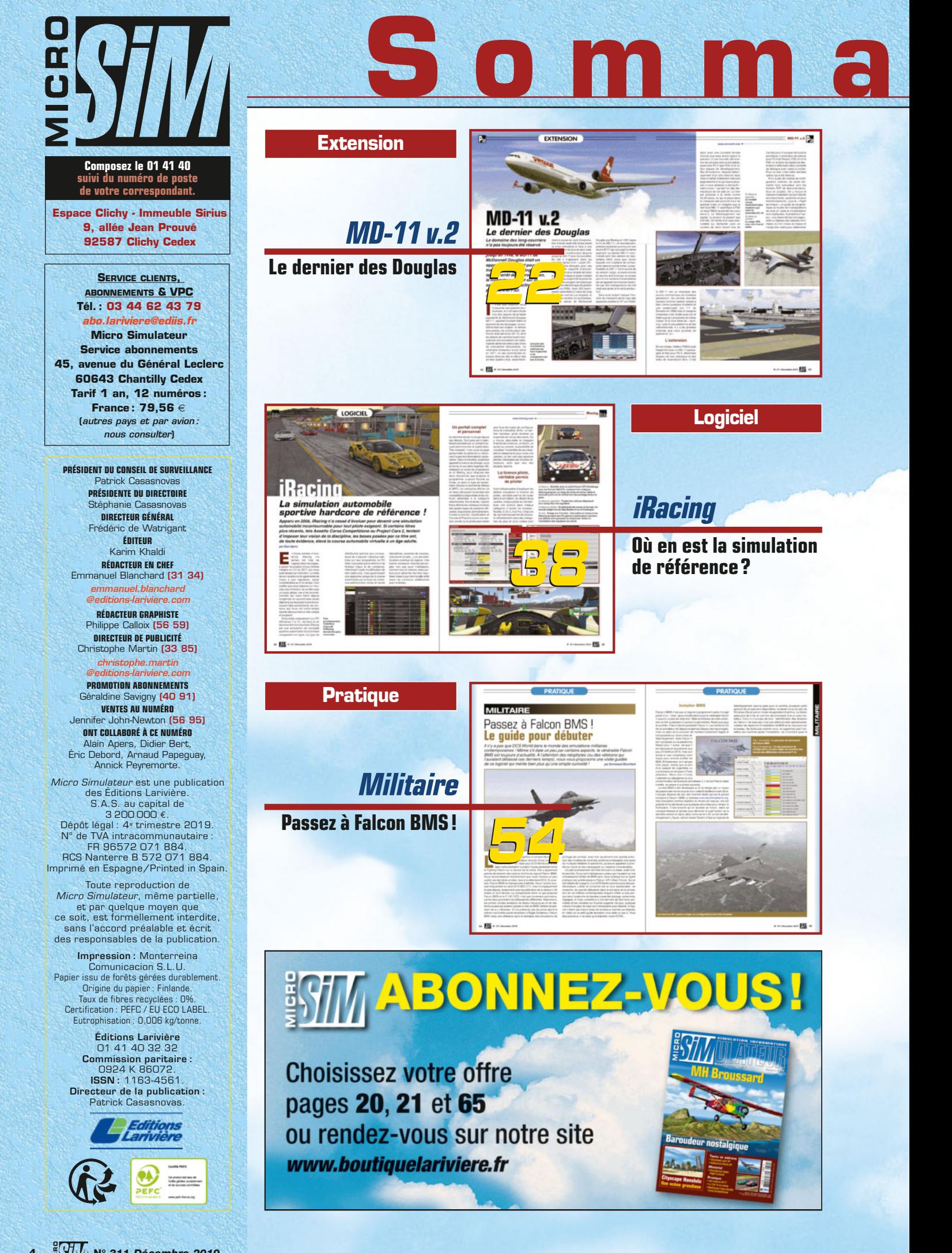

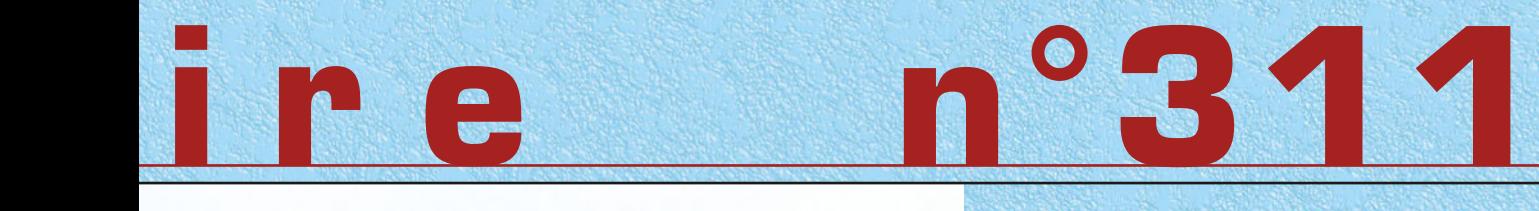

 $\overline{a}$ 

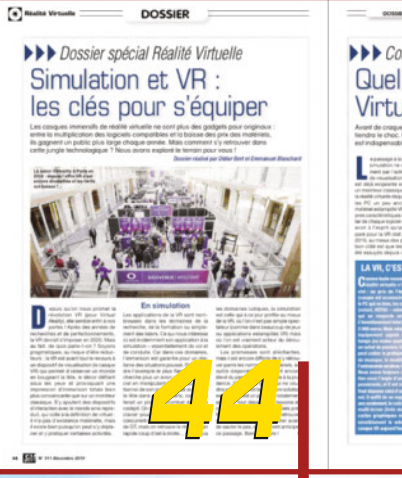

**Comment correctement s'équiper pour profiter de la réalité virtuelle en simulation ? Nous avons défriché le terrain afin de vous livrer les clés de ce nouveau monde…**

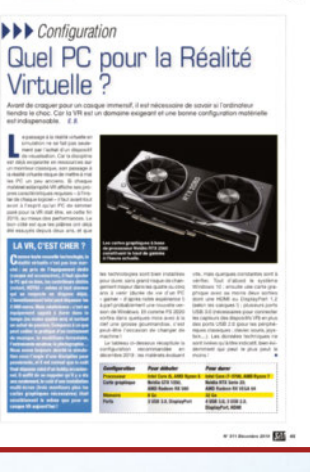

## **Simulation et VR Dossier**

## **Ce mois-ci…**

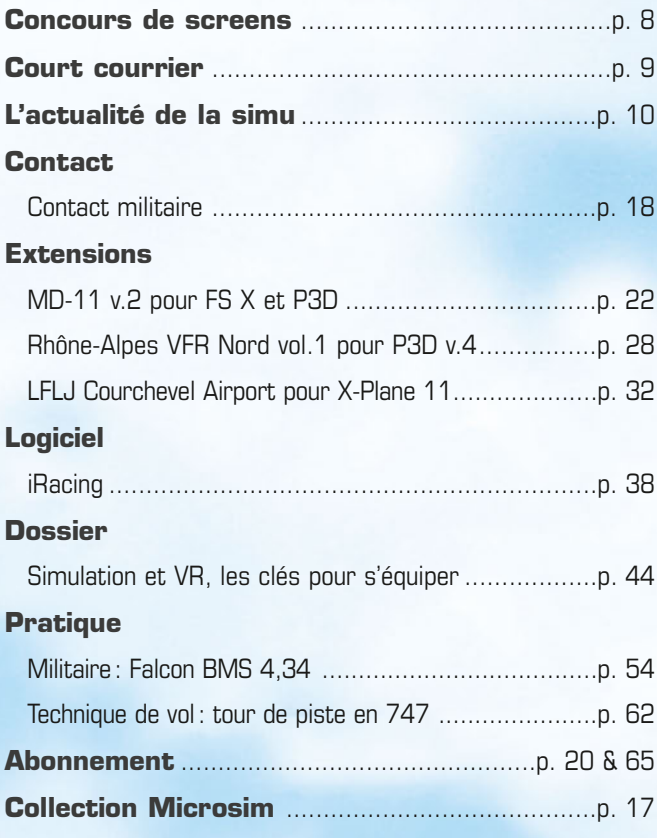

**COUVERTURE:** q **MD-11 v.2 par Sky Simulations sous P3D v.4**

## **L'heure du bilan**

**L'information est tombée le jour même de notre bouclage : en 2019, ce sont 300 000 dispositifs de réalité virtuelle qui se sont vendus en France, contre 50 000 en 2018. Si ça n'est pas un indicateur de tendance ! Notre dossier tombe donc à point nommé, alors même que dans quelques jours certains d'entre vous espèrent probablement trouver un casque VR au pied du sapin (ou au pied de la cheminée, ou au pied de ce que vous voulez, nous ne faisons pas de prosélytisme !). Malgré cet engouement pour une technologie émergente, les applications disponibles sont encore souvent passives: on y visualise un film sur 360°, ou bien on explore un labyrinthe sans trop interagir avec les éléments virtuels… C'est là que la simulation tire son épingle du jeu, en proposant à la fois une expérience immersive inédite (un peu trop immersive parfois, diront ceux qui ont des estomacs fragiles!) mais aussi une réelle activité avec les éléments virtuels, qu'il s'agisse d'autres joueurs ou d'acteurs pilotés par l'intelligence artificielle.**

**Il se pourrait fort bien que l'année qui se profile marque une rupture dans notre discipline : entre l'importance grandissante de la VR, la publication attendue de FS 2020, l'ajout systématique d'intelligences artificielles toujours plus performantes, les changements seront nombreux. Pourtant les plus anciens (dont votre serviteur) se souviennent qu'on ressentait déjà une immersion devant un écran monochrome en 340 x 200 pixels avec un décor en fil de fer… Les temps changent, les technologies évoluent, mais le plaisir des mondes virtuels n'a pas changé. Sur cette note optimiste, toute l'équipe de Micro Simulateur vous souhaite une bonne fin d'année 2019 et vous donne rendez-vous en 2020 !**

**Emmanuel Blanchard**

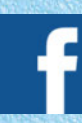

**Rejoignez-nous sur facebook à l'adresse Micro Simulateur pour « liker » notre page!**

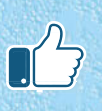

## **POUR NOËL OFFREZ-VOUS LE CADEAU IDÉAL**

# **POLO COLLECTOR**<br>ÉDITION NUMÉROTÉE

Le Fana de l'Aviation vous présente son polo cinquantième anniversaire. Réalisé par le manufacturier BARNSTORMER, le spécialiste du vêtement aéronautique. Elégant, coupe soignée, tricoté avec une maille 100 % coton, tous les éléments décoratifs sont brodés. Chic et confortable de couleur bleu nuit et comprenant plusieurs visuels orange. Un clin d'œil à cette teinte qui a habillé les couvertures du Fana de l'Aviation. Un polo collector, numéroté de 1 à 250. Une exclusivité pour le cinquantième anniversaire de votre magazine. Présenter dans un élégant coffret comprenant un dessin original. Modèle homme et femme.

**Taille unique** 

**Tailles S/M/L/XL/XXL** 

# **CASQUETTE**<br>**50E ANNIVERSAIRE**

**l'Avration** 

**QUILITIU** 

50 ANS DE PASSION

Protégez-vous du soleil pendant les meetings ! Cette élégante casquette réalisée avec soin composée à 95 % de coton et 5% elasthanne est particulièrement confortable à porter. Vous apprécierez son style aéronautique et la large visière protégeant efficacement les yeux. Réglage des tailles par système Flex.

Ē

## **LE PATCH** LE TATUIT<br>ÉDITION EXCLUSIVE "50 AN

Arborez les couleurs de votre magazine d'aviation préféré avec le patch anniversaire. Diamètre de 9 cm entièrement brodé avec le logo et les couleurs du cinquantième anniversaire du Fana de l'Aviation.

# **PORTE CLEF**<br>LA PASSION DES AVIONS

Un porte clef en clin d'œil au célèbre "Remove before Flight" que l'on trouve sur tous les avions du monde. Le voici aux couleurs du 50 ème anniversaire du Fana de l'Aviation. Il vous servira idèlement pour accrocher vos clefs et les retrouver facilement. Brodé en bleu foncé et en orange.

**DUARASSION DES** 

Offrez-vous ce mug personnalisé aux couleurs du cinquantième anniversaire du Fana de l'Aviation. A la maison comme en meeting, boire son café ou son thé dans le mug officiel du "Fana"<br>c'est rejoindre le club des passionnés d'aéronautique ! caractéristiques : En céramique bleu marine avec un marquage orange. Contenance 300ml

 $25f$ 

**MUG** 

**RETROUVEZ TOUS LES MOIS LE MEILLEUR DE L'HISTOIRE AÉRONAUTIQUE DANS VOTRE MENSUEL LE FANA DE L'AVIATION Page 91** 

## **BON DE COMMANDE ECTION ANNIVERSAIRE**

BULLETIN À RENVOYER AVEC VOTRE RÈGLEMENT AU FANA DE L'AVIATION - BOUTIQUE 45 avenue du Général Leclerc - 60643 Chantilly Cedex - Tél. : 03 44 62 43 79

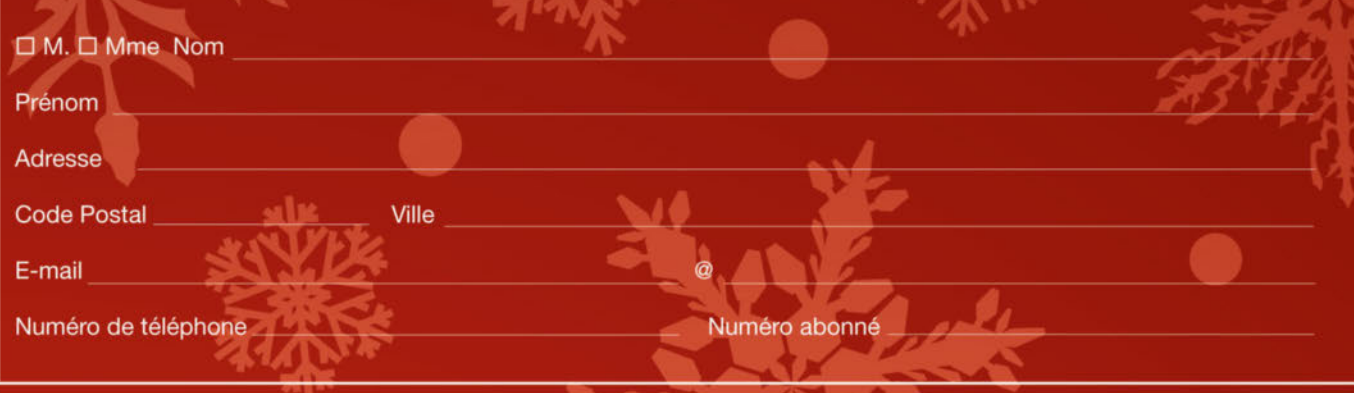

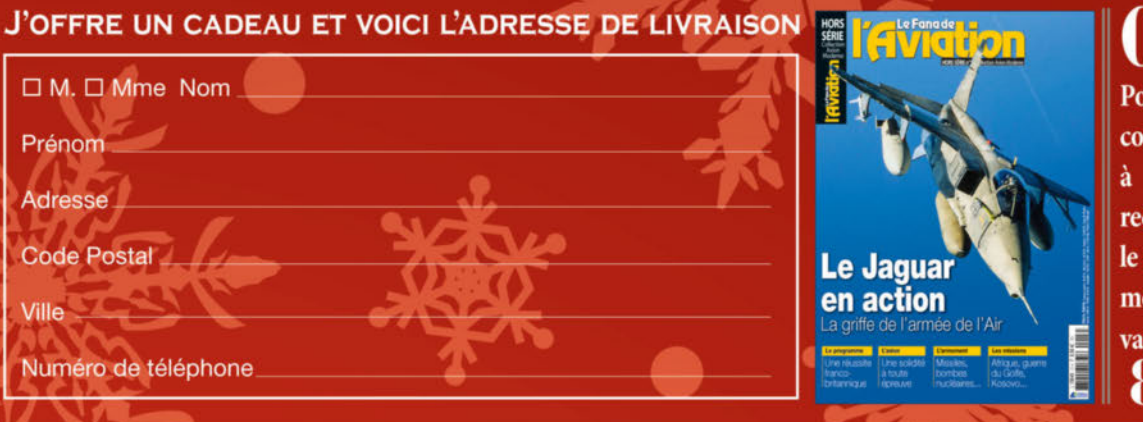

П

**l'Avration** 

## **CADEAU**

**Pour toute** commande  $\frac{\text{commande}}{\text{à partir de}}$   $35\text{€},$ recevez le Hors-série moderne d'une valeur de  $8,506$ 

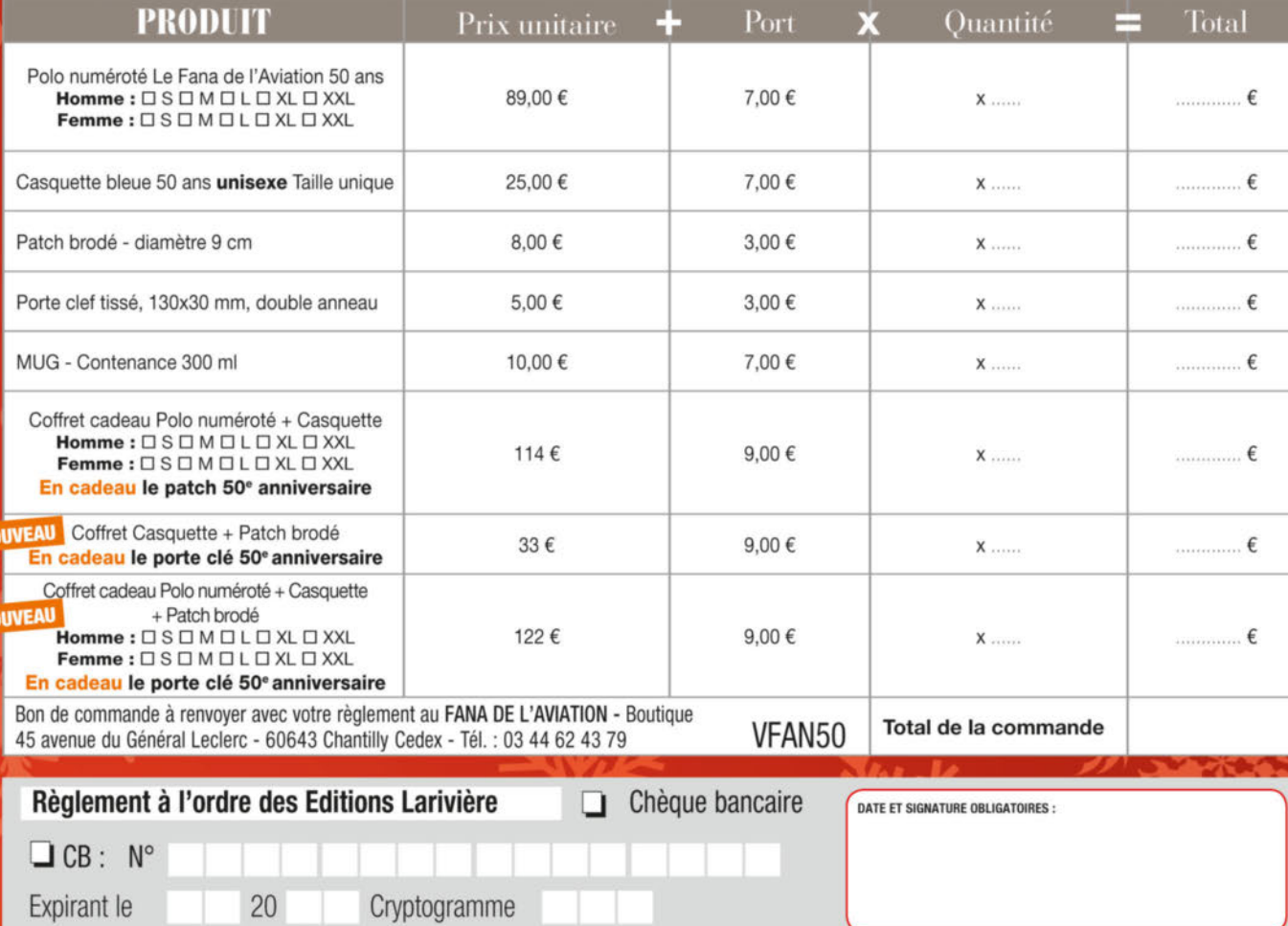

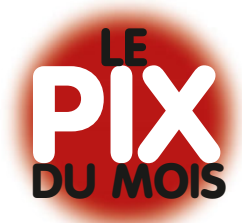

## **CONCOURS**

# **Les gagnants du mois**

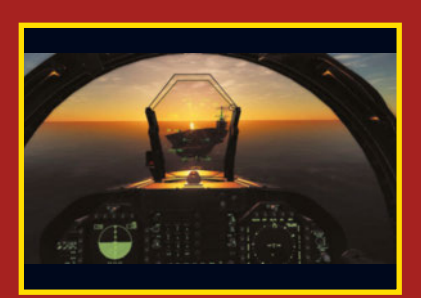

**1er >AlphaSputnik** Appontage sous le soleil couchant dans DCS !

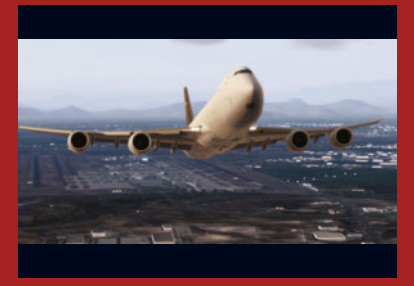

**2e > Sébastien Boutry** Décollage de Santiago du Chili.

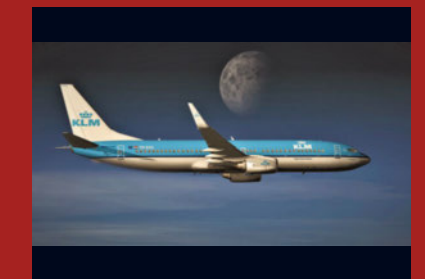

**3e > Alain Altec** B737-800 la belle Lune !

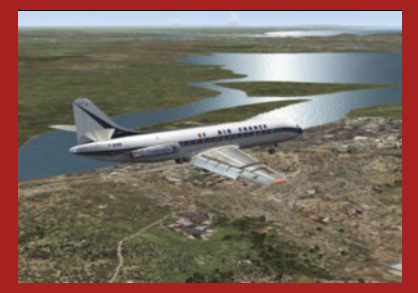

**4e > JM Maman** Caravelle Air France sur FS 9 en approche de Lisbonne.

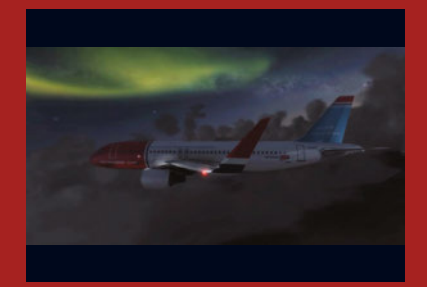

**5e > Chalain** Décollage depuis ENSB, au nord du nord, avec aurore boréale en cadeau !

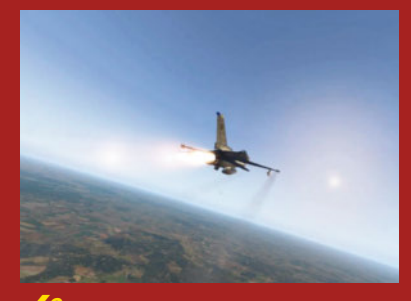

**6e > Phildetroyes** PC à fond pour le Falcon.

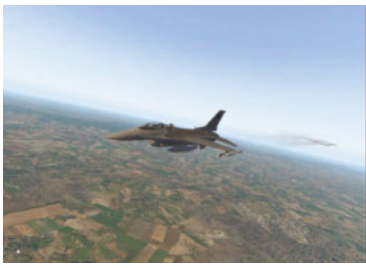

**Phildetroyes** Le F-16 dans X-Plane 11.

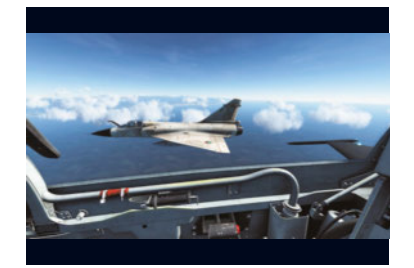

**AlphaSputnik** Un petit peu de Mirage avec votre magazine?

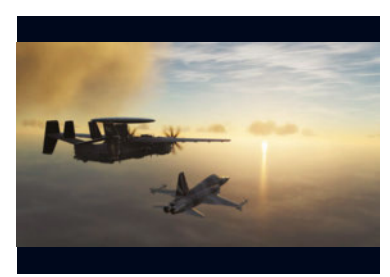

**AlphaSputnik** Patrouille de surveillance maritime.

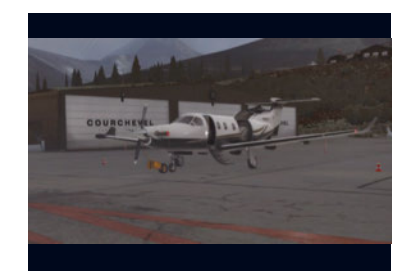

**alain95** Pilatus PC-12 à Courchevel.

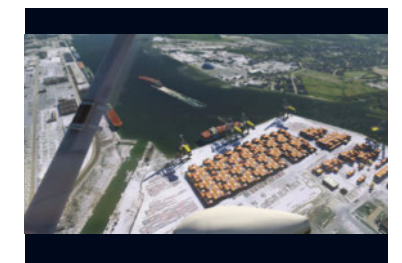

**Fabrice87** Vue sur les docks de Southampton.

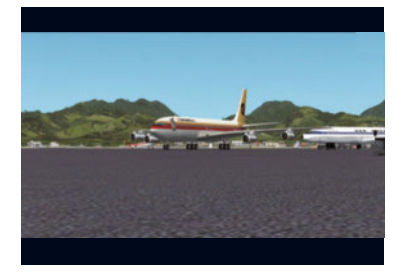

**JM Maman** 707 sur FSX à Honolulu.

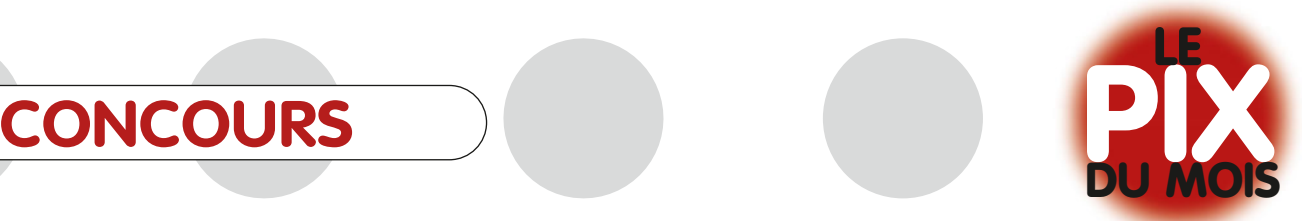

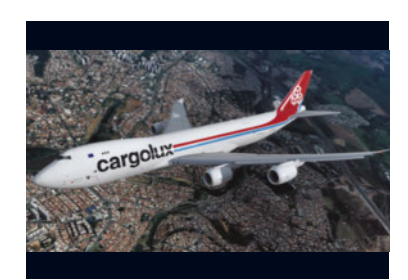

**Sébastien Boutry** En approche de Viracopos, Brésil.

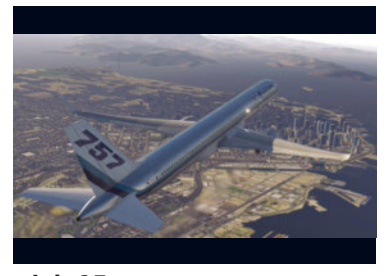

**alain95** Boeing 757 d'Eastern au-dessus de San Francisco.

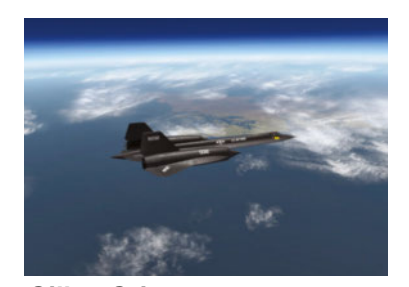

**Gilles Grison** Reconnaissance à 80 000 ft et Mach 3 !

## **COURT COURRIER**

## **Réinstallation P3D**

Je me permets de vous écrire car peutêtre avez-vous la solution à mon problème. Il me semble avoir lu dans votre magazine que lorsqu'on voulait faire une mise à jour de Prepar3D, il fallait réinstaller tout, c'est ce que j'ai fait mais malheureusement je retombe toujours sur la fenêtre « Prepar3D cannot run without a valid Scenery.cfg ». Pourtant j'ai bien tout effacé et réinstallé la dernière version, environ 12 Go depuis le site de Lockheed Martin ; à la fin il me demande bien mes numéros d'activation (valides), etc. Mais dès que je clique sur l'icône dans le bureau j'ai ce maudit message et voilà, je suis bloqué. Pensez-vous avoir un début de solution à mon problème ?

#### **Marcel S.**

Vous rencontrez donc un problème d'incompatibilité de fichiers de décor. Tout d'abord, lorsqu'on supprime P3D, il faut bien vérifier qu'il ne reste aucune trace du programme, même en passant par le module de désinstallation de Windows: il

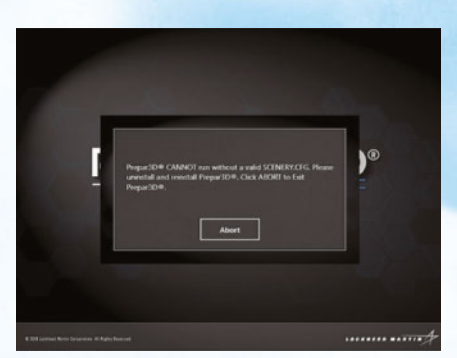

faut vérifier les répertoires des comptes utilisateurs (dans les dossiers NomdUtilisateur, ProgramData, AppData, Roaming et consorts). Ensuite seulement une réinstallation propre peut être envisagée (après redémarrage du PC). Le souci de fichier Scenery peut néanmoins être résolu en forçant P3D à réinitialiser son fichier de décor Scenery.CFG. Pour cela, essayez de trouver l'emplacement dudit fichier (normalement ProgramData/ Lockheed Martin/Prepar3D v4), renommez-le plutôt que le supprimer (par exemple scenery.bak), et relancez P3D – en mode administrateur, toujours. Le logiciel va détecter que ce fichier est manquant et le recompiler à partir des scènes qu'il va repérer. (Notre lecteur nous a précisé par la suite que malheureusement cette méthode, préconisée par l'éditeur de P3D, n'avait pas fonctionné… Si d'autres pistes vous sont connues, n'hésitez pas à nous en faire part !).

## **Météo ?**

Je vous écris concernant votre article « FSrealWX - La météo réelle fait son retour » paru ce mois-ci dans votre magazine Micro Simulateur 310. Le site www.fsrealwx.de, mentionné dans cet article, propose un utilitaire FSrealWX 3.0 stable (21,03 Mo) en version d'essai pendant 30 jours mais payant au-delà. Il existe également une version FSrealWX Pro V2 (8,1 Mo) payante également et une version lite (1,76 Mo), apparemment gratuite, qui ne correspond pas à celle que vous décrivez dans votre article. Sans doute, des

modifications sur le site sont-elles intervenues entre l'écriture de votre article et la parution du magazine…

#### **PhilB.**

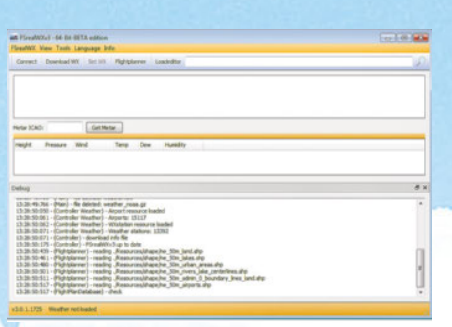

Comme nous l'avons relayé sur la page Facebook du magazine, nous avons été victimes du délai de bouclage… Pour vous livrer quelques secrets, le magazine 310 fut envoyé chez l'imprimeur le 24 octobre, et à cette date le petit logiciel FSRealWX était bien disponible sur le site mentionné. Malheureusement, et à notre insu, son créateur procéda à une mise à jour majeure le 26 octobre pour un module qui était désormais payant et qui remplaçait les anciens freewares. Et à ce moment, le magazine était déjà en cours d'impression chez notre prestataire, alors même que nous ne pouvions supposer qu'il y ait eu un changement ! Toutes nos excuses donc pour ce souci de délai qui induit des informations obsolètes dans le magazine. C'est d'autant plus dommage que FSRealWX était un très bon outil ; il ne reste plus qu'à se tourner vers sa version payante ou vers un autre utilitaire commercial de gestion météo.

## **LOGICIEL Flight Simulator 2020**

*Avancement des travaux…*

**Depuis l'annonce au salon E3 en juin dernier, chaque mois livre sa nouvelle cargaison d'informations pour dévoiler ce que sera le futur Flight Simulator. Et nous avouons que le programme est de plus en plus alléchant. En novembre, une nouvelle vidéo officielle accompagnée sur le site de la communauté Xbox d'une interview des développeurs de la société Asobo ont créé la surprise et révélé quelques indiscrétions. Tout d'abord FS2020 ne sera pas cantonné qu'à l'aviation légère puisque la vidéo (en lien sur notre page Facebook) fait une petite place à un superbe B747-800 ainsi qu'à un plus modeste Cessna Citation. Il est donc fort proba-**

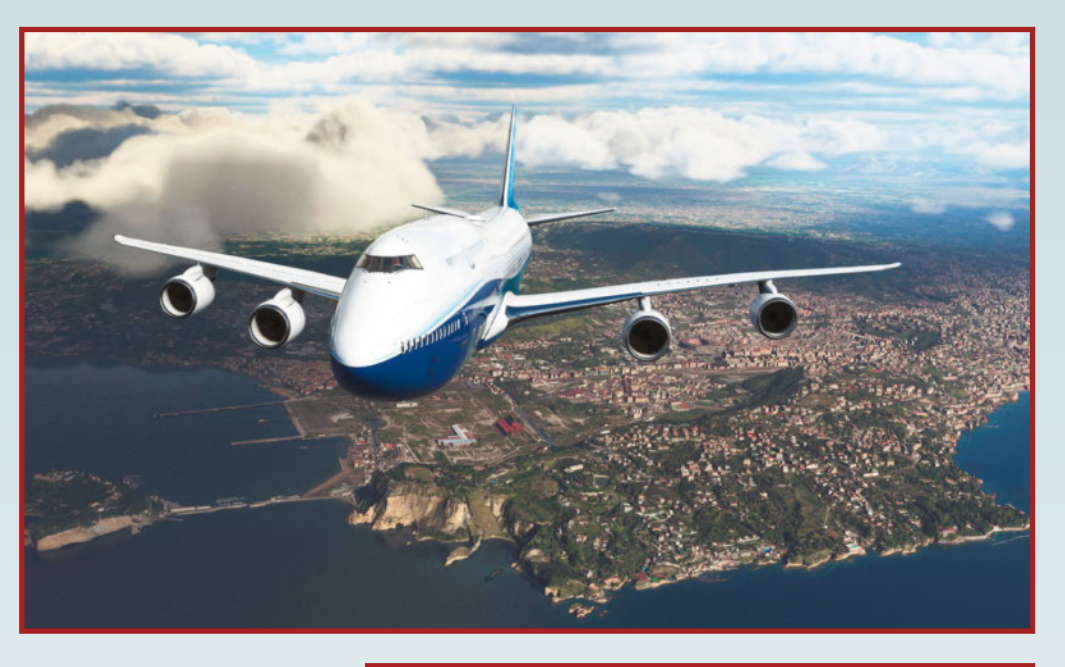

**ble qu'ils soient intégrés au simulateur par défaut, et déjà les noms d'Airbus, Robin Diamond et Icon ont été confirmés par Microsoft. Pour autant, l'équipe de développement précise (encore une fois) que le futur logiciel restera ouvert à des contenus tiers. Les éditeurs spécialisés en add-ons peuvent donc respirer ! L'aspect multijoueur a aussi été abordé. FS2020 per-**

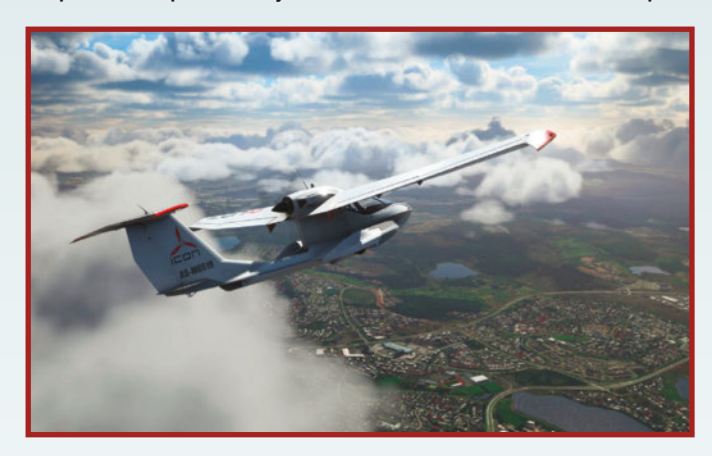

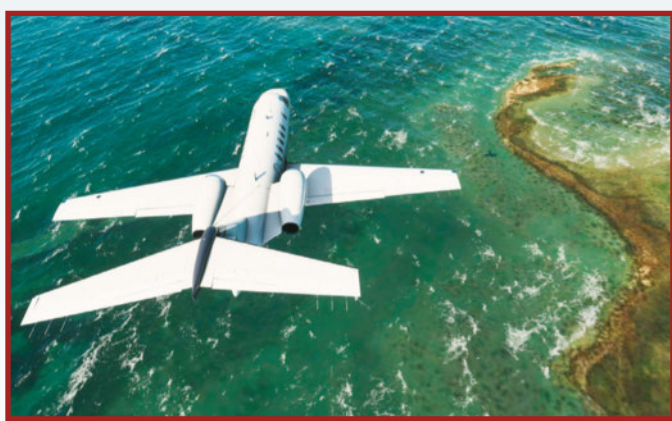

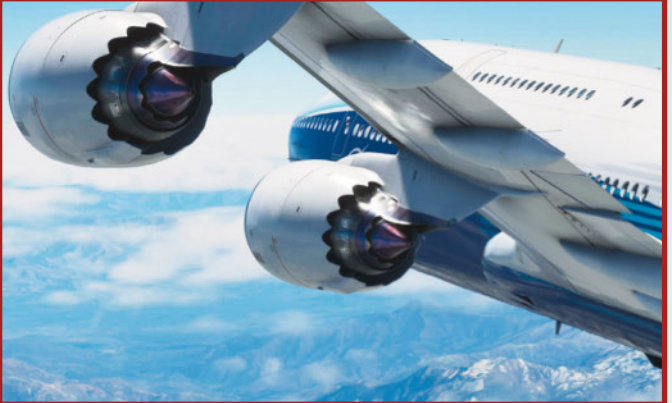

**mettra à la communauté de voler en réseau, mais il intégrera aussi une partie du trafic aérien réel (façon FlightRadar). Son moteur comprendra néanmoins des algorithmes de traitement pour éviter les encombrements aériens, des réglages de densité et un ATC intelligent pour étager les départs et arrivées sur les grands aéroports. La liste de ceux-ci a d'ailleurs été refondue, celle héritée de FS X étant vraiment dépassée.**

**Question configuration, le simulateur aura de nombreux réglages de qualité graphique pour maintenir un bon framerate, mais n'espérez pas le faire tourner sur une machine un peu limite à ce jour : l'affichage est prévu en 4K nativement, et une carte GTX 1060 (ou équivalente) semble le minimum (sans parler du reste du PC…).**

**Une chose est certaine : FS 2020 n'était pas un effet d'annonce, et plus le temps passe, plus on s'éloigne d'un projet qui risque de capoter (MS Flight ou Dovetail Games Flight Sim World, ça vous rappelle quelque chose ?). Aucune date n'est encore annoncée pour la publication, on sait juste que la version PC – qui nous intéresse avant tout – sortira avant la version Xbox. Et c'est une très bonne nouvelle ! www.flightsimulator.com**

#### **LOGICIEL**

## **OnAir : Airline Manager**

*Dirigez votre compagnie !*

**Drôle d'initiative de l'éditeur Aerosoft, qui se lance avec ce logiciel sur un créneau original, celui des logiciels de gestion. Dans OnAir : Airline Manager, on endosse le rôle d'un aspirant directeur de compagnie aérienne. On commence modeste avec de petits appareils, puis au fil des contrats (et entrées d'argent virtuel), on augmente la flotte, on crée des liaisons, on emprunte ou rembourse à la banque, on négocie les coûts d'exploitation (maintenance, carburant, taxes…) et on se fait une place parmi les autres compagnies mondiales.**

**Le concept n'est pas nouveau, nous avions déjà évoqué l'application Web gratuite Airlines Manager Tycoon qui proposait la même trame (et en français de surcroît). Aerosoft a pris un autre chemin. Tout d'abord il s'agit d'un logiciel à part entière, pas une application Internet via navigateur. Le**

**contenu peut être déporté sur smartphone, histoire d'avoir l'état de sa compagnie en permanence sur soi. Le module logiciel à télécharger est gratuit, et les deux premières semaines d'utili-**

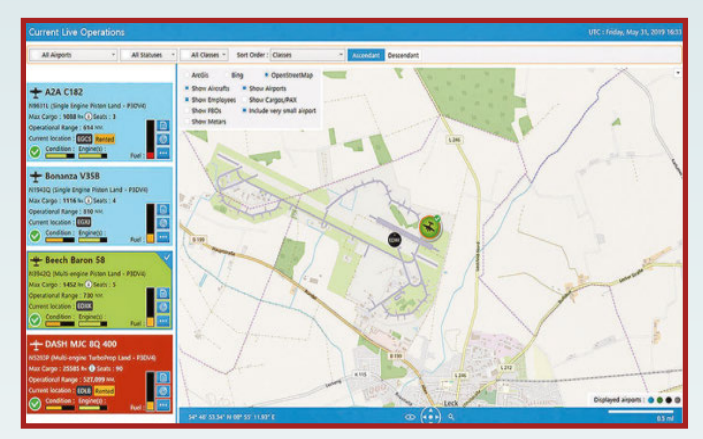

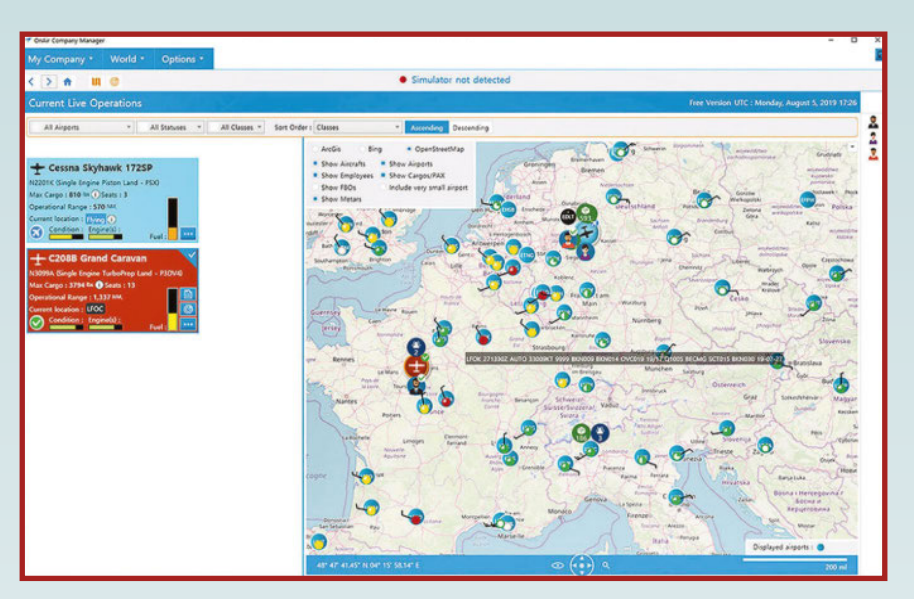

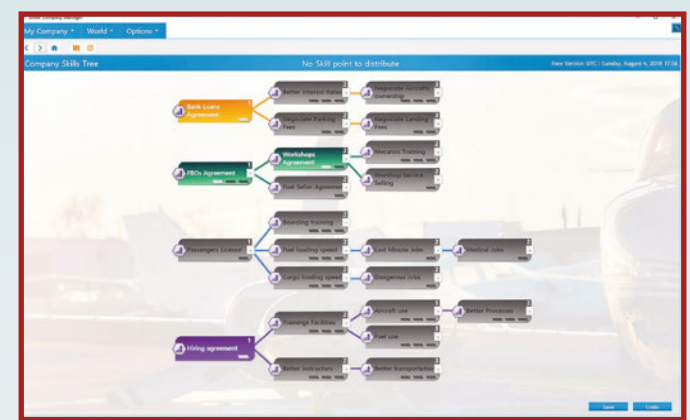

**sation sont offertes (après inscription). Par la suite, il faudra souscrire à une des formules d'abonnement, de 9,08 euros pour un mois à 57 euros pour 2 ans (soit 2,30 euros par mois). Le plus**

> **intéressant est que le logiciel peut communiquer avec les simulateurs les plus courants (FS X, P3D, X-Plane 10 et 11) pour que le directeur de compagnie se transforme en pilote et accomplisse les vols programmés, avec prise en compte des facteurs du gestionnaire (consommation de carburant, emport…). Chaque vol ainsi réalisé permet d'augmenter les compétences de l'équipage virtuel, pour plus d'efficacité par la suite. Les compagnies ainsi créées peuvent se spécialiser dans différents secteurs (passagers, fret, humanitaire…) et les joueurs peuvent même créer des alliances avec d'autres utilisateurs (façon SkyTeam ou Star Alliance). Même si ce n'est pas à 100 % de la simulation, les passerelles vers le pilotage rendent ce nouveau venu plutôt sympathique. Dommage qu'il ne soit disponible qu'en anglais ! www.aerosoft.com**

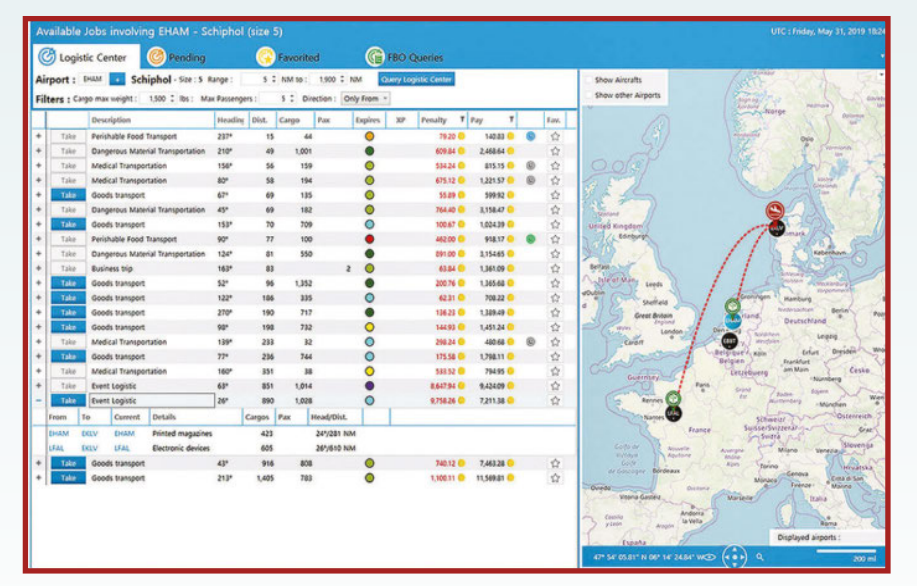

## **EXTENSION X-PLANE 11 CT206H Stationair** *Polyvalent !*

**Dans la gamme du constructeur américain Cessna, le modèle 206 fait figure de modèle intermédiaire. Il se situe entre les monomoteurs légers de type 152/172 et les multimoteurs plus lourds et endurants. Construit à partir de 1965, le 206 se distingue avant tout par sa grande cabine capable d'accueillir un pilote et cinq passagers (ou quatre selon la législation locale, comme c'est le cas au Canada) voire, avec quelques aménagements, près de 500 kg de fret. Il a ainsi séduit de petits opérateurs de transport, voire des organismes institutionnels ou paramilitaires. La version**

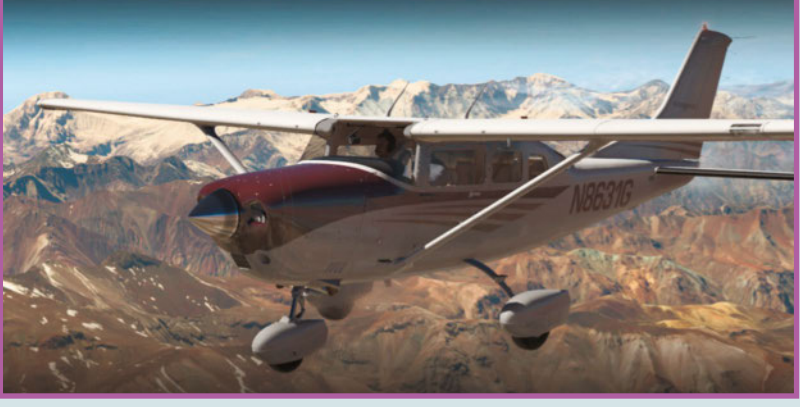

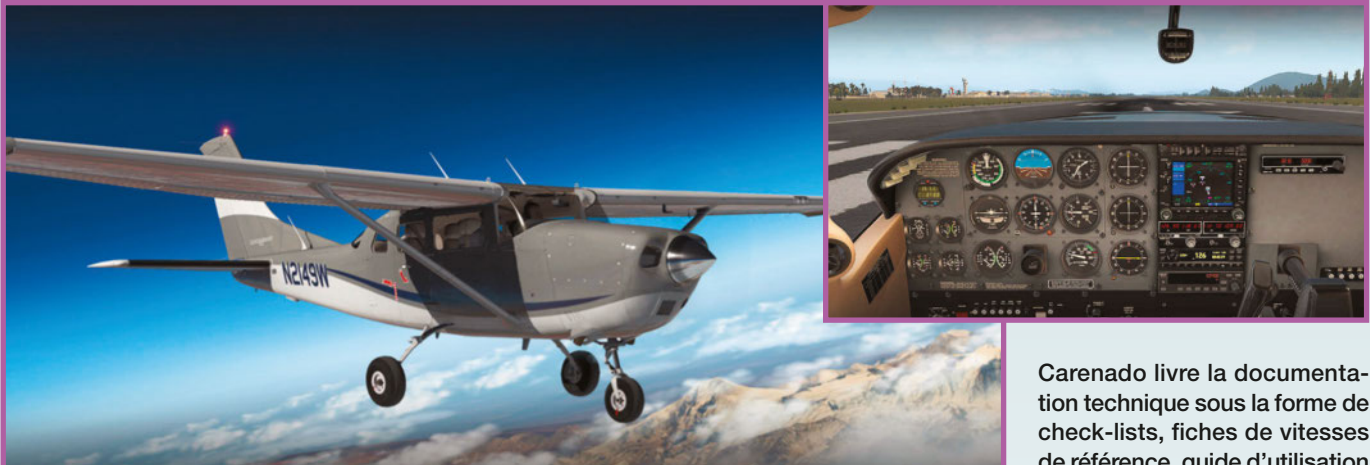

**H est entrée en service en 1997 et qualifiée de Stationair, avec un intérieur modernisé. Elle a été déclinée en T206H pour Turbo, le moteur Lycoming offrant 310 ch pour de meilleures performances en vol.**

**Carenado avait déjà décliné le T206H pour FS X et X-Plane 10, en voici la version pour X-Plane 11. La réalisation graphique est toujours aussi excellente, c'est la patte de l'éditeur, qui précise que le modèle 3D a été entièrement revu pour un rendu optimisé. Le kit audio est nouveau, échantillonné sur un avion réel. Le modèle de vol a été corrigé et a été validé par des pilotes qualifiés sur le 206H. La planche de bord accueille en option le module RealityXP GTN750 (à acquérir séparément) en remplacement du GNS530 par défaut. Six livrées haute résolution sont fournies, plus une blanche pour les personnalisations. Comme toujours,**

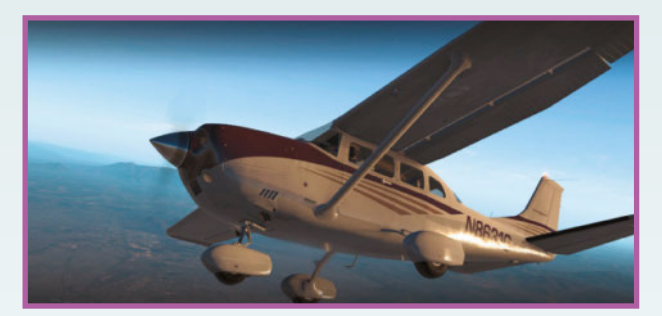

**tion technique sous la forme de check-lists, fiches de vitesses de référence, guide d'utilisation du pilote automatique KAP140, mais pas de manuel pour débuter ou découvrir l'aéronef quand on est néophyte. Il faudra s'y faire, l'éditeur semble persister dans cette voie ! Quoi qu'il en soit, il ne faudrait pas bouder ce petit utilitaire volant sous toutes les latitudes, il est proposé sur le site officiel en téléchargement au tarif de 34,95 dollars. www.carenado.com**

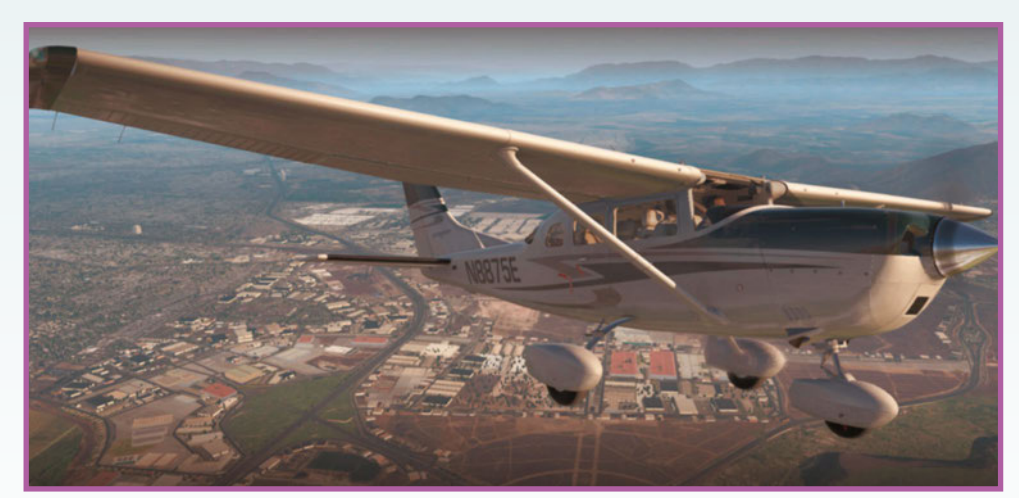

# Nouvelles lithos

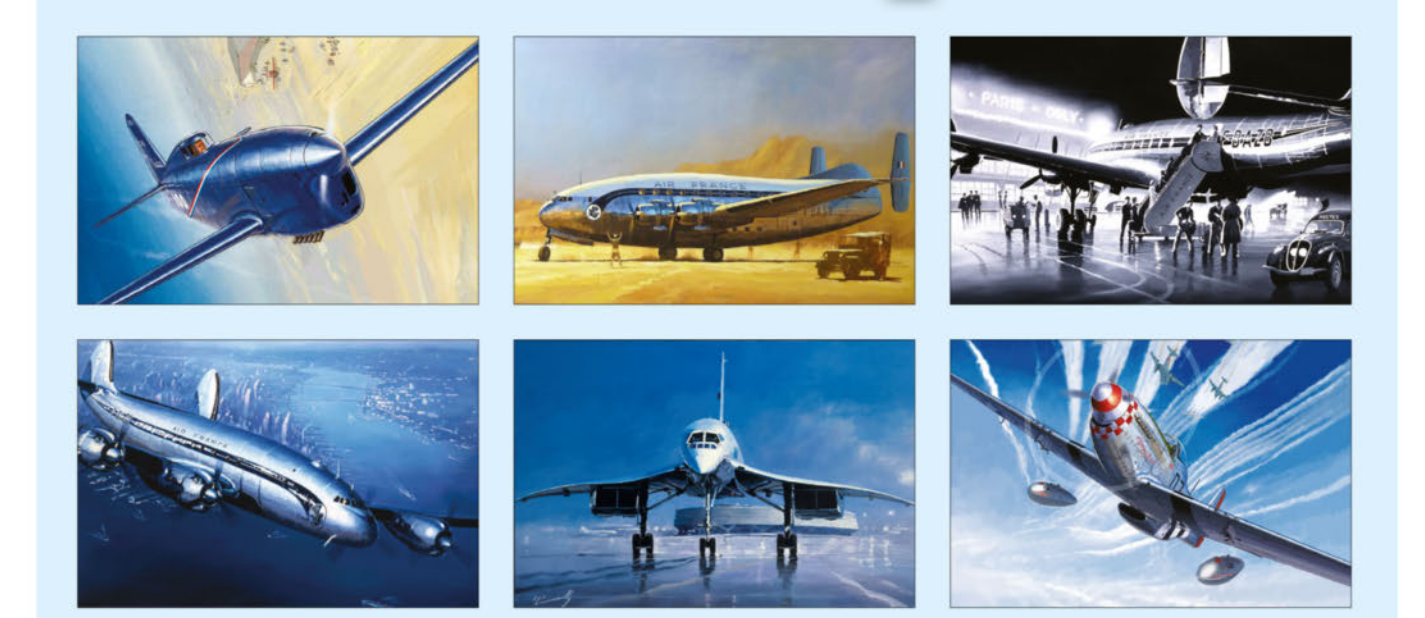

Auteur de nombreuses couvertures du FANA. Lucio Perinotto a sélectionné dans son œuvre 20 sujets originaux de l'aviation commerciale et militaire. Reproductions de grande qualité, issues d'huiles sur toile ou d'illustrations.

#### Découvrez-les sur son site !

- tirage limité à 9 exemplaires numérotés et signés
- format 40 x 60 cm (pour cadre standard)
- · sur papier 280 grammes sans acide
- · encres résistantes à la lumière
- 150 € la lithographie numérique

## EN VENTE EXCLUSIVE SUR LE SITE lucioperinotto.com

## **EXTENSION P3D V4 Zenith CH 701**

*Jeep volante ?*

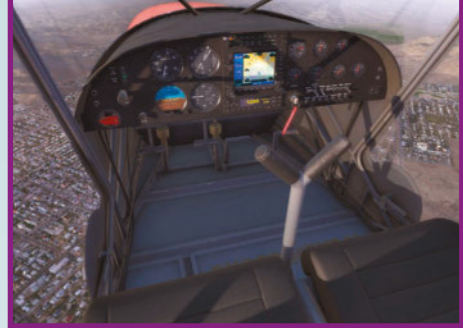

**A mateurs de curiosités volantes, sachez que LionHeart Creations a encore frappé ! Après le Tango électrique et le Stingrey aux allures de soucoupe volante, le créateur américain se tourne vers un autre segment délaissé des autres grands**

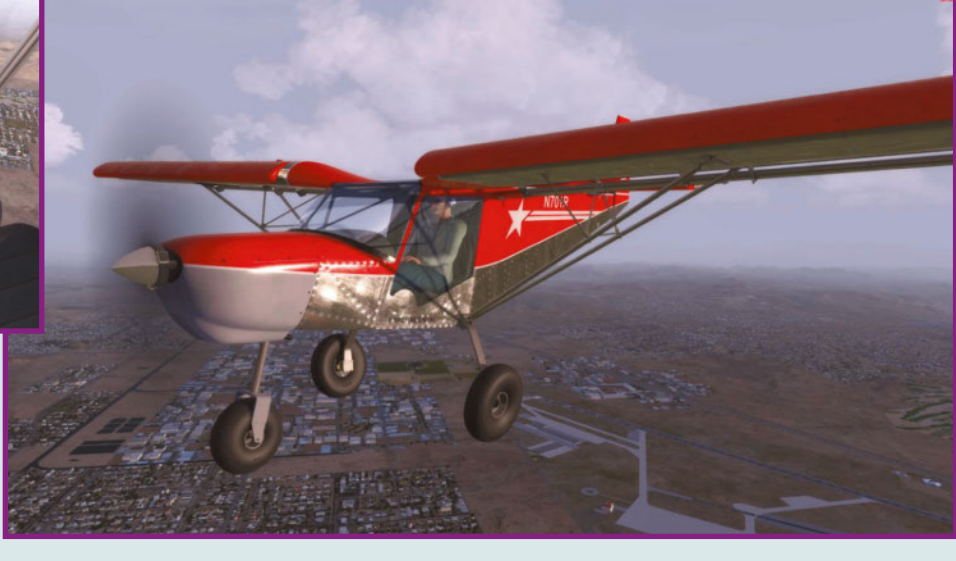

**éditeurs avec le Zénith CH 701. Classée dans la catégorie ULM en France, cette machine d'origine canadienne rappelle le Spectr-Aero 30 russe par sa configuration : aile haute, cockpit fermé, capacités de décollage et atterrissage courts, mais construction tout métal. Lancé en 1986, le CH701 est toujours en production, soit assemblé (il a été construit sous licence aux États-Unis et en République Tchèque) soit sous la forme de kit. Près de 800 exemplaires volent à ce jour, et l'armée de l'air indienne l'utilise même pour la formation de base de ses cadets. Les performances sont celles d'un ULM (150 km/h avec le moteur de 80 ch) mais la distance de décollage n'est que de 20 mètres ! Et comme l'appareil accepte diverses formules de train (roues standard, de**

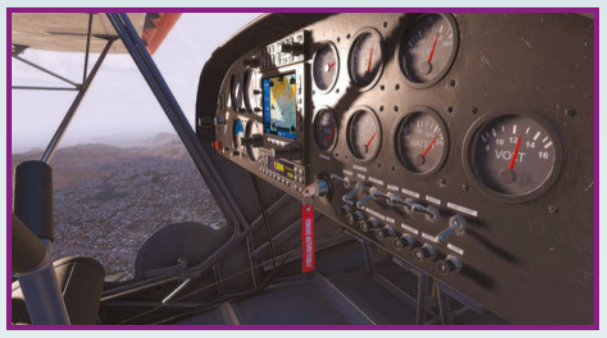

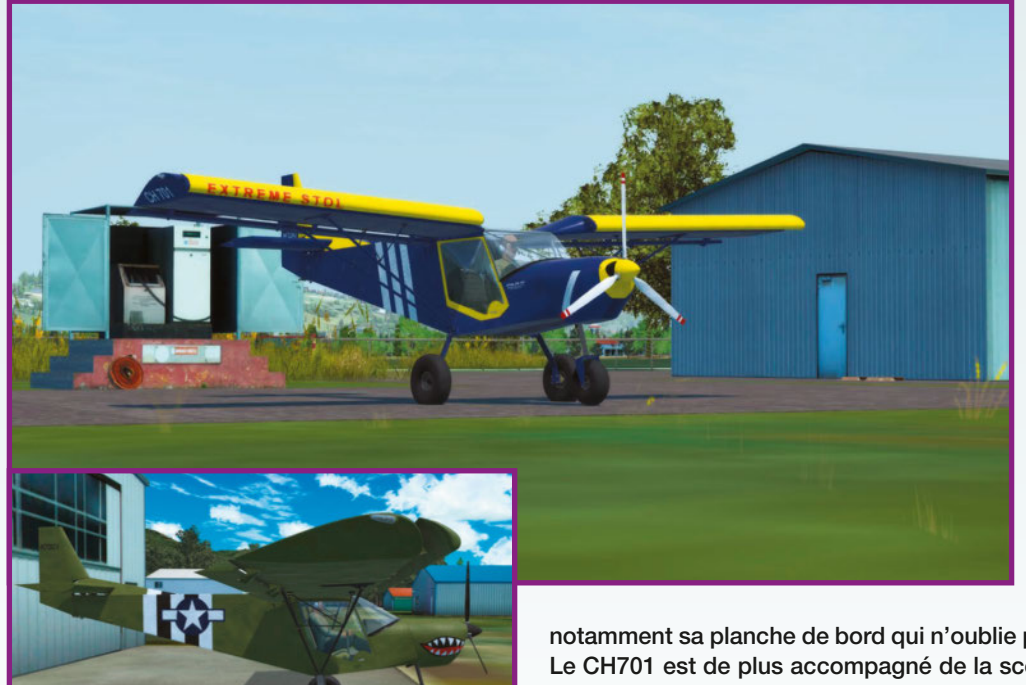

**brousse, skis, flotteurs) il pourra opérer depuis n'importe quel emplacement, d'où son surnom officieux de « Sky Jeep ». LionHeart s'est inspiré des fichiers de conception numérique (CAD) du vrai modèle pour le transposer à la simulation. Il a également enregistré les sons du kit audio sur un avion réel, et a fait valider le comportement en vol par plusieurs propriétaires de CH701. Les textures HD exploitent les effets de reflets de P3D v4.5 et s'inspirent de modèles réels. Mais des jeux de textures plus bas permettent d'en profiter sur des configurations modestes. L'intérieur de l'avion est particulièrement bien reproduit,**

**notamment sa planche de bord qui n'oublie pas d'intégrer un récepteur GPS. Le CH701 est de plus accompagné de la scène « Mexico Memorial Airport » dans le Missouri où sont produites les pièces des CH701. Cette curiosité volante est distribuée en Europe par SimMarket au tarif de 27,54 euros. www.lionheartsimulations.com / www.simmarket.com**

#### **EXTENSION X-PLANE 11**

## **St. Tropez XP** *Jet-setter !*

**Vous ne savez pas où poser votre bizjet favori dans X-Plane ? Optez donc pour Saint Tropez LFTZ, destination favorite des stars en goguettes, des hommes d'affaires pressés de s'amuser et des paparazzis à la recherche d'un scoop. Plus sérieusement, la petite installation varoise accueille également le trafic VFR public et constitue une bonne étape sur la côte méditerranéenne. Cette scène couvre 26 km² en**

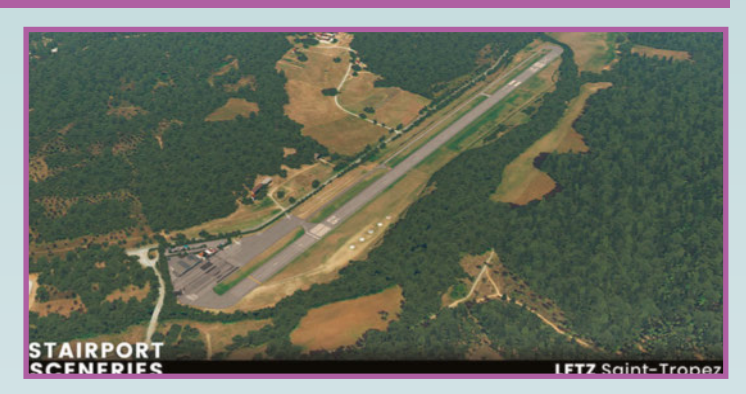

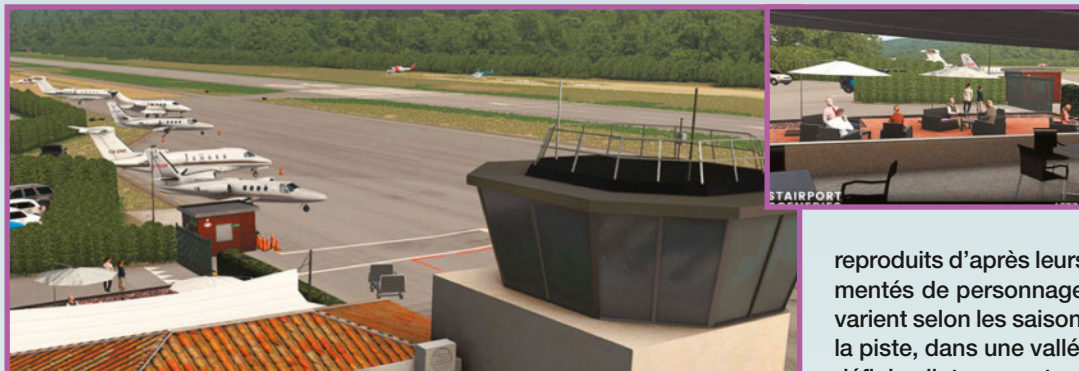

**LFTZ Sair** 

**haute résolution : l'aéroport proprement dit mais aussi les villages de La Môle et du Moulin Roux. La végétation 3D est intégrée, les bâtiments**

**reproduits d'après leurs homologues réels et agrémentés de personnages animés. Les textures sol varient selon les saisons. Surtout l'implantation de la piste, dans une vallée encaissée, représente un défi de pilotage, surtout avec des VIP à bord. Alors laissez-vous tenter, cette petite scène ne coûte que 15 euros.**

**www.simware.shop**

## **EXTENSION X-PLANE 11 Cicare-8 Project** *Ultra-Léger Hélicoptère !*

**L' éditeur VskyLabs poursuit ses recherches vir-tuelles en nous proposant un nouveau prototype pour X-Plane 11. Et pour une fois, c'est un hélicoptère, une classe d'aéronef qui demeure rare dans le simulateur de Laminar. Le modèle d'origine est une petite voilure tournante de la classe du Robinson R22 avec deux places à bord, et disponible assemblé ou en kit. La version virtuelle est spécialement**

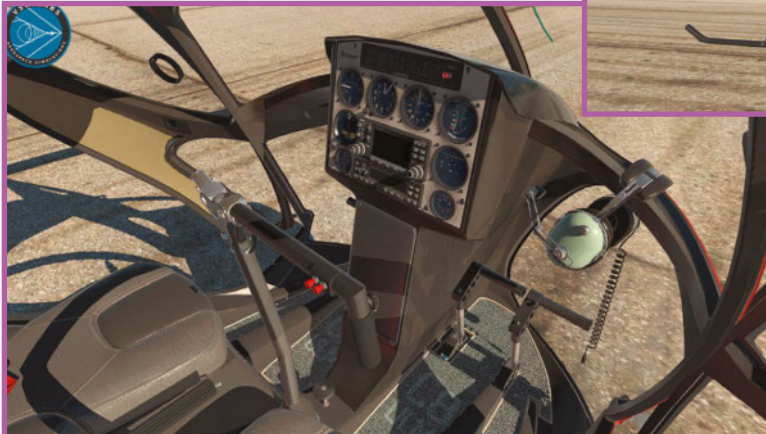

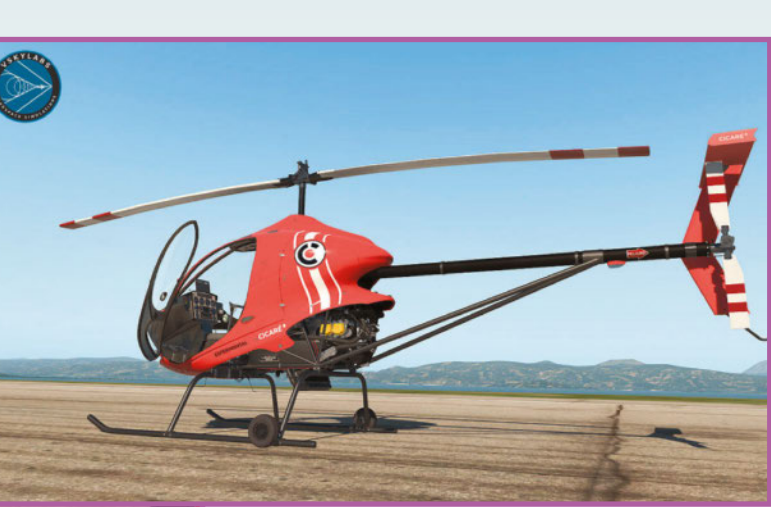

**conçue pour le mode « Experimental Flight Model » intégré à X-Plane 11.40. Il est compatible VR (les casques donnent des sensations exceptionnelles en hélico !) et profite d'un traitement graphique particulièrement soigné. Et il devrait être bien plus gratifiant à piloter que le S76 du hangar par défaut du simulateur. Si vous vous sentez l'âme d'un pilote d'essais sur ventilateur, le petit Cicare-8 est proposé chez X-Plane.org au tarif raisonnable de 25 euros. www.x-plane.org**

#### **LOGICIEL**

## **On the road-Truck Simulator**

*Routier, c'est un métier !*

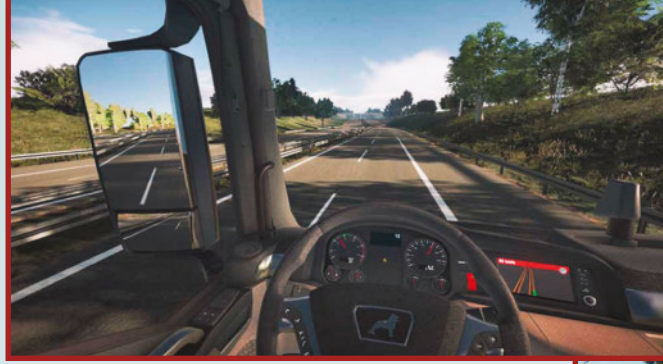

**C' est le retour des camions en simu ! Dans la lignée des Truck Sims, ce logiciel se démarque par son environnement, puisqu'il ne couvre que l'Allemagne. Mais l'éditeur annonce plus de 6 000 km d'autoroutes et 600 km de routes pour une mise à l'échelle au 1 :10e. Deux tracteurs sont**

**inclus, le MAN TGX et le Scania R, chacun décliné en sous-versions et accompagné d'une large gamme de remorques et cargaisons. L'objectif d'On the Road est de faire prospérer sa petite compagnie en effectuant les trajets entre les 15 villes réperto-**

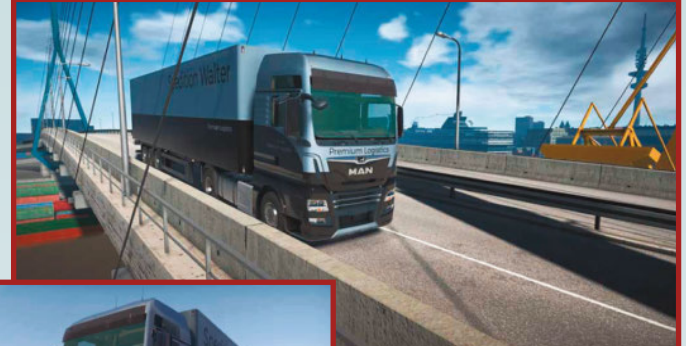

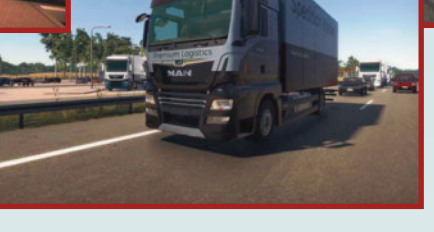

**riées pour convoyer de précieuses marchandises, entretenir la flotte de véhicule, acheter de nouveaux matériels et recruter des conducteurs. La conduite est précise et fait aussi intervenir les**

**temps de repos, les limitations de vitesse et tout ce qui fait la difficulté du transport routier. Ce nouveau logiciel est disponible sur Steam ou auprès d'Aerosoft au tarif de 25,16 euros. www.aerosoft.com**

#### **LOGICIEL**

## **Farming Simulator 2019 Platinum**

*Toujours plus de matériel*

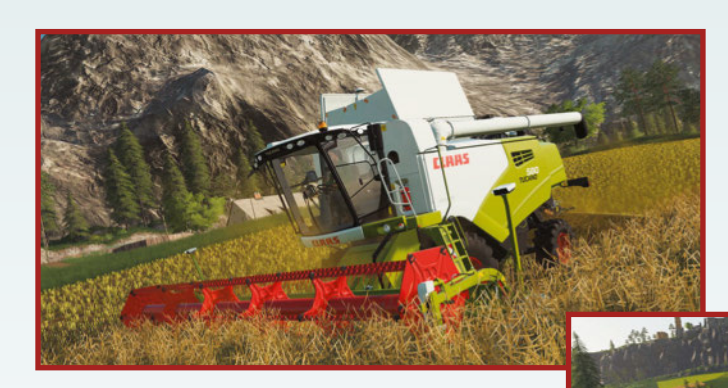

**Si vous avez raté l'édition 2019 de Farming Sim (parue il y a un an), il n'est pas trop tard pour vous y mettre, puisque le logiciel est passé en version Platinum. Concrètement, il se voit agrémenté de 35 nouveaux véhicules du constructeur allemand Claas. Et ce sont des engins particulièrement imposants qui sauront**

**se rendre utiles sur les plus grandes exploitations, donc après de nombreuses heures de pratique. Donc vous pouvez opter pour la collection complète (Farming Sim 19 Platinum) qui comprend le jeu de base (deux sites d'exploitation, de multiples cul-**

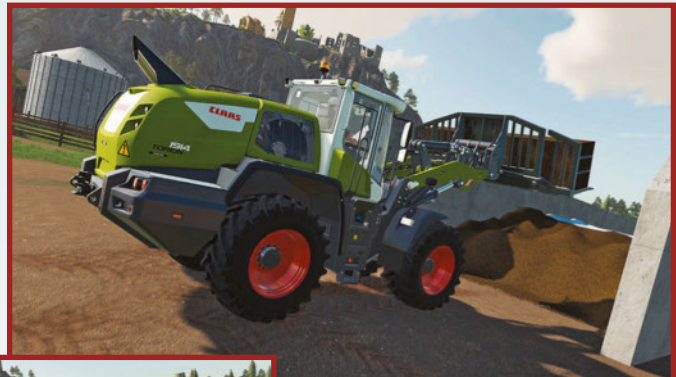

**tures ou espèces d'élevage, activités sylvestres, de nombreux véhicules dont ceux signés Claas) au tarif de 34 euros sur Steam ; ou si vous disposez déjà du logiciel, le module Platinum est proposé sous la forme de DLC au prix de 19,99 euros. Et si vous faites partie**

**des sceptiques sur la simulation de véhicules agricoles, nous vous rappelons que chaque édition de Farming Sim se place systématiquement dans les meilleures ventes de jeux vidéo ! http://farming-simulator.com**

# **Commandez** nos anciens numéros

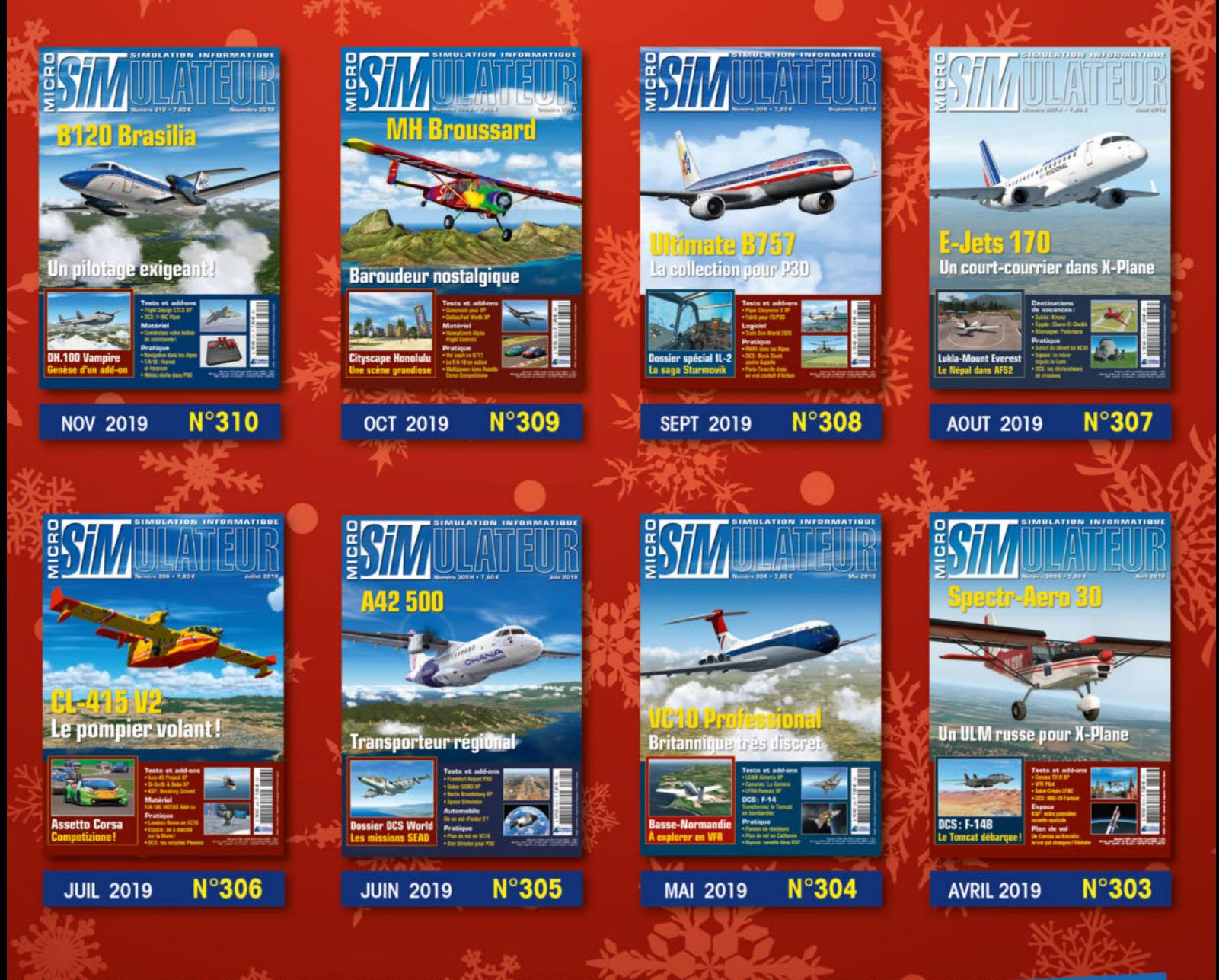

à retourner à : Micro Sim - Service abonnements **BON DE COMMANDE** 45, avenue du général Leclerc - 60643 Chantilly cedex Simple et sécurisé !<br>boutiquelariviere.fr

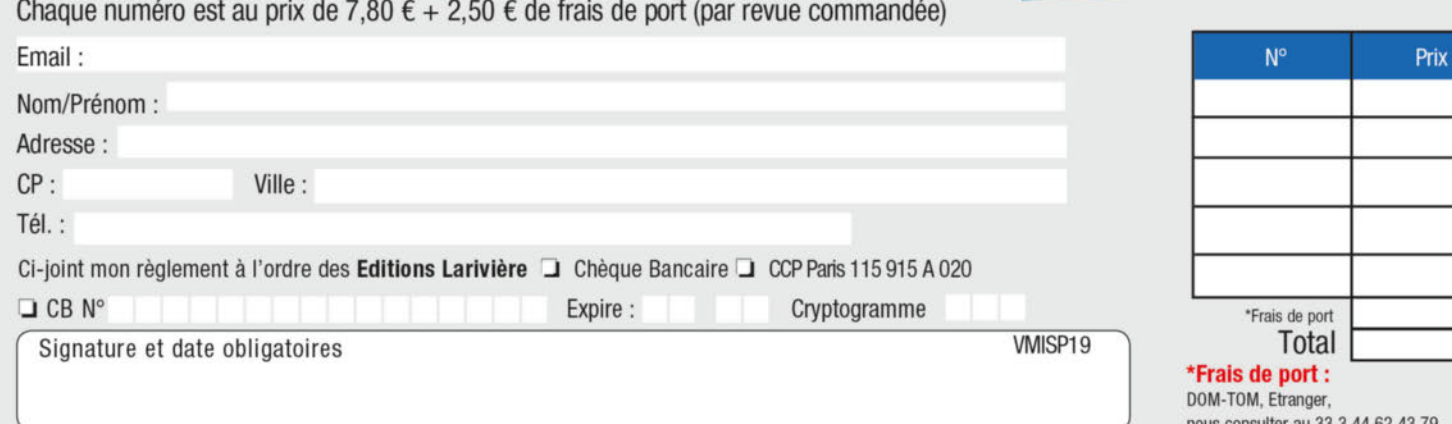

a Je souhalte recevoir les offres commerciales des Editions Larivière à mon adresse email. Conformément à la loi informatique et liberté du 6.01.78, vous disposez d'un droit d'accès et de rectifications vous concernant. Ces données sont susceptibles d'être communiquées à des organismes tiers sauf si vous cochez la case ci-après  $\sqsupset$ 

is consulter au 33 3 44 62 4 ou par email : abo.lariviere@ediis.fr

## **CONTACT !**

# **DCS World**

Connaissez-vous MIST? Cette biblioplus facilement vos missions sous DCS en combinant divers déclencheurs (triggers). Sur le papier, cela est prometteur. Mais quand on ne connaît pas MIST, l'affaire peut sembler compliquée. Heureusement, le site Check Six est là pour vous aider avec un tutoriel signé « White-Sky ».

Point par point, il vous explique comment appréhender cette bibliothèque pour concevoir vos propres missions. Il ne vous reste plus qu'à préparer vos neurones et… Bonne lecture !

**http://www.checksix-fr.com/tutorielmistfr-simplifier-vos-editions-demission/**

## **Patch 4.001 IL-2 Great Battles**

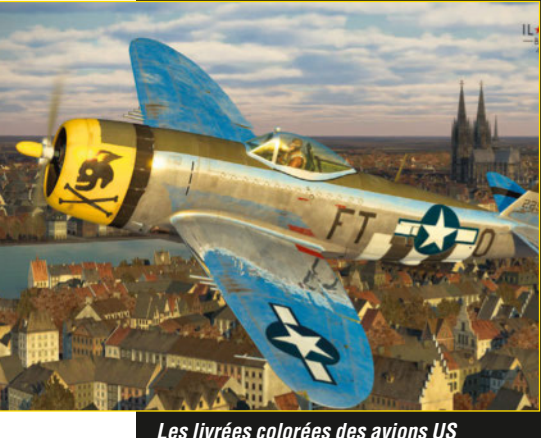

**Les livrées colorées des avions US sont toujours un plaisir pour les yeux ! Ici, un P-47D.**

**L**e mois de novembre a vu l'arrivée du patch 4.001 pour IL-2 Great Battles. Une étape qui marque la fin du développement « en accès anticipé » du volume IL-2 Battle of Bodenplatte et de IL-2 Flying Circus. Ces deux produits étant maintenant considérés comme en version finale.

Les amateurs du magnifique Spitfire peuvent aussi se réjouir. IL-2 Kuban accueille une nouvelle campagne de 20 missions intitulée « Achtung Spitfire ! » qui permet de prendre les commandes du pursang... aux couleurs soviétiques!

**https://forum.il2sturmovik.com/topic /12826-game-**

**updates/page/2/?tab=comments#co mment-848043**

## **DCS World Tutoriel MIST Missions dynamiques**

**E**nvie de vivre des engagements dynamiques et imprévisibles en solo comme en multijoueur ? Voici trois missions qui vont vous intéresser. Operation Clear Field se déroule sur la carte Caucase, Operation Snowfox vous emmène dans le Golfe persique, et enfin Operation Jupiter utilise la

carte Normandie de la Seconde Guerre mondiale. Ce sont bien des fichiers de mission, et non des campagnes, puisqu'en fait l'action se déroule en flux continu. Un objectif est aléatoirement défini et la guerre se déroule sur la carte en temps réel.

Afin de ne pas recommencer tout à zéro en

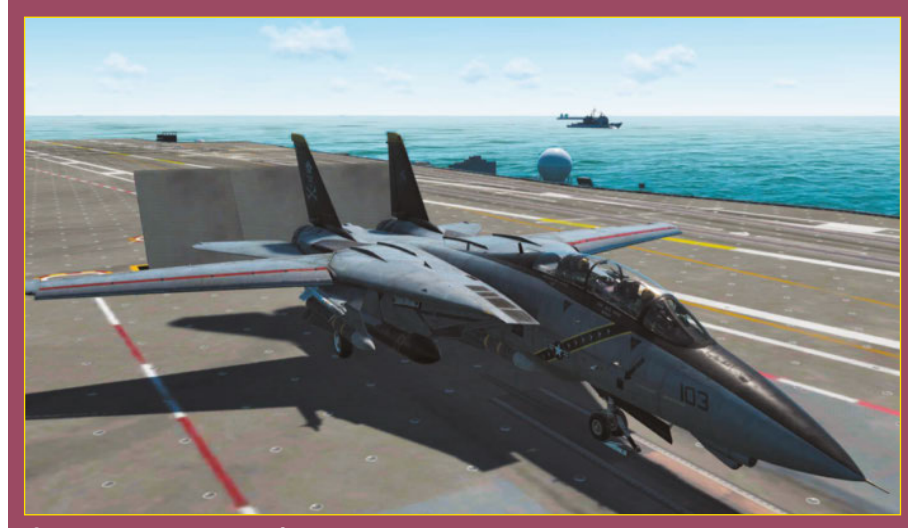

**Choisir un Tomcat, c'est forcément opter pour les Jolly Rogers !**

## **Terrain de Take On Helicopters ArmA 3**

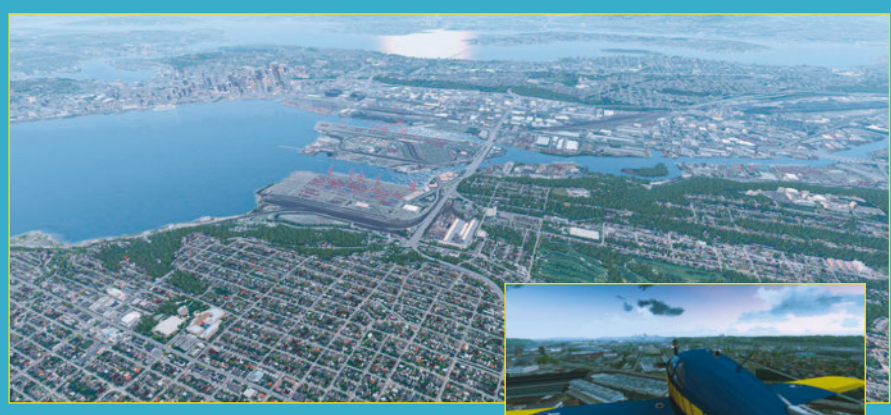

**Vu du ciel, c'est impressionnant ! (Image : Jove Chiere)**

**Bohemia Interactive n'est pas connu que**<br>pour la saga ArmA. Le studio est aussi à l'origine de Take On Helicopters. Or un fan a trouvé le moyen de convertir la carte de Seattle tirée de ce simulateur en terrain pour ArmA 3. Signé Jove Chiere, ce travail offre une vaste zone urbaine au simulateur de combat d'infanterie. Avec notamment ses gratte-ciel et ses longues rues. De quoi créer des affrontements urbains très intenses.

L'auteur recommande toutefois d'opter pour des paramètres spécifiques afin d'avoir

un champ de vision adapté : setViewDistance 12000; setObjectViewDistance [6000,400]; setTerrainGrid 8;

L'ensemble est plutôt gourmand en mémoire, mais si votre configuration l'encaisse, cela vaut le coup d'essayer !

Fichiers: seattle-version-1.105.7z (4,8 Go) **www.armaholic.com/page.php?id=35511** toh-core-version-1.105.7z (1,8 Go) **www.armaholic.com/page.php?id=35511**

## **CONTACT !**

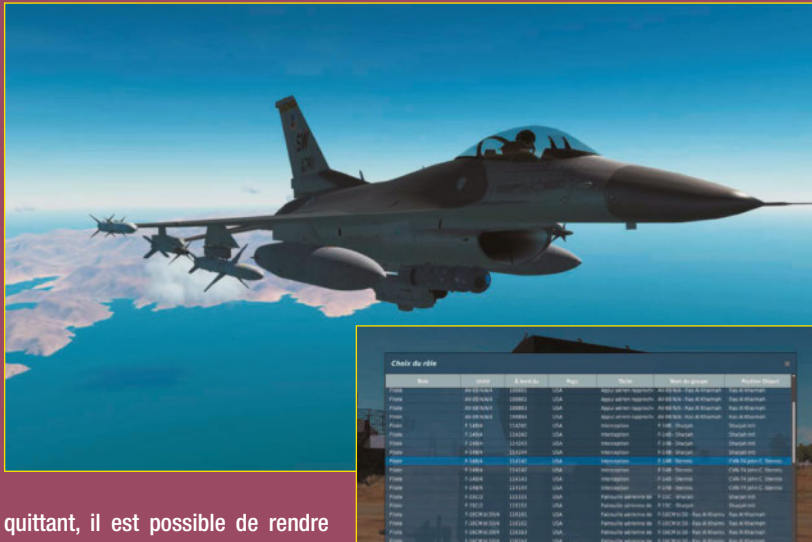

ces missions persistantes. Pour cela, éditer le fichier MissionScripting.lua situé dans le dossier Scripts de votre installation

DCS World. Il vous suffit de trouver les entrées suivantes: sanitizeModule('io') et sanitizeModule('lfs'). Modifiez-les simplement en —sanitizeModule('io') et —sanitizeModule('lfs'). Le tour est joué !

Sur les théâtres contemporains du Caucase et du Golfe, vous avez la possibilité d'appeler des forces de l'IA afin de diriger des soutiens SEAD, CAP, Strike ou encore antinavires sur des zones précises. Utilisées en mutlijoueur, ces missions permettent de décoller immédiatement avec un scénario palpitant sans avoir à préparer quoi que ce soit!

Fichiers: Operation Clear Field v111.miz (3,23 Mo), Operation Snowfox v117.miz (3,25 Mo) et Operation Jupiter v103.miz (2,11 Mo)

**https://www.digitalcombatsimulator.com/e n/files/3305955/ https://www.digitalcombatsimulator.com/e n/files/3306039/ https://www.digitalcombatsimulator.com/e**

**Ci-contre (haut) : Un des F-16 appelés pour une mission SEAD sur la zone cible.**

**n/files/3306695/**

**Ci-contre: Tout commence par la sélection d'un des nombreux vols mettant en œuvre divers modules de DCS. Ci-dessous : On poursuit en Hornet après avoir lamentablement été abattu…**

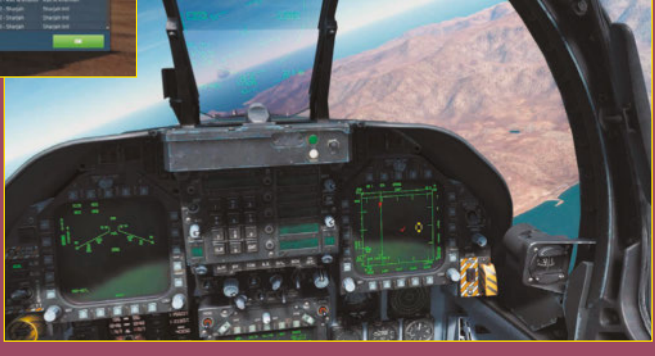

## **World of Warships Croiseur Genova**

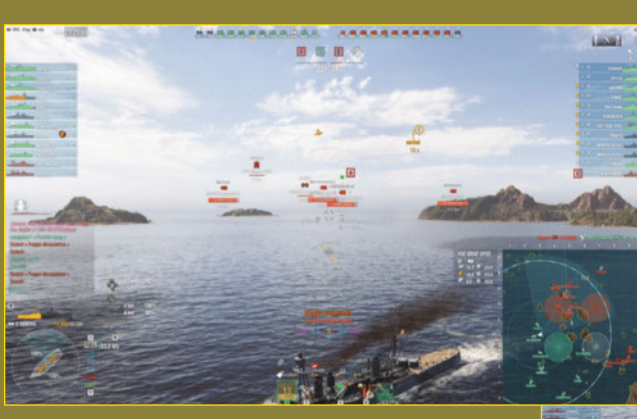

**A**vec l'arrivée de la branche des croiseurs italiens,<br>Wargaming a logiquement proposé un navire Premium dans World of Warships. Il s'agit du Genova, un croiseur lourd de Tier 5. Sur le papier, la bête a l'air tentant, avec 8 canons de 203 mm au Tier 5 et 8 torpilles (4 par bord, en lanceurs doubles). Il faut dire que ses obus SAP (Semi Armor Percing) maltraitent sans

surpénétration les destroyers et croiseurs légers, là où les AP de ce calibre, à ce Tier, pulvérisent net toute cible de flanc.

La désillusion est vite au rendez-vous, avec un temps de rechargement de la batterie principale de 20 secondes (une éternité!) et la lenteur maladive de ses torpilles. En plus, le Genova n'encaisse rien et vous condamne à des retours au port à la moindre erreur de placement.

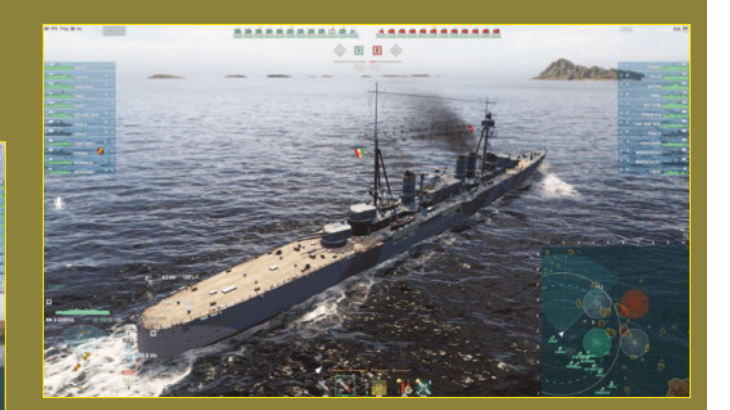

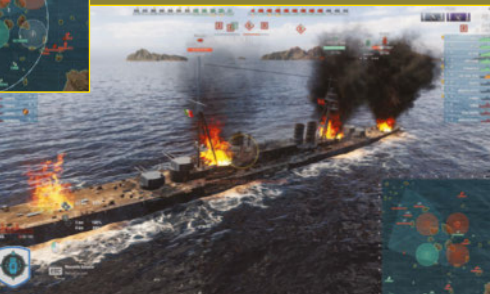

**En haut (gauche) : Et boum, nous encaissons 2 citadelles… En haut (droite) : Le Genova est long et fin, et donc logiquement rapide pour son Tier. Ci-dessus : Avec le Genova, habituez-vous à cette vision.**

L'absence d'obus HE n'est pas compensée par les SAP et au final le navire est très dépendant du reste de l'équipe pour peser sur la partie.

Offert gratuitement dans le cadre d'un événement, à condition d'avoir accumulé assez de ressources, le bateau est également en vente pour 14,15 euros. En l'état, gardez votre argent… **http://worldofwarships.eu/fr**

# LAIEUR ABON

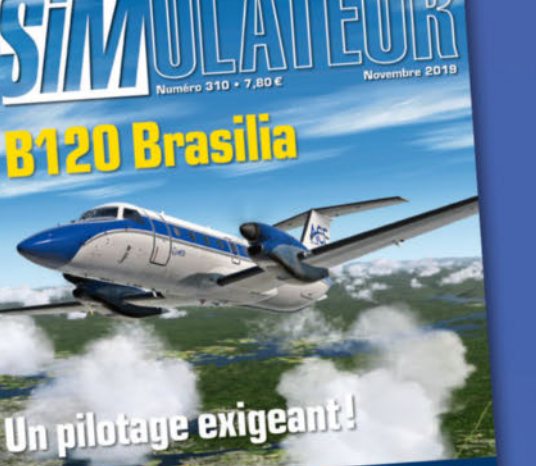

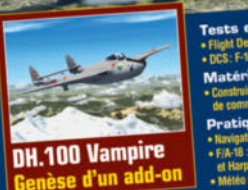

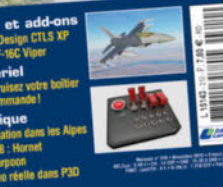

**MARY MAC** 

## Le seul mensuel entièrement consacré à la simulation

Chaque mois, découvrez en avant-première l'actualité de la simulation aérienne mais aussi navale, ferroviaire, automobile : nouveaux logiciels, add-ons, techniques de pilotage.

Abonnez-vous également sur boutiquelariviere.fr

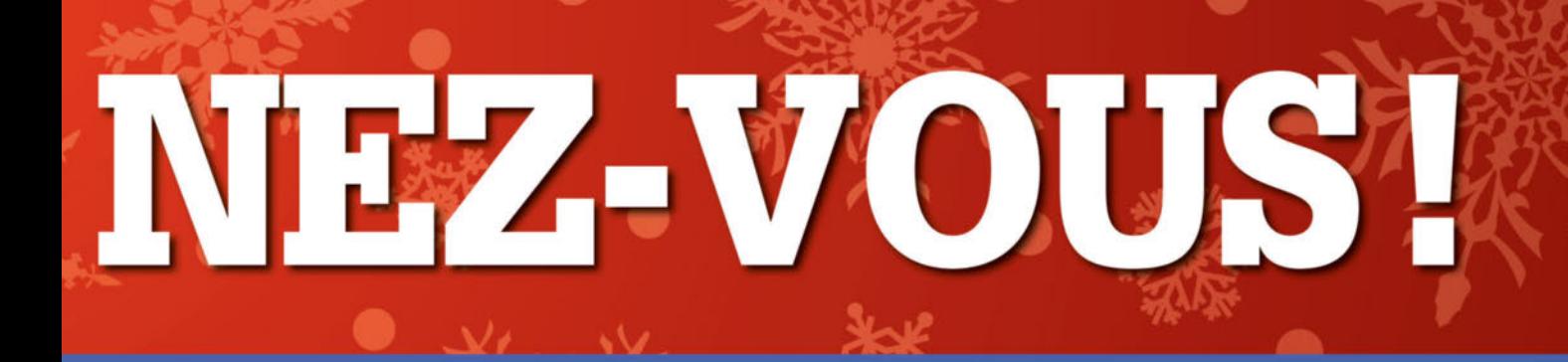

## **1-OFFRE SPECIALE**

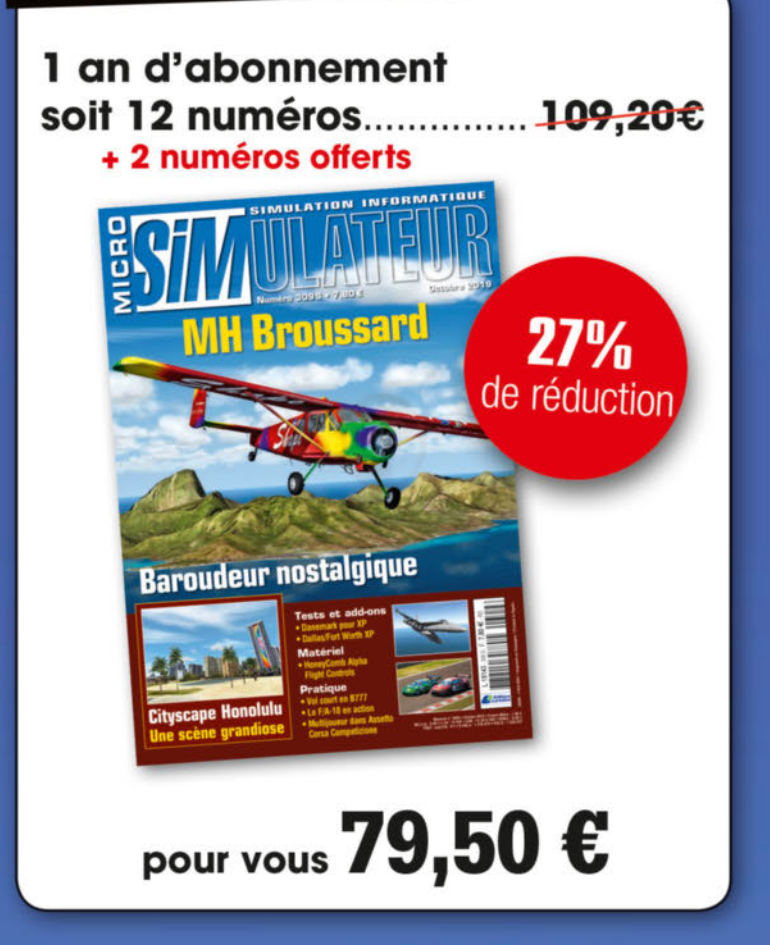

## **2-OFFRE DECOUVERTE**

6 mois d'abonnement soit 6 numéros...................46,80€ 15% de réduction Ultimate B757<br>La collection pour P3D pour vous  $39,50$  €

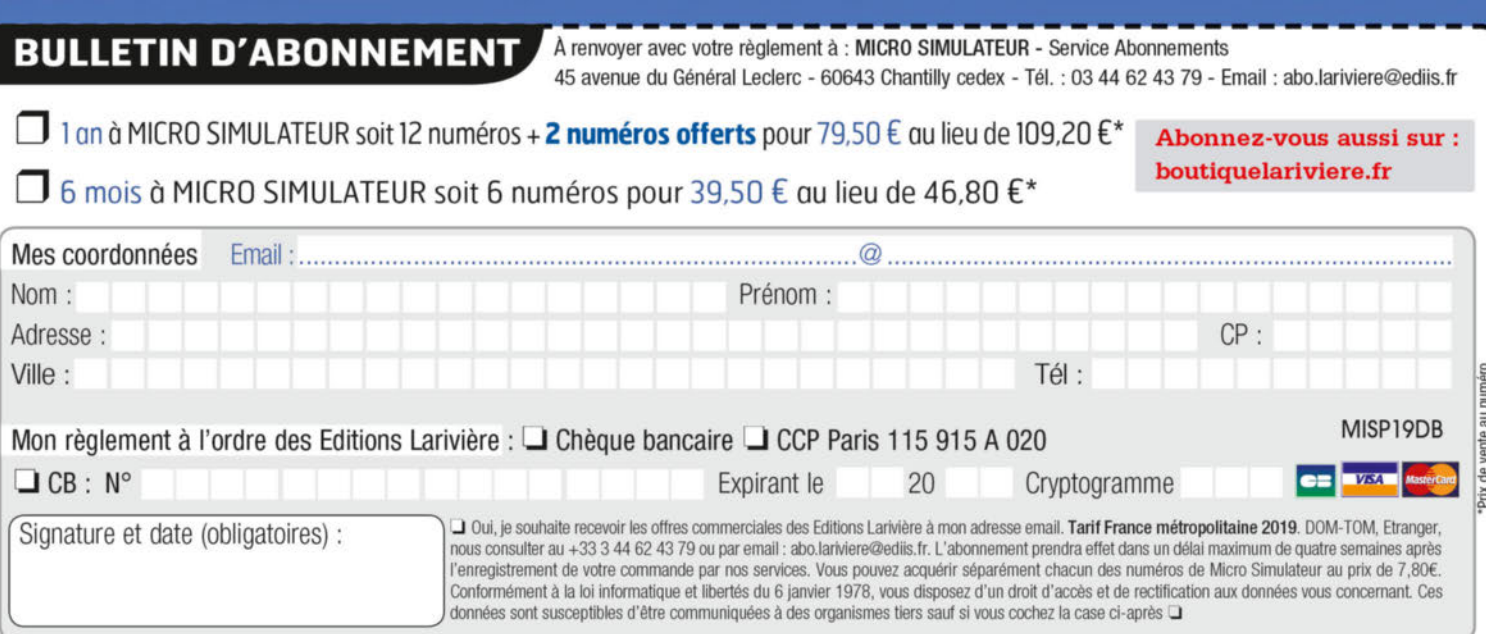

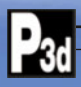

## **EXTENSION**

**CONSTRUCTION OF THE OWNER WHEN** 

# **Le dernier des Douglas MD-11 v.2**

**Le domaine des long-courriers n'a pas toujours été réservé qu'aux Boeing et Airbus : jusqu'en 1998, le MD-11 de McDonnell Douglas était un appareil intéressant pour les transports lourds. Vingt ans après l'arrêt de sa production, le triréacteur revient sur la scène avec une déclinaison pour FS X et P3D.**

par Emmanuel Blanchard

I n'est pas toujours facile<br>d'assumer une parenté dou-<br>loureuse, et c'est sans doute<br>une des raisons de la faible<br>popularité du McDonnell Douglas l n'est pas toujours facile d'assumer une parenté douloureuse, et c'est sans doute une des raisons de la faible MD-11, appareil pourtant fiable et apprécié de ses équipages. Le problème était son origine : le dernier gros-porteur du constructeur californien était dérivé du DC-10, dont les débuts de carrières furent marqués par une succession de catastrophes aériennes liées à des choix de conception discutables. Le vénérable triréacteur lourd, lancé en 1971, vit ses commandes en baisse sérieuse dès le début des années quatre-vingt, essentielle-

**Les pop-ups d'animations externes (en haut à gauche) et de chargement (en bas à droite).**

ment à cause du coût d'exploitation (l'avion avait été conçu avant la crise pétrolière) et face à une concurrence de plus en plus rude. En 1986 le constructeur lança le projet de MD-11 pour lui succéder. En fait il s'agissant dans les grandes lignes d'un « super DC-10 » : cabine allongée pour une plus grande capacité d'accueil, motorisation plus récente (et donc plus économique) et glass-cockpit moderne qui supprimait le poste de mécanicien navigant (remplacé par le système électronique de gestion de vol ou FMS). Avec 200 exemplaires assemblés à l'usine de Long Beach, au sud de Los Angeles, le début de carrière fut prometteur, mais le rachat de McDonnell

 $m_{\rm HII}$ 

Douglas par Boeing en 1997 signa la fin du MD-11 ; le nouveau propriétaire souhaitait promouvoir son récent B777 qui occupait le même segment. Le dernier MD-11 commandé sorti des ateliers en septembre 2000, alors que l'avion équipait une vingtaine de compagnies dans le monde entier. La particularité du MD-11 fut le succès de sa version cargo, la seule encore en service actif à ce jour, et un peu plus d'une centaine d'exemplaires de cet appareil sont encore exploités par des transporteurs du ciel vingt ans après la fin de la production.

Sans avoir autant marqué l'histoire du transport aérien que des appareils comme le 747 ou l'A320,

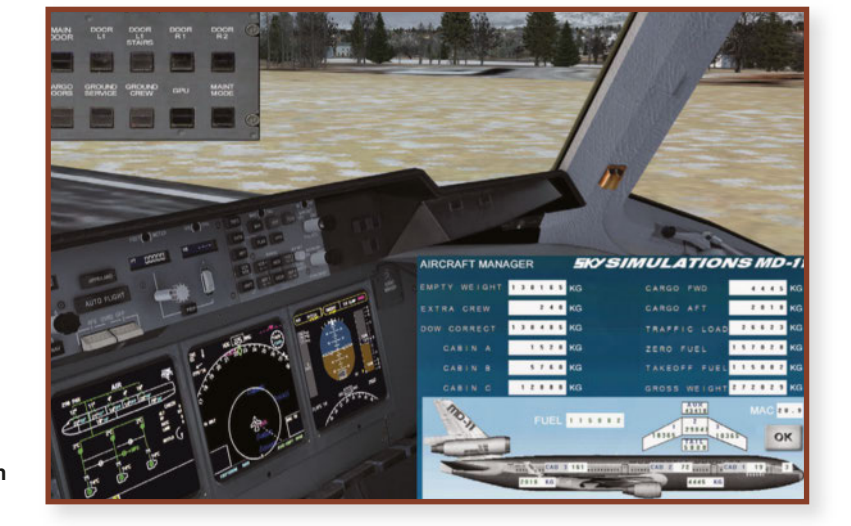

**22 N° 311** *Décembre 2019*

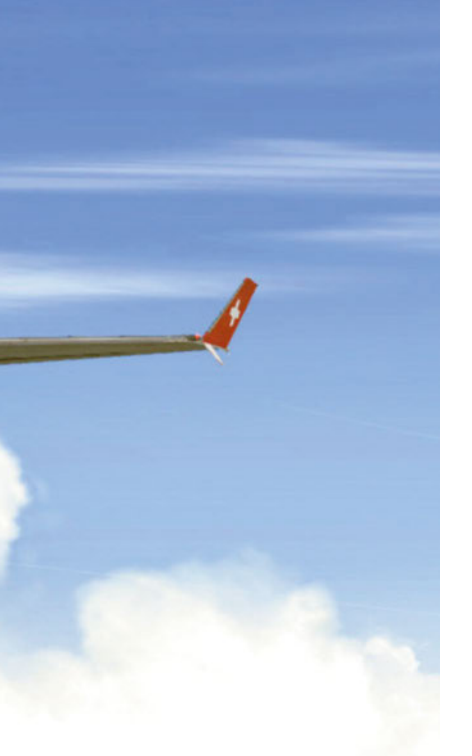

d'envie que nous avons appris la parution d'une nouvelle déclinaison de cet avion pour la simulation, aussi bien FS X que P3D v2 à v4. Son équipe de développement, Sky Simulations, dispose théoriquement d'un site Internet mais celui-ci restait totalement vide (une page blanche !) ce qui nous a poussés à nous adresser à Aerosoft – merci à eux – qui est l'un des distributeurs de cet add-on. Le liner est proposé à la vente contre 50,39 euros, ce qui le place dans la catégorie des produits haut de gamme (mais on imagine que le tarif d'un MD-11 spécifique à P3D v4 chez PMDG aurait été bien plus élevé !). Le téléchargement est rapide, le produit ne pesant que 240 Mo. On hérite d'un auto-exécutable qui demande juste un numéro de série (fourni lors de

donc avec une curiosité teintée

Ci-dessous (gauche) : **Le cockpit virtuel, résolument plus moderne que celui du vénérable DC-10.** Ci-dessous

(droite) : **Le cargo UPS avec son chariot dédié.**

l'achat) pour s'occuper de toute la procédure. L'extension est prévue pour FS X (et Steam), P3D v2/v3 et P3D v4, le choix du logiciel de destination s'effectuant dans une boîte de dialogue avec cases à cocher. Pour ce test, c'est cette dernière option qui a été retenue.

Il n'y a pas de module de configuration externe, les seuls éléments hors simulateur sont les fichiers PDF de documentation, tous en anglais. On y trouve le manuel d'opération où sont décrits les instruments, systèmes et leurs fonctionnements ; puis le « *Flight technique* », un guide de vol générique où toutes les manipulations de mise en route et d'exploitation sont expliquées, illustrations à l'appui ; une check-list de huit pages ; enfin un tableau des vitesses minimales où l'on croise la masse et l'angle des volets pour déterminer

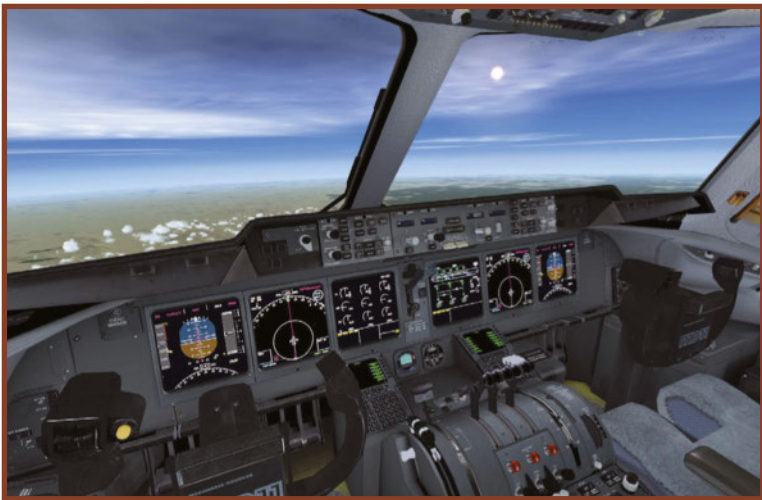

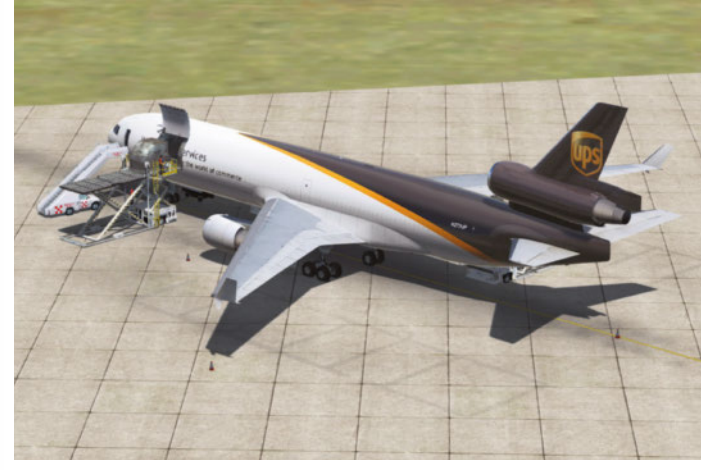

le MD-11 est un classique des avions commerciaux de troisième génération. Sa carrière discrète (surtout comme camion volant) a bien connu quelques incidents et une catastrophe (vol 111 de SwissAir en 1998) mais à l'usage le triréacteur s'est révélé aussi sûr et fiable que les concurrents de même classe. Et si vous faites du « spotting » près d'une plateforme de fret internationale, il y a de grandes chances que vous puissiez en apercevoir un !

#### **L'extension**

En son temps, l'éditeur PMDG avait frappé fort avec un MD-11 (passagers et fret) pour FS X, désormais disparu de son catalogue et des sites de revendeurs tiers. C'est

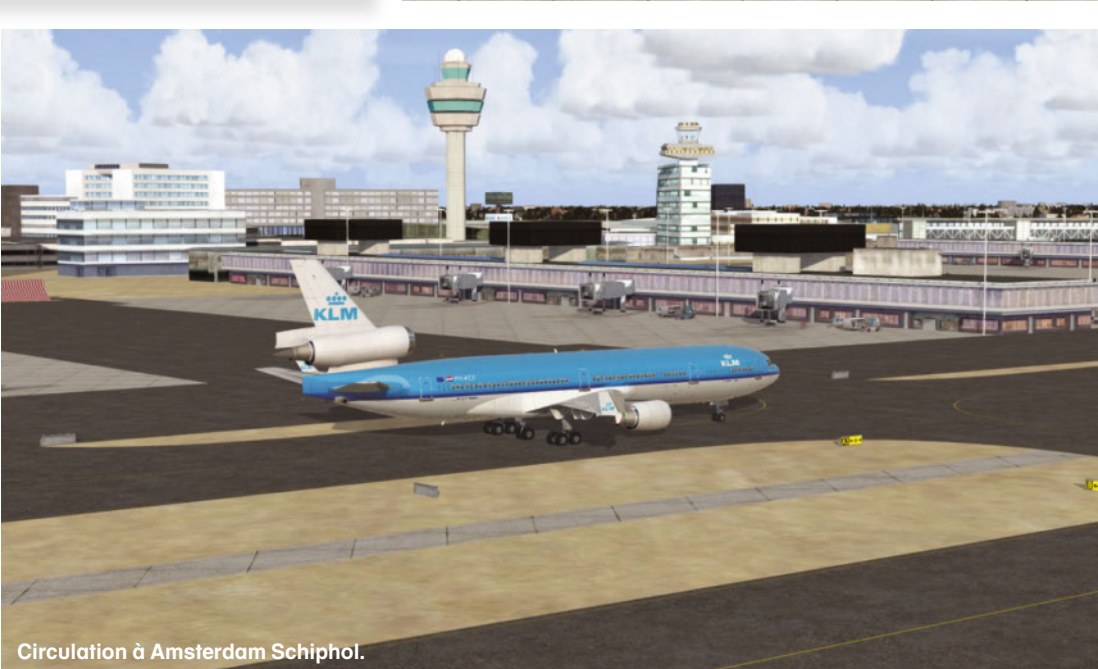

**MD-11 v.2 EXTENSION** 

**www.aerosoft.com**

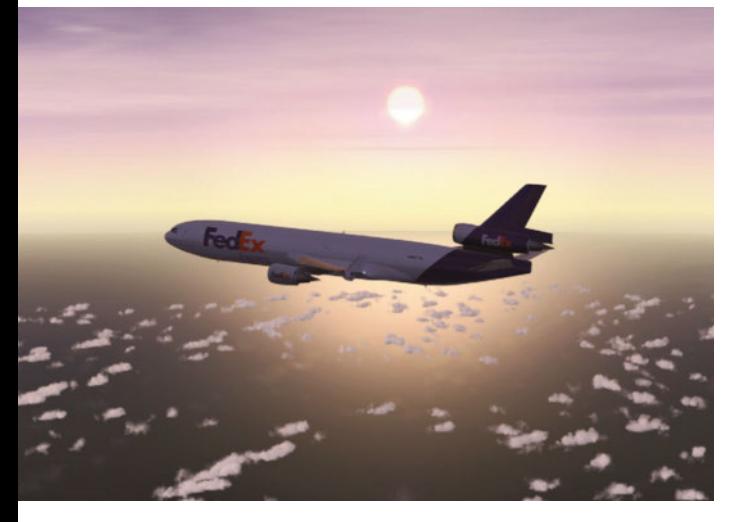

la meilleure valeur de finale. Il n'y a aucun guide d'installation ou de configuration, mais l'ajout du MD-11 au hangar virtuel est finalement très simple.

Le hangar, justement : on découvre huit nouvelles entrées, qui correspondent aux deux grandes familles du MD-11, à savoir quatre modèles de transport passagers (Delta Airlines, KLM, SwissAir et un appareil tout juste sorti des ateliers de McDonnell Douglas) et quatre modèles MD-11F de transport de fret (FedEx, Lufthansa Cargo, UPS et MartinAir). On avoue qu'au tarif de l'extension on aurait apprécié un peu plus de livrées en standard, surtout vu le nombre d'opérateur du liner durant ses vingt ans d'activité. Espérons que le site de Sky Simulations, une fois disponible, permettra de récupérer d'autres décorations (voire un paintkit).

Ci-dessus (gauche) : **Les vols de fret s'effectuent surtout de nuit.** Ci-dessus (droite) : **Les écrans peuvent être affichés dans un large bandeau en pop-up 2D, avec les synoptiques à droite (ici les circuits de carburant).**

#### **Animations**

Sur le parking, le MD-11 (chargé moteurs tournants, pas d'option de configuration d'état) a fière allure, la modélisation 3D est irréprochable. Les textures sous P3D v4 rendent parfaitement les effets de réflexion sur les parties en métal poli, c'est surtout visible pour le modèle de démonstration sans peinture. Un pop-up 2D commande les animations externes : ouverture des portes et trappes, ajout du groupe d'alimentation externe (GPU), personnel de piste animé, escalier d'accès et/ou chariot élévateur (pour les modèles de fret), et même une posture de maintenance où les trappes de visite des réacteurs et des organes techniques de l'avion se déploient. Il faut noter que ces éléments externes ne se contentent pas d'apparaître ou de disparaître en fonction des commandes sur le pop-up, ils sont vraiment animés, leur déclenchement provoque l'apparition et le placement autour de l'avion dans une chorégraphie fluide.

Une fois en cockpit, l'impression est plus mitigée. L'intérieur est uniquement traité en mode virtuel, même si les écrans de la planche de bord peuvent s'afficher en popup 2D. Les textures sont un peu grossières, mal définies et il est parfois malaisé de lire les informations affichées sur les moniteurs ou les légendes des commandes sur les différents panneaux. Néanmoins l'essentiel est bien présent, et on mesure l'avancée que représente le MD-11 modernisé par rapport à l'ancienne génération des DC-10. La planche principale est occupée par six écrans : PFD et ND (doublés pour le pilote et le copilote), au centre un affichage dédié aux moteurs et alertes (EAD dans le langage Douglas, équivalent de l'EICAS de Boeing) et un autre écran pour visualiser l'état des différents systèmes de bord (*System Display* ou SD). Les seuls reliquats analogiques sont un altimètre et un horizon artificiel de secours. Une large casquette surplombe l'ensemble avec les commandes d'affichage des écrans et les réglages du pilote automatique. Sur le pedestal sont regroupées les commandes moteurs, volets et trim, les trois interfaces CDU, les réglages radio/nav et quelques éléments qui ajoutent à l'ambiance mais ne sont malheureusement pas fonctionnels (on pense principalement au radar météo). L'overhead imposant comporte les commandes des différents circuits et systèmes (électri-

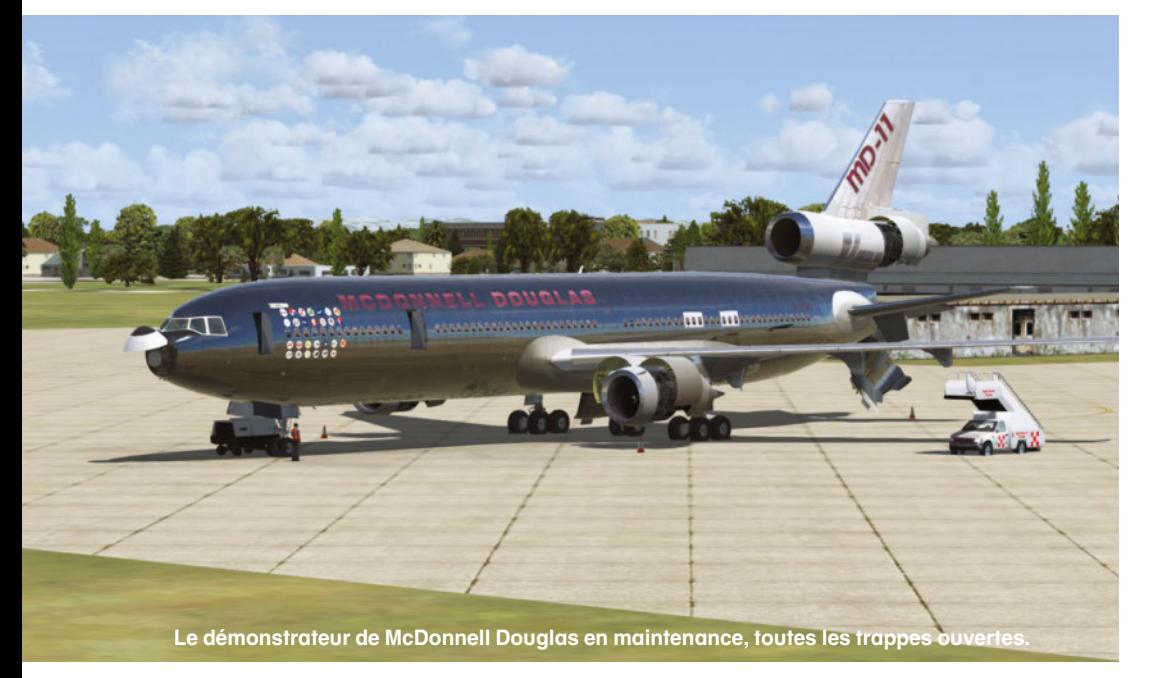

FedEX

#### **www.aerosoft.com**

cité, air conditionné, hydraulique, carburant…). Comme chez Airbus, les contacteurs sont éteints quand les circuits sont actifs, allumés (avec l'indication OFF) quand ils sont coupés. La lisibilité de l'ensemble aurait mérité des textures plus fines.

Tous les boutons, commutateurs et autres interrupteurs ne sont pas opérationnels, le MD-11 donne l'impression d'avoir intégré surtout les commandes par défaut de FS/P3D, avec quelques minimes ajouts de systèmes propres à cet appareil. Malheureusement le manuel est parfois lacunaire sur certains points, comme le transfert manuel de carburant qui modifie le centre de gravité (le réservoir à l'arrière sert à équilibrer l'avion). L'appareil paraît simple de prime abord, mais à ce tarif on aurait apprécié quelques systèmes plus précis et réalistes.

#### **Préparation**

Par défaut l'avion est chargé moteurs tournants, quelques alarmes sur le moniteur EAD précisent les opérations à effectuer pour être paré au décollage : armement du circuit électrique d'urgence et des feux de détresse, mise en fonction du réchauffage en cabine et soute. Pour qui souhaite un état *cold and dark*, il faudra le programmer à la main en coupant les moteurs et en neutralisant les différents circuits. Puis on passera au pop-up de chargement de l'appareil. L'interface est simple, elle présente un schéma de l'avion et les différentes zones où on emporte carburant, fret ou passagers. Bizarrement les versions cargo du MD-11 partagent le même gestionnaire, sans distinction entre cabine passagers et soute. La validation des nouvelles valeurs prend effet immédiatement, avec changement de position du centre de gravité. Pour lancer l'avion, il est utile de faire appel au groupe externe (GPU). L'alignement des centrales **Le transporteur FedEx Express est l'un des principaux utilisateurs du MD-11F de nos jours.** Ci-dessous :

inertielles est immédiat. La programmation du FMS est très sim**L'overhead : les principaux circuits sont gérés automatiquement par l'ordinateur de bord.** En bas : **Le pedestal vu par le copilote.**

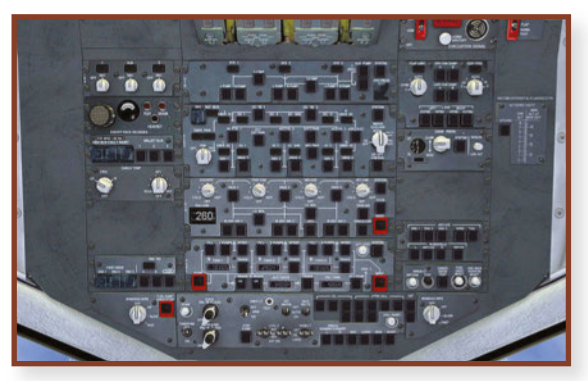

ple là encore. L'avion importe automatiquement le plan de vol créé dans l'organisateur ; le FMS calcule la vitesse la plus adaptée selon l'altitude de croisière. Les SID et STAR ne sont pas prises en compte, tout juste peut-on préciser les pistes de départ et d'arrivée. Encore une fois, sur un appareil à ce tarif, on aurait apprécié un système de gestion de vol plus complet et offrant plus de choix (le modèle de CDU n'est pas incriminé, c'est le choix de simplification fait par Sky Simulation qui nous déçoit un peu). On se console en se disant que l'avion est à la portée d'un vaste public…

Le démarrage est rapide : APU, circuits ouverts, préréglages de la casquette du pilote auto, vérification des masses. Il n'y a plus qu'à attendre l'autorisation de l'ATC. On n'oublie pas de désactiver tous les équipements externes avant de

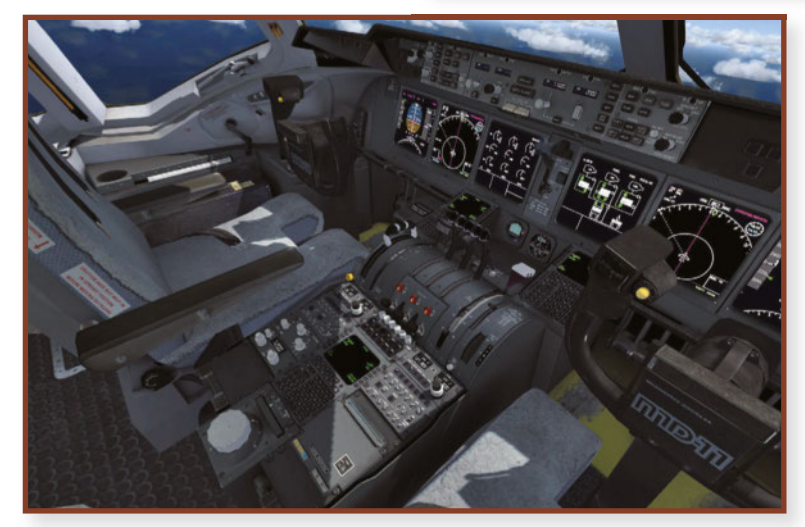

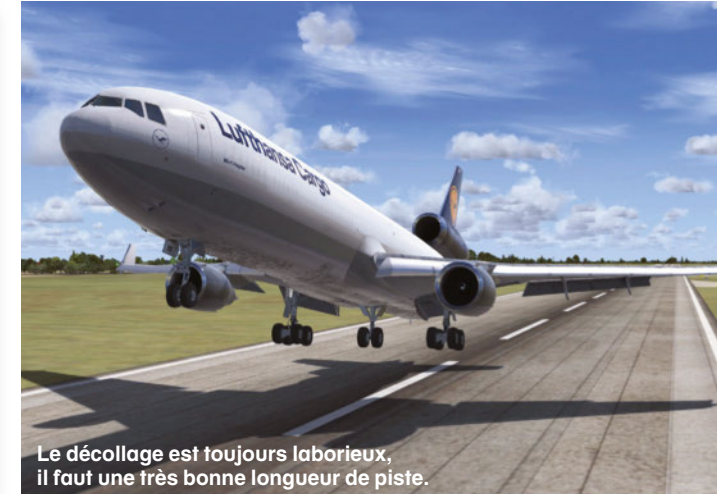

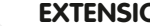

**MD-11 v.2 EXTENSION** 

**www.aerosoft.com**

**Sous cet angle inhabituel, on devine la taille importante du MD-11.**

Ci-contre : **Les textures sont très bien réalisées et laissent deviner une carrière bien remplie.** 

En bas : **Au décollage par une journée grisâtre : la configuration particulière du train est bien respectée avec son diabolo central.**

desserrer les freins et emprunter les taxiways. Le MD-11 malgré sa taille se dirige très aisément au sol, à l'aide du palonnier ou de la roulette latérale. On s'aligne, on sort au moins deux crans de volets et on est prêt à s'élancer.

#### **En vol**

La principale surprise lors de nos essais fut la lenteur de l'accéléra-

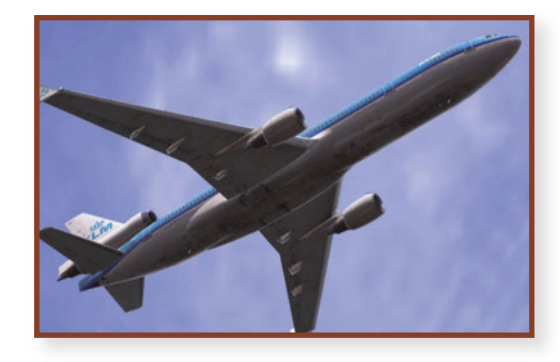

tion de ce géant. Même à la moitié de sa charge maximale, le trimoteur semble paresseux. Il est recommandé de monter les réacteurs à 50 % avant de lâcher les freins, cela permet de gagner quelques mètres. Et des mètres, il va en falloir, car le MD-11 impose

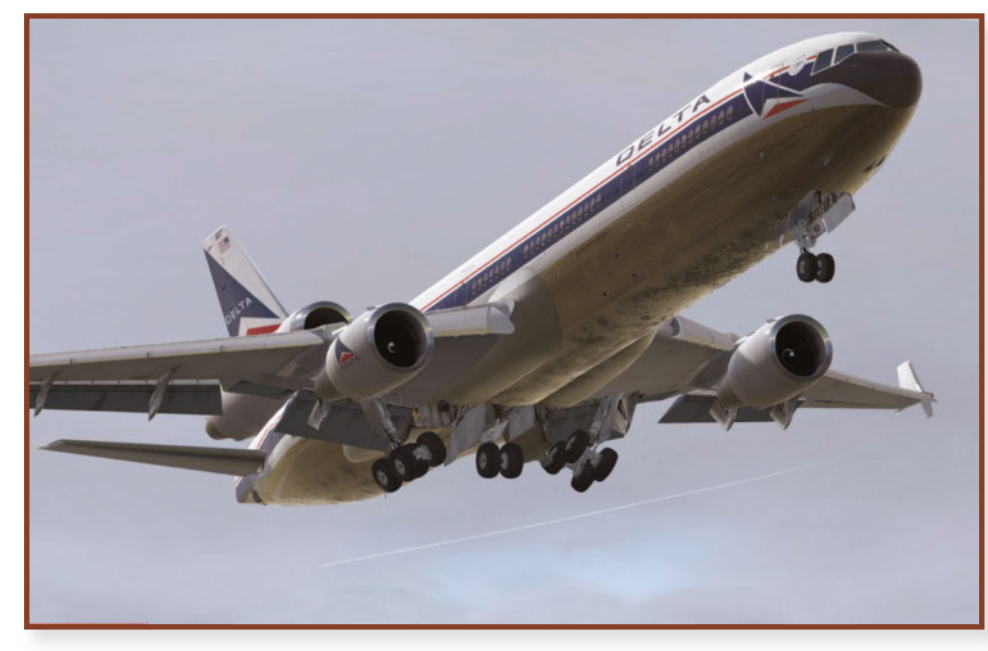

une course de décollage particulièrement longue, plus de 2 500 m même à moitié rempli (et plus de 3 000 à pleine charge, sans compter les effets de la température ou de l'altitude). L'extrémité de piste arrive très vite alors que les vitesses de référence V1 et Vr (calculées automatiquement) tardent à s'afficher sur le PFD. Le copilote les annonce oralement, et la rotation intervient très tardivement. Les moteurs sont à plein régime (96 % de N2), on rentre immédiatement les trains, mais l'avion est lourd et lent à grimper. Le pilote auto est enclenché à 1 000 ft/sol : l'avion peut se caler sur les valeurs définies sur sa casquette de contrôle ou bien sur les données du FMS. C'est évidemment cette seconde option qui sera privilégiée par les pilotes au long cours. Volets rentrés, la montée s'effectue à 250 kts et une vitesse verticale comprise entre 1 500 et 2 000 ft/min. La route réglée dans le FMS est suivie en mode NAV1 (pourquoi pas en mode FMS ?) et l'altitude conservée, la vitesse maintenue selon la valeur du FMS. La croisière s'effectue ainsi en mode automatique, presque sans intervention de l'équipage. Il faut néanmoins balayer régulièrement les différents synoptiques sur l'écran des systèmes. Théoriquement les automatismes du MD-11 s'occupent de la répartition du carburant et de la pression en cabine sans intervention nécessaire du pilote. Mais à plusieurs reprises nous avons eu des messages d'alertes concernant le centre de gravité trop excentré (il faut alors transférer du carburant depuis ou vers le réservoir arrière) ou la

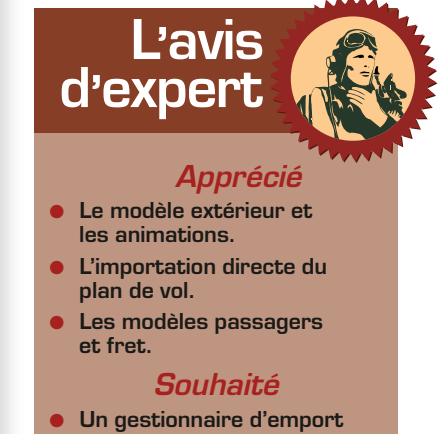

- **spécial cargo.**
- **Un FMS plus complet.**

#### **www.aerosoft.com**

pression en cabine trop faible (les valeurs préconisées sont rappelées par un placard dans le cockpit). Le contrôle laissé au PA a mis en évidence une étonnante propension à tanguer, même par conditions météo clémentes.

La descente est réglée sur la casquette en fonction des indications de l'ATC, en l'absence de STAR prise en compte. L'arrivée sur une piste avec guidage ILS doit être anticipée, la fréquence est réglée dans le CDU à la page NAV/RAD et le mode Approche est ensuite activé à la réception du signal. Malheureusement le pilote automatique se montre capricieux, il interprète les données à sa façon et ne rend pas systématiquement la main sur les commandes. Dans le doute, l'atterrissage manuel est parfaitement envisageable (si les conditions de visibilité le permettent). Le MD-11 allégé après un vol au long cours se manie assez bien en finale, malgré une vitesse plus élevée que les liners de même classe. Pour un avion quasiment vide, volets plein sortis, on touche à 132 kts ; mais à forte charge (soute remplie), on dépasse allègrement les 160 kts. Une fois au sol, les reverses associées aux freins se révèlent efficaces pour stopper le gros-porteur, alors que la longueur nécessaire au décollage nous faisait craindre le pire.

#### **Pour quel public ?**

On aura compris que le verdict final est plutôt mitigé. Du côté de la réalisation graphique externe, le MD-11 frôle le sans-faute, avec une modélisation impeccable, des ani-

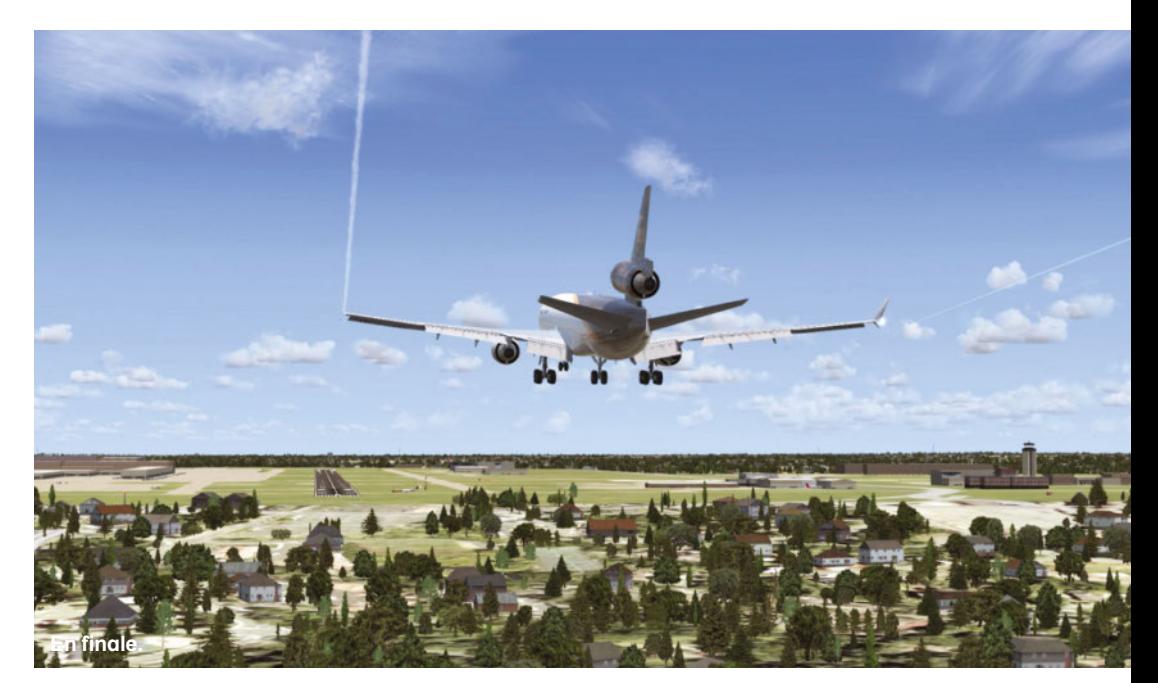

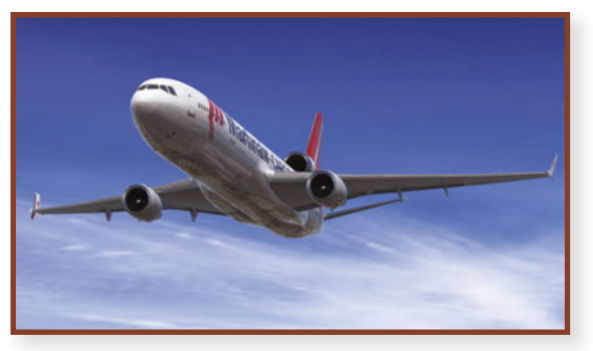

mations intéressantes au sol et des effets de reflets métalliques (sous P3D v4) particulièrement réussis. En cockpit, cette qualité perd quelques points par des textures qui mériteraient plus de finesse (il suffit de comparer aux réalisations Captain Sim par exemple pour savoir que c'est faisable !). Mais la déception vient essentiellement des simplifications à outrance, que

Ci-dessus : **Le modèle MartinAir, typique des avions passagers transformés en transport de fret.** Ci-dessous : **Croisière à 31 000 ft.**

ce soit dans les circuits et systèmes embarqués, dans l'absence d'un outil de configuration d'état de lancement, dans le FMS trop rudimentaire… Cela ne serait guère pénalisant pour un appareil proposé à trente euros, mais à cinquante, c'est un peu excessif. Car les débutants en liners, qui semblent un public tout trouvé pour ce bel avion, n'investiront pas cette somme ; quant aux vétérans, surtout s'ils ont goûté au modèle PMDG, ils risquent fort d'être déçus. Vous voilà donc prévenus si d'aventures vous étiez tentés par ce MD-11. C'est dommage de la part des développeurs, car cet avion emblématique méritait un traitement plus fin. Et le faible nombre d'appareils cargo dans P3D pouvait lui laisser sa chance. Espérons que Sky Simulation entende nos critiques : soit pour publier une V3 plus réaliste (et donc plus complexe, mais c'est ce qui plaît pour les liners), soit pour revoir ses tarifs à la baisse. En l'état, les passionnés du MD-11 restent la cible privilégiée, les pilotes curieux ou plus tournés vers les Airbus/Boeing éviteront cet add-on un peu trop simplifié.  $\blacksquare$ 

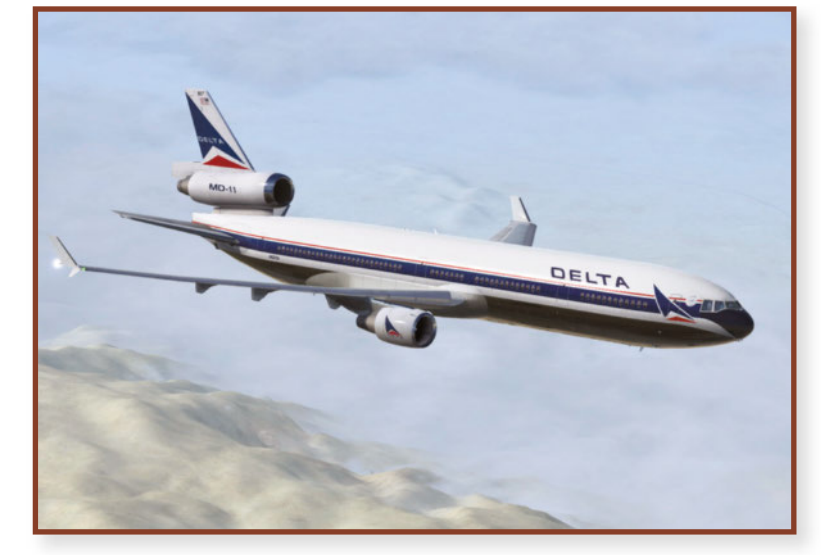

## **Machine de test**

- **Intel Core i7-2600 3,4 GHz**
- **Carte mère Alienware 046MHW**
- **8 Go RAM DDR3**
- **Carte graphique Nvidia GTX 980 Ti 2 Go**
- **Windows 7 64 Ultimate**

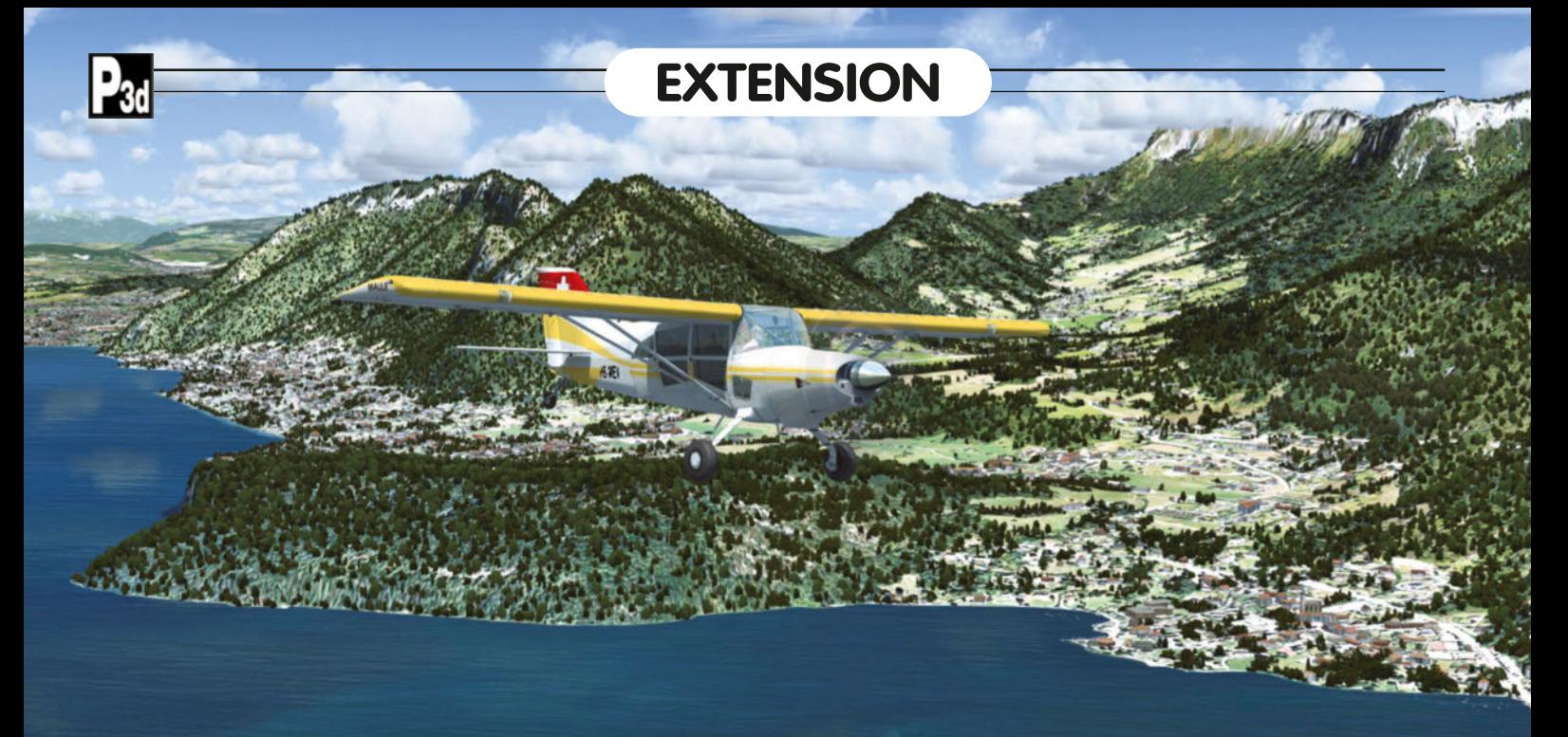

## **Rhône-Alpes VFR Nord** Vol.1 **Que la montagne est belle…**

**Très attendu, ce dernier volume en date des décors de France VFR nous invite à la montagne. Et quelle montagne : le toit de l'Europe y est l'attraction principale, mais il ne faudrait pas négliger d'autres curiosités dans la région !** par Éric Debord

et on peut sans grand danger s'aventurer entre les flancs des montagnes. Les progrès réalisés dans la modélisation des décors (précision des reliefs, qualité des images plaquées au sol) permettent d'admirer des paysages grandioses et de s'évader le temps d'un vol d'agrément ; mais les plus forcenés sauront profiter de ces décors pour planifier des vols réels et effectuer des reconnaissances virtuelles qui pourraient se révéler utiles dans un milieu ou l'imprévu guette toujours le pilote imprudent…

### **La scène**

Le décor de ce volume I de la région Rhône-Alpes est conçu comme une large bande horizontale qui recouvre les départements de l'Ain, de la Loire, du Rhône, de la Savoie et Haute-Savoie, le nord de l'Isère (et des petits bouts de Jura et de Saône-et-Loire, hors de la région Rhône-Alpes proprement dite). L'agglomération lyonnaise occupe le centre de l'espace, à l'est on survole Saint-Étienne et Roanne, au nord la zone intègre Oyonnax, à l'est on est limité par la

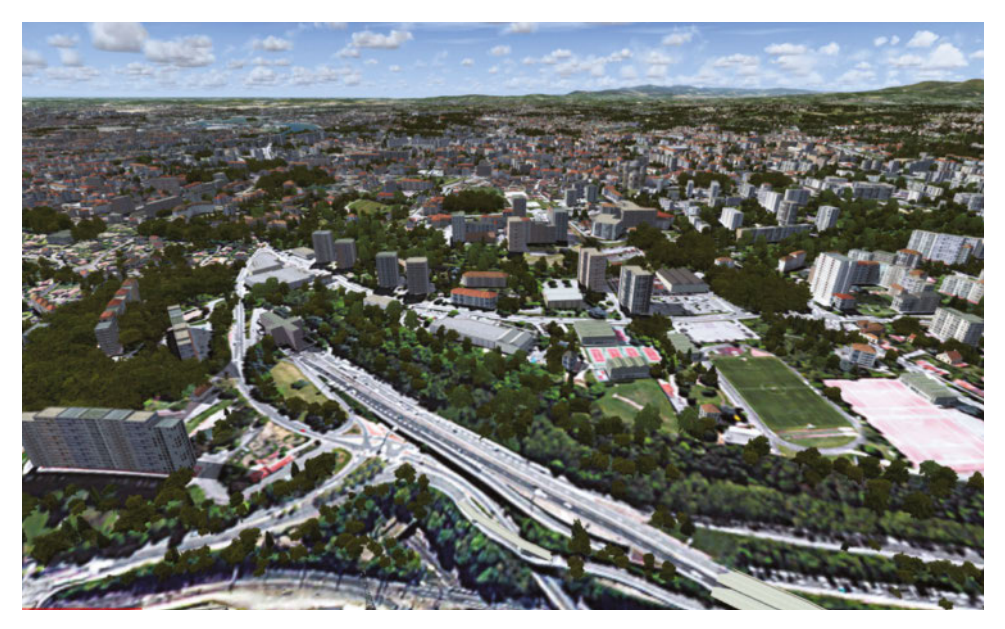

etit à petit la gamme<br>
VFR pour P3D v4 de<br>
l'éditeur France VFR<br>
s'étend. Nous avions<br>
déjà couvert la région parisienne, VFR pour P3D v4 de l'éditeur France VFR s'étend. Nous avions le pourtour méditerranéen, la Normandie, le Sud-ouest et les Pyrénées, l'Auvergne… Manquait à l'appel une région fort prisée des pilotes virtuels, peut-être plus que par les pilotes réels : la région Rhône-Alpes et son relief particulier. Si évoluer dans les environs de Roanne ou Mâcon ne pose pas de souci particulier en avion léger, il en va bien autrement dans les vallées encaissées autour de Chamonix ou Megève. Ici il faut une qualification spéciale, très exigeante et restrictive dans la réalité, alors qu'en simulation les risques sont limités

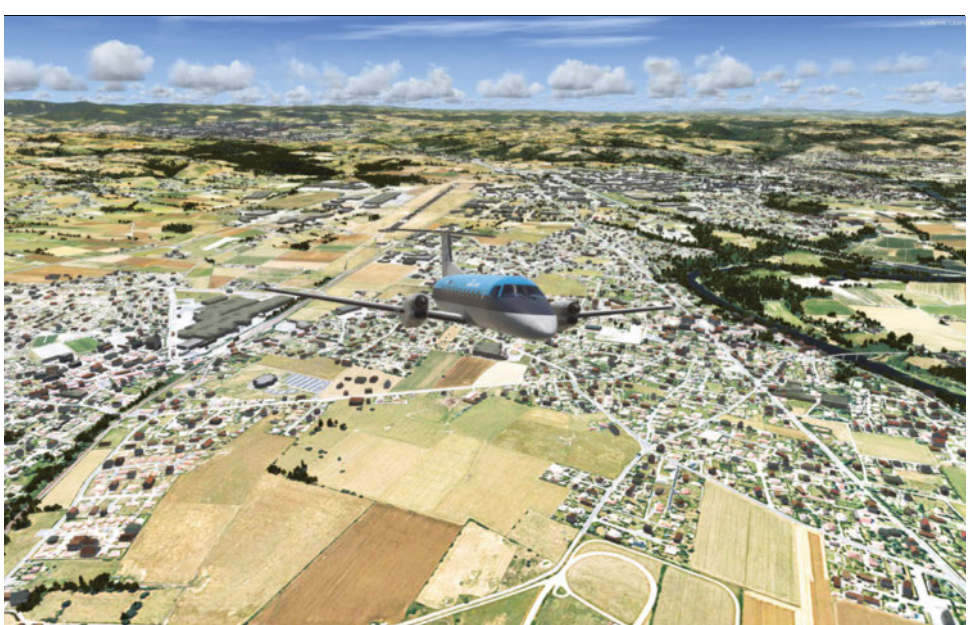

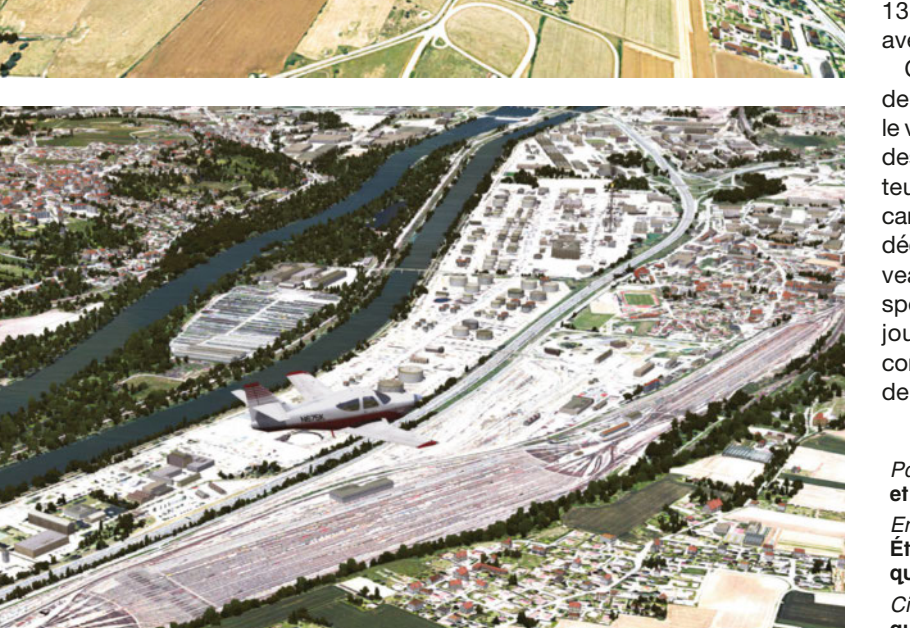

frontière suisse, au sud on effleure les faubourgs de Grenoble. De fait, la zone couverte offre une grande disparité de reliefs et paysages : les collines du Beaujolais, le complexe pétrochimique au sud de Lyon, les lacs de montagne à Annecy et Chambéry, et bien sûr la vallée de Chamonix et ses glaciers en voie de disparition (si vous doutez encore du réchauffement climatique, comparez des photos de la Mer de glace ou des Bossons d'il y a vingt ans avec celles d'aujourd'hui !). La surface représente environ 24 000 km² et comprend 17 installations ouvertes à la circulation aérienne publique (CAP) plus 13 aérodromes plus modestes avec pistes en herbe.

Comme chaque volume précédent de la gamme de décors pour le vol à vue, ce volume suit le cahier des charges de l'éditeur. Nos lecteurs fidèles connaissent déjà les caractéristiques techniques de ces décors, mais à l'attention des nouveaux venus un petit résumé des spécificités de ces décors est toujours utile. Les scènes sont conçues tout d'abord sur une grille de relief dotée d'une précision de

Page précédente : **L'autoroute A6 et l'entrée du tunnel de Fourvière.** En haut : **Au départ de Saint-Étienne, la Loire n'est encore qu'une rivière (sur la droite).** Ci-contre : **La zone industrielle au sud de Lyon.**  Ci-dessous : **La couverture de la scène (d'après France VFR).**

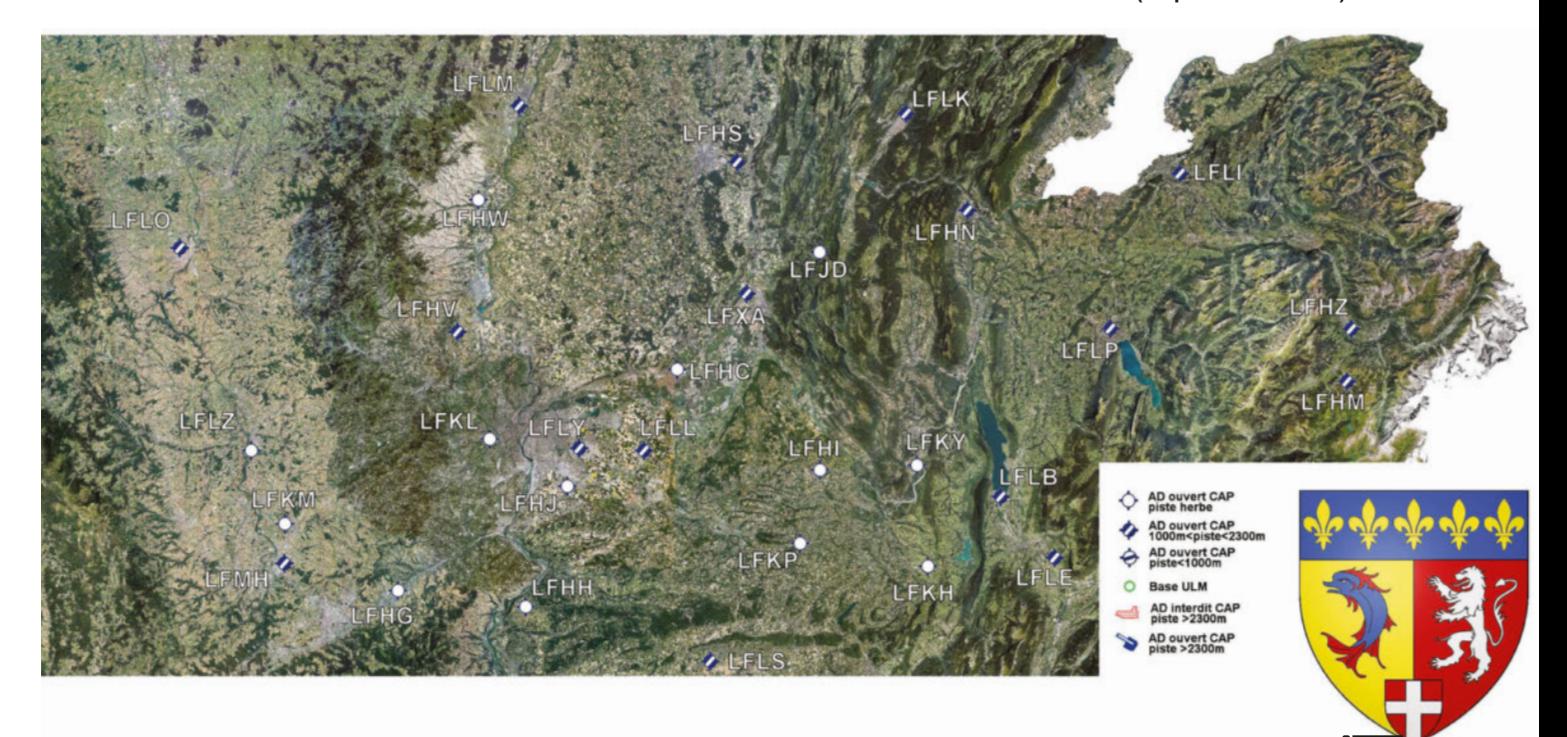

4,75 mètres (*Level of Detail* ou LOD13 dans le jargon FS/P3D) qui affine les accidents du terrain par défaut en 38 mètres dans les simulateurs de la famille FS pour la France métropolitaine. De cette façon, les montagnes gagnent un aspect plus découpé et abrupt, les vallées sont plus encaissées, les cours d'eaux s'enfoncent dans leurs lits et les successions de collines gagnent en fidélité par rapport au monde réel. Puis sur ce relief est plaqué un ensemble de textures photographiques en haute résolution (entre 1 mètre et 50 cm/pixel) obtenues à partir de la banque de photographies aériennes de l'IGN (avec la licence du prestigieux organisme évidemment). Ces textures sont en outre recalées et fondues entre elles pour éviter des effets de ruptures trop prononcés. Ensuite les différents types de zones de décor virtuel, qui commande l'apparition des objets 3D (ce qu'on appelle landclass) ont été redéfinis : forêts, zones urbaines, routes, bosquet et plans d'eau sont adaptés pour coller aux photographies qui servent de textures. Ce qui permet d'implanter correctement tous les éléments du décor. La technologie propre à France VFR, dénommée 3D automation, permet en outre de vraiment faire coïncider les éléments 3D : végétation, bâtiments, de manière à coller au mieux à la réalité. Ainsi chaque haie d'arbre est identifiable, chaque hameau, chaque église de village… Des objets spécifiques, utilisés comme repères visuels par les pilotes réels, sont aussi ajoutés au décor à leurs emplacements exacts. Cela concerne les lignes à haute tension, les cheminées d'usine, les réservoirs, les monuments historiques, les centres industriels et bien d'autres. Le

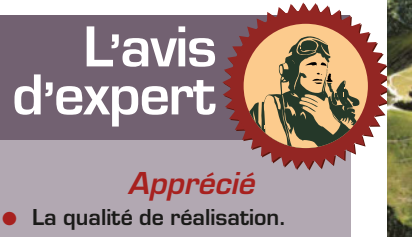

- Les cartes fournies.
- **La diversité des paysages dans une seule région.**

**Souhaité**

Le sud de la région, vite !

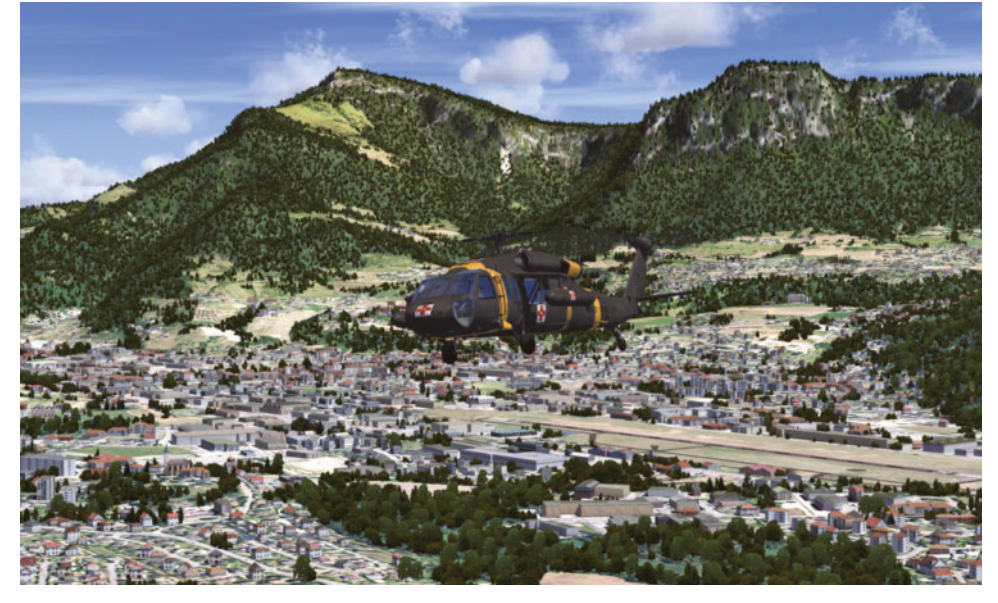

concept même de scène VFR est de proposer aux pilotes virtuels le même environnement que celui utilisé par les pilotes réels pour se repérer. Enfin les installations aéroportuaires ont été recalées pour coller aux photographies, et leurs bâtiments modifiés pour mieux évoquer les aérodromes réels. Quelques petites pistes modestes

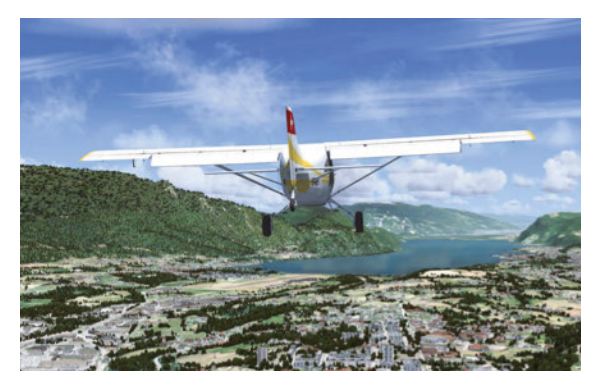

(en herbe, pour l'aviation légère ou les ULM) ont été ajoutées pour augmenter les possibilités d'aventures virtuelles (et toujours coller à la réalité du terrain).

Cet ensemble est prévu pour Prepar3D v4, qui profite de la technologie 64 bits pour de meilleures performances. Il est scindé en six archives ZIP pour un total de 14 Go. Il est proposé sur le site de l'éditeur au tarif de 34,90 euros. Notez qu'une version FS X est également proposée, mais la quantité

Ci-dessus : **Départ pour une mission d'évacuation en altitude depuis Challes-les-Eaux.** Ci-contre : **Survol de Chambéry vers le lac du Bourget.**

Ci-dessous : **Les vallées sont superbes, l'altiport de Megève est visible à droite de l'image.**

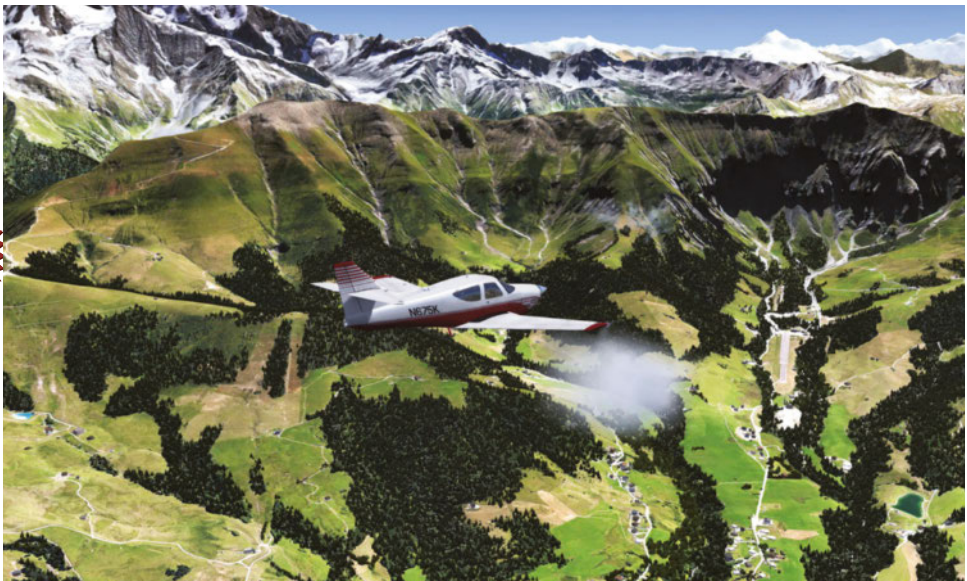

**www.francevfr.com**

d'objets à afficher risque de mettre à mal les performances d'un logiciel ancien qui ne supporte pas la gestion en 64 bits et reste limité à l'exploitation de 4 Go de mémoire vive (dans le meilleur des cas !).

#### **D'est en ouest**

L'installation est automatisée, la scène est déclarée automatiquement dans la bibliothèque de décors de P3D, et comme toujours l'ensemble est accompagné d'un petit répertoire contenant les cartes de navigation du SIA pour toutes les plateformes incluses. Pour nos tests, nous avons préféré désactiver les effets HDR de P3D qui affadissent les couleurs ; chacun peut mération lyonnaise. Attention, le nombre de constructions 3D risque de mettre à mal les configurations matérielles un peu justes, mais les détails au sol sont bien là : la raffinerie Total à la sortie sud de la ville, l'entrée du tunnel de Fourvière, les

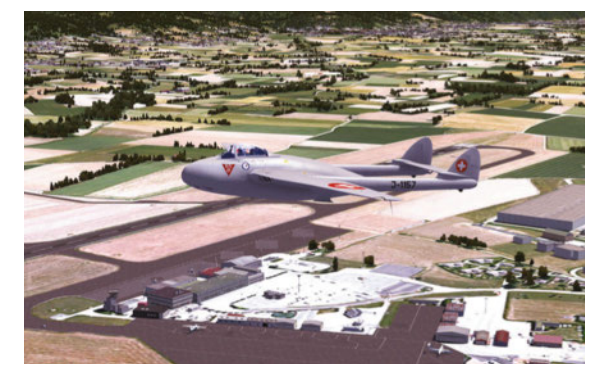

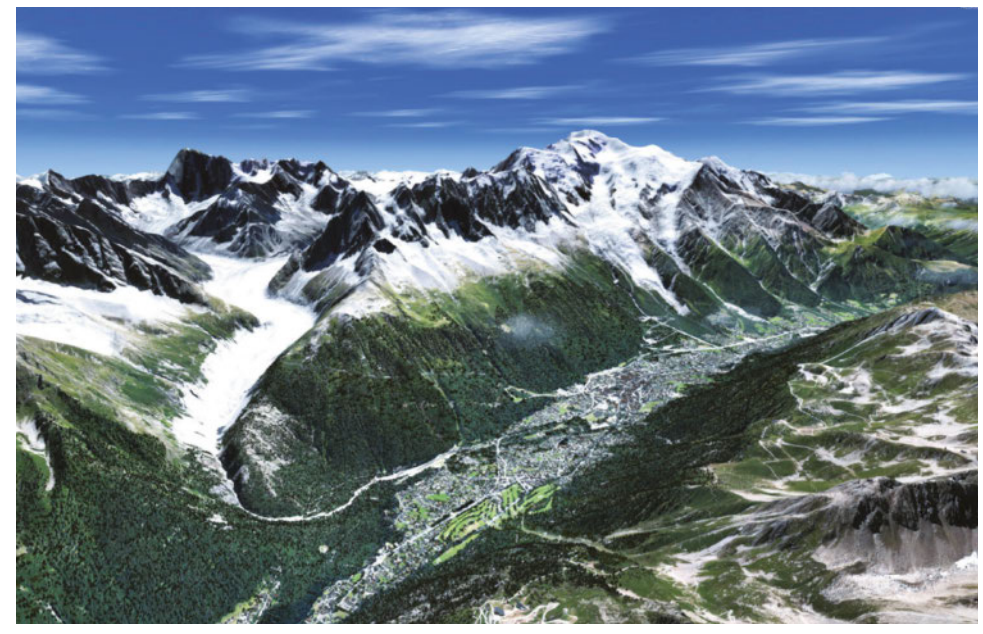

évidemment opter pour le réglage graphique qu'il préfère !

Comme évoqué plus haut, la région couverte est loin d'être uniforme. Résumer la région Rhône-Alpes à la montagne serait une erreur : l'aviation légère peut se pratiquer sans aucun souci dans les zones peu vallonnées du département de la Loire, voire u nord de celui du Rhône. Un trajet Roanne-Saint-Étienne est parfait pour débuter, il suffit de remonter le cours du fleuve aisément identifiable depuis les airs, et peut se terminer par une boucle autour de l'aéroport de Saint-Étienne-Loire LFMH, naguère fréquenté par quelques opérateurs à bas coût mais plutôt fréquenté de nos jours par l'aviation privée et de loisir. Après cette escale, cap à l'est pour arriver au-dessus de l'agglo-

aéroports de Lyon-Bron et Saint-Exupéry. En évoluant plus au nord, c'est un paysage assez plat que nous survolons, où l'on reconnaît les vignes du Mâconnais. Les pilotes virtuels peuvent parfaitement envisager la pratique de l'ULM voire des planeurs dans cette région dégagée.

Mais bien évidemment l'attrait principal de la scène Rhône-Alpes, ce sont les Alpes ! Et ici, le résultat est grandiose. Certains regretteront qu'il n'y ait qu'un seul jeu de textures saisonnières, pour le printemps et l'été, mais nous rétorquerons que s'aventurer dans les vallées alpines en hiver sous des chutes de neige ou dans le brouillard n'est pas une très bonne idée. En revanche les beaux jours sont l'occasion de multiples excursions :

En haut : **Le Vampire fait une visite de voisinage à Grenoble-Alpes-Isère.** Ci-dessus : **La vallée de Chamonix dominée par le mont Blanc.**

survol des lacs d'Annecy ou du Bourget, exploration des vallées parfois très encaissées pour finir en beauté sur la piste de Sallanches-Mont-Blanc, non sans avoir fait un petit coucou aérien au toit de l'Europe et identifié l'antenne de l'aiguille du Midi. Par curiosité nous avons poussé nos investigations jusqu'à Megève, qui dispose d'un altiport avec piste inclinée (comme à Courchevel, voir p. 32). Malheureusement ni P3D ni FS X ne gèrent les pistes non plates et pour y opérer il est indispensable de désactiver les crashs dans les options de réalisme du simulateur pour espérer opérer ici.

Pour le reste, la combinaison des textures et du relief rend vraiment hommage à la Savoie, et donne l'occasion de s'essayer aux particularités du vol de montagne (règle numéro un : toujours voler sur le flanc droit de la vallée, pour éviter de croiser quelqu'un et faciliter les demi-tours). On termine l'aventure en se posant à Grenoble-Alpes-Isère (anciennement Grenoble-Saint-Geoirs), installation d'envergure internationale mais également ouverte aux vols légers.

Au final, ce volume de la collection VFR nous a beaucoup plu par la diversité des paysages et les nombreuses occasions d'aventures en vol à vue qu'il propose. Comme souvent pour la gamme en question, les inconditionnels de liners commerciaux ne sont pas le public visé en priorité, sauf à vraiment vouloir opérer depuis Saint-Exupéry ou Grenoble ; pour les autres, tout est permis : liaisons en avions légers, mono ou multimoteurs, exploration à vue, préparation de vols réels, pratique du planeur, voire opérations de sécurité civile en hélicoptère dans le massif du Mont-Blanc… Il ne reste plus qu'à attendre le deuxième volume (le sud de l'ancienne région administrative) pour profiter d'un des plus beaux décors actuels pour P3D v4.

#### **Machine de test**

- **Intel Core i7-2600 3,4 GHz**
- **Carte mère Alienware 046MHW**
- **8 Go RAM DDR3**
- **Carte graphique Nvidia GTX 980 Ti 2 Go**
- **Windows 7 64 Ultimate**

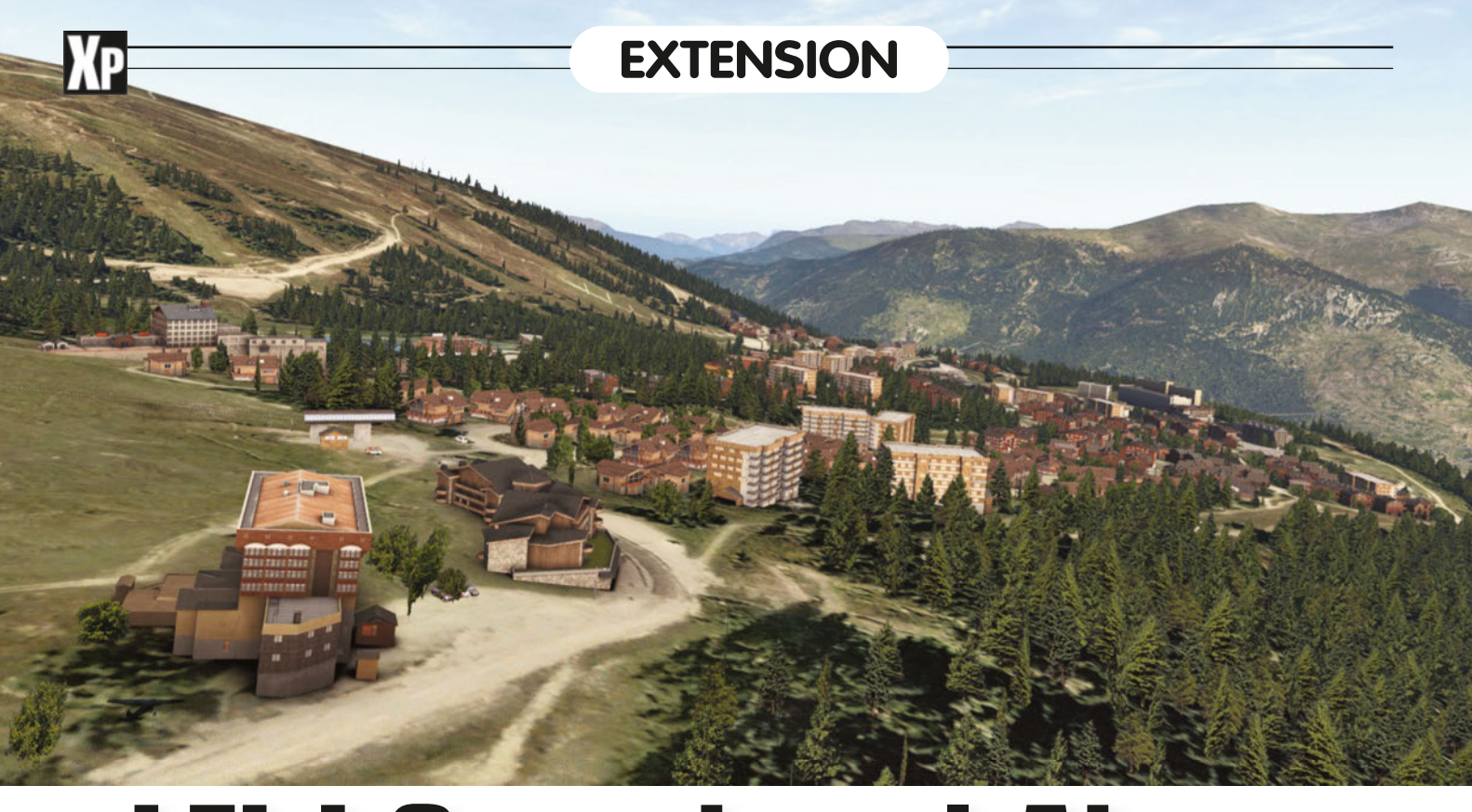

# **Pratique d'un altiport français LFLJ Courchevel Airport**

**Nous sommes bientôt en hiver et Courchevel fait partie des stations très appréciées pour la pratique des sports de glisse pendant cette saison. La présence de son altiport facilite grandement son accès aux personnes éloignées et fortunées et a bien contribué à son essor depuis sa construction.** par Annick Peyremorte

u sud du domaine skia-<br>
ble des 3 vallées à<br>
2007 m d'altitude, l'al-<br>
tiport de Courchevel est<br>
d'installation et port jusqu'en 1981. TAT a repris le<br>
présent depuis 1961. Nous de maintenance. flambeau. Le nombre de hanga u sud du domaine skiable des 3 vallées à 2 007 m d'altitude, l'altiport de Courchevel est présent depuis 1961. Nous sommes loin de ses débuts où les pilotes arrivaient en peaux de phoque de la piste 04/22 pour rejoindre un Algeco. Plusieurs chalets et hangars ont été construits depuis. La piste est goudronnée depuis 1968 et agrandie depuis les JO de 1992. Elle n'est pas homologuée VFR de nuit ni en cas de mauvais temps et n'a pas de balisage lumineux. Elle est régulièrement déneigée pour accueillir les avions sans skis et les touristes en mal de montagne. Certains sont même célèbres, comme Catherine Deneuve ou le président Valéry Giscard D'Estaing ! Elle fait actuellement 537 m de long, sa partie la plus pentue est à 18,66 %. Air Alpes, la compagnie de montagne

**OrbX Central, le programme d'installation et de maintenance.** créée en 1961 par Michel Ziegler, y a assuré les liaisons entre les villes de Paris, Lyon et Genève et l'altiflambeau. Le nombre de hangars

augmente en fonction des demandes. Le seul opérateur « avions » est maintenant Alpine Airlines. Avec les compagnies d'hélicoptères, il y a environ 6 000 mou-

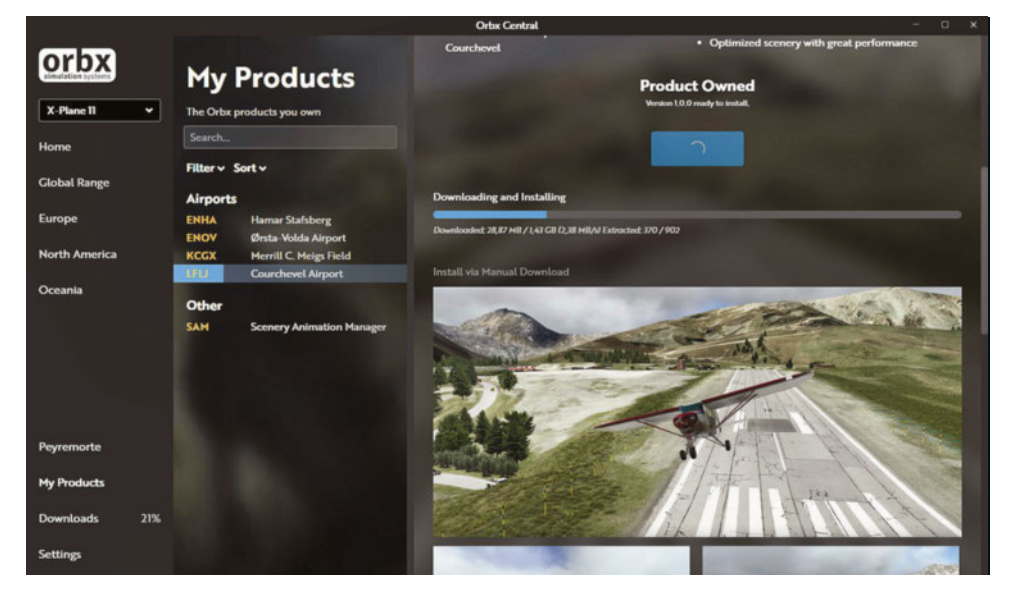

Orbx Simulation Systems **LFLJ Courchevel Airport**

**https://orbxdirect.com**

vements par an. Ce sont principalement des vols commerciaux depuis Zürich, Nice, St Moritz et Genève. Les avions les plus utilisés sont les Piper Super-Cub, Pilatus et Twin-Otter.

### **Spécificité d'un altiport et procédures**

La piste d'un altiport est très particulière. Elle épouse la forme de la pente de la montagne et se décompose en trois parties, la plate-forme basse, la pente et la plate-forme haute avec son parking. Pour respecter les procédures, il est important de récupérer le document *AD-2.LFLJ-courchevel.pdf* sur le site du SIA. Tout y est, aussi bien la carte, le profil de la piste que les consignes particulières. Nous aurons aussi besoin des points de compte rendu qui servent de repère pour les départs et arrivées. Le décollage se fait dans le sens de la descente et l'atterrissage dans celui de la montée quel que soit le sens du vent. Pour Courchevel, l'envol se fait piste 04 et le poser piste 22. Chaque pilote doit avoir à la fois une qualification de pilote montagne et une de site et il faut s'y poser au moins une fois tous les six mois pour la conserver. Ceux qui apprennent à se poser à Courchevel appellent cet altiport « le mur » car la pente semble très raide à l'atterrissage !

Pour les avions, les procédures d'arrivée sont différentes suivant la présence ou non d'un contrôleur. Mais il est aussi là pour éviter le bruit, les avions devant faire un tour de piste supplémentaire en leur absence. Vous pouvez regarder la webcam de l'altiport sur le site www.courchevel.com.

### **Courchevel dans X-Plane**

Il existe une scène datant de 2014 et de moindre qualité, nous passerons donc directement à la découverte de celle d'Orbx. Elle s'achète pour un peu plus de 16 euros sur leur site. Il faut d'abord y créer un compte, puis récupérer et utiliser Orbx Central, programme gratuit et automatisé d'installation et de maintenance, actuellement en version 4.0.16. La scène installée occupe 4,12 Go sur le disque et comporte trois sous-dossiers :

haut en bas) : **• Profil d'un aérodrome de montagne. • Approche finale et atterrissage en C172.**

Ci-contre (de

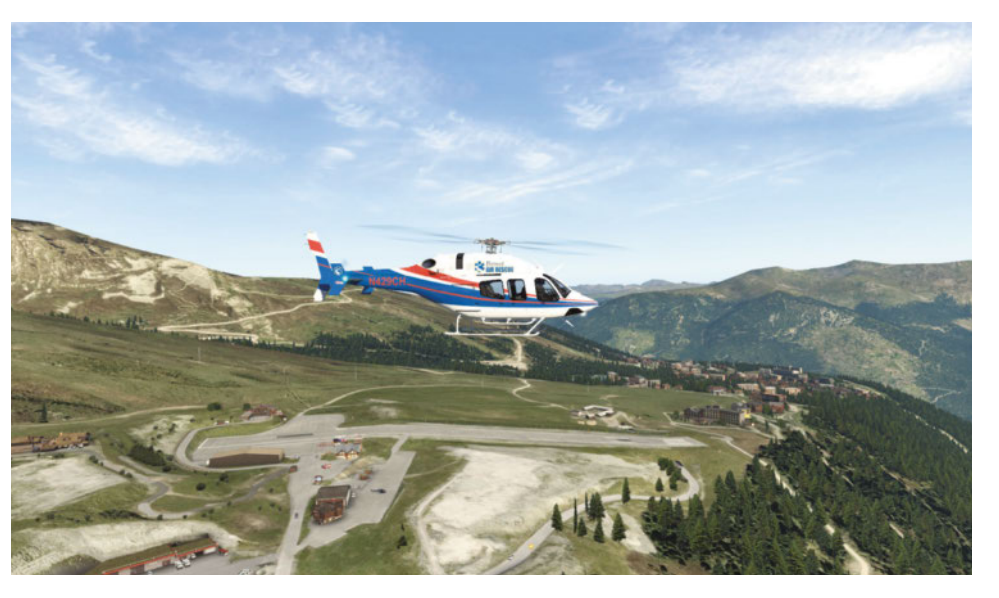

 $En$  haut  $\cdot$ **Décollage de Courchevel en hélicoptère.** Page précédente, en ouverture : **La scène de Courchevel 1 850 et ses chalets sont très réussis.**

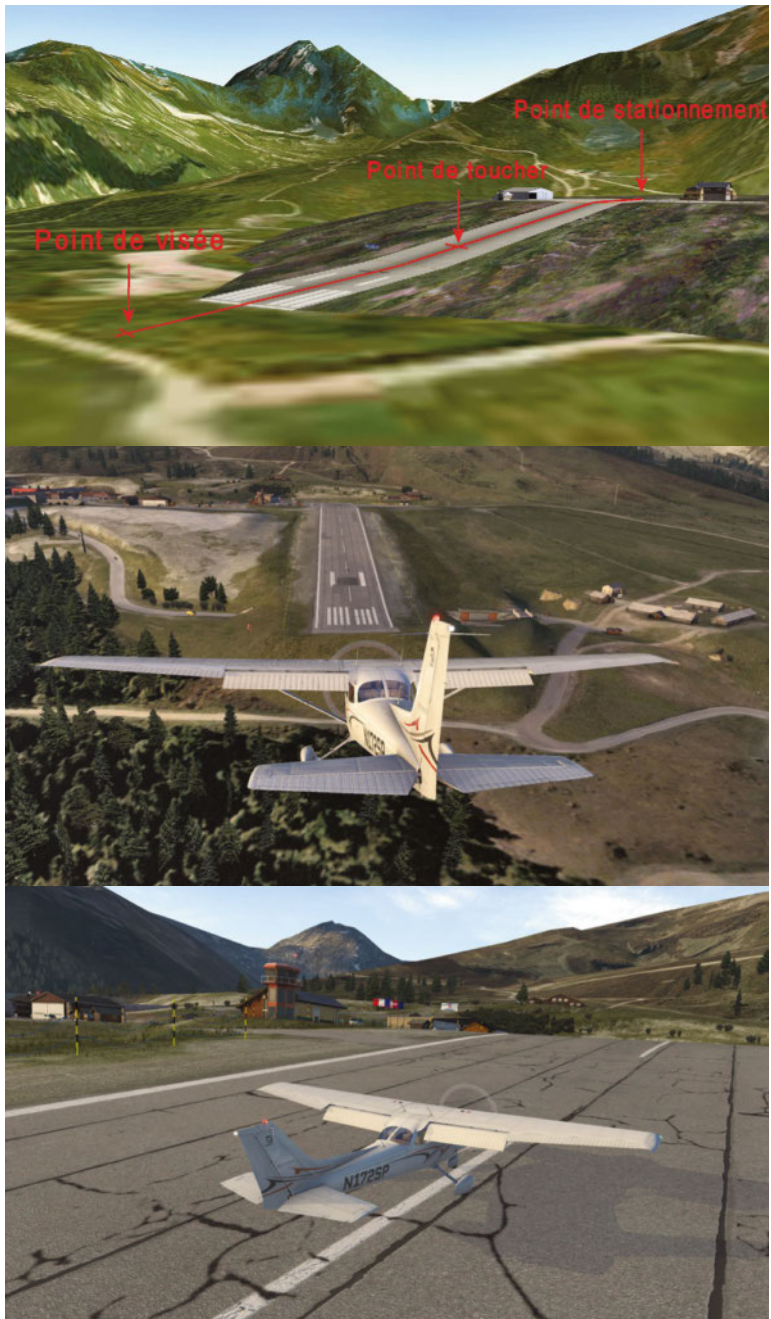

**LFLJ Courchevel Airport** *Orbx Simulation Systems* **EXTENSION EXTENSION** 

**https://orbxdirect.com**

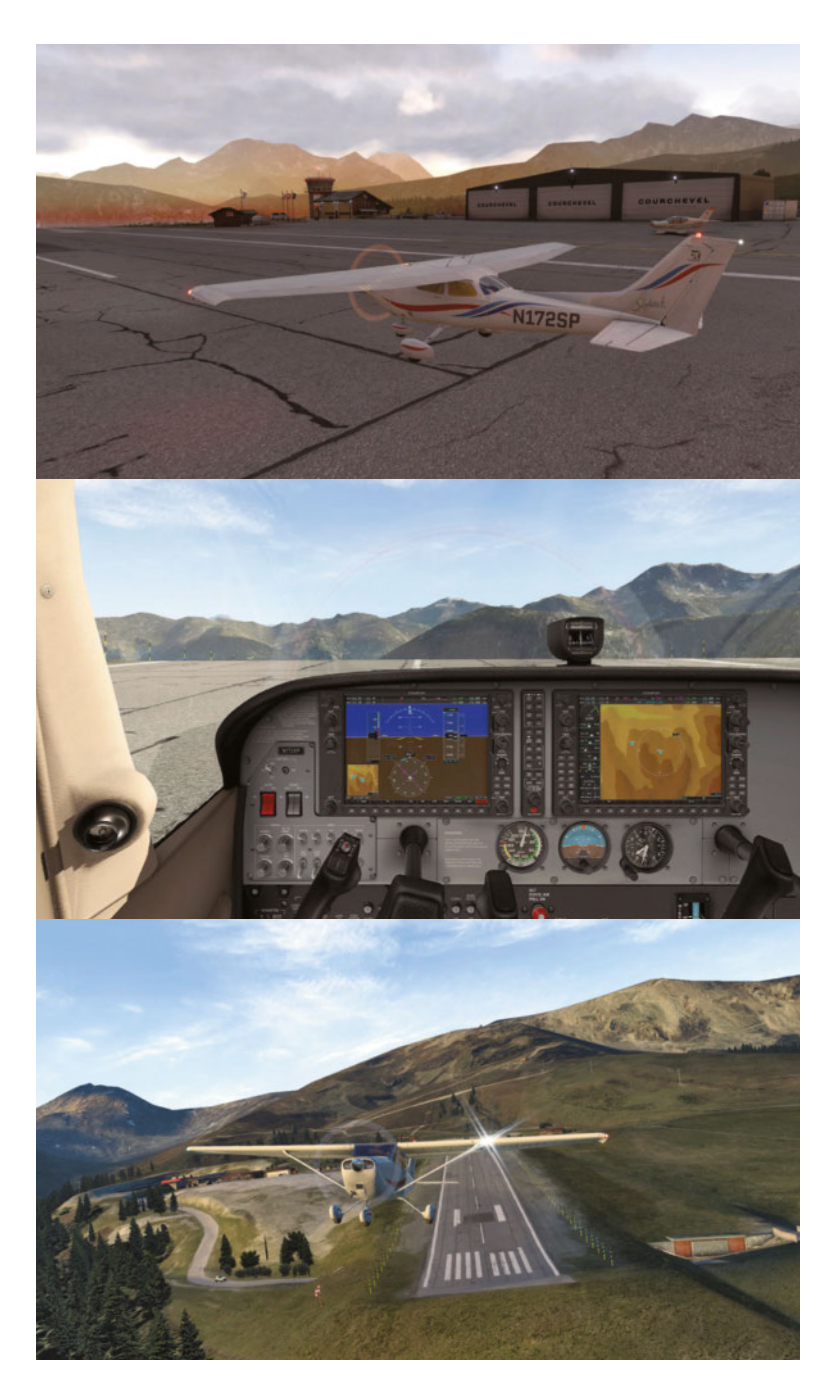

Ci-contre : **Décollage de Courchevel en C172.**

Orbx\_A\_LFLJ\_Courchevel\_Airport pour l'altiport, Orbx\_B\_LFLJ\_ Courchevel\_Mesh pour le relief et Orbx\_OrbxlibsXP pour les bibliothèques d'objets (*librairies*). Une connexion rapide est souhaitée !

Une fois le simulateur démarré, nous pouvons découvrir la présentation de la scène dans la configuration du vol. Quatre départs sont disponibles suivant l'aéronef choisi, deux pour les hélicoptères, un pour les moteurs à piston et un pour les turboprops.

La texture du sol est réaliste avec de nombreuses craquelures et des grilles, la signalisation est simple et conforme. Les bâtiments sont très bien modélisés et en haute résolution. Un seul avion statique est posé sur le parking devant les hangars. Les limites de l'altiport sont matérialisées par des barrières en corde bleue et des poteaux noirs et jaunes, l'herbe y est si belle qu'on la toucherait presque ! Un véhicule et des drapeaux animés sont posés à côté des hangars principaux. Le relief des montagnes alentour est suffisamment précis pour une bonne reconnaissance du trajet. À l'aube ou au crépuscule, l'éclairage de l'altiport et des villes donne un aspect magique à ce lieu. Le seul regret est qu'aucune texture hivernale n'est prévue, on n'opérera ici qu'à la belle saison, sans les congères le long de la piste.

Ci-dessous : **Vol au-dessus du point November matérialisé par le village de Bozel.**

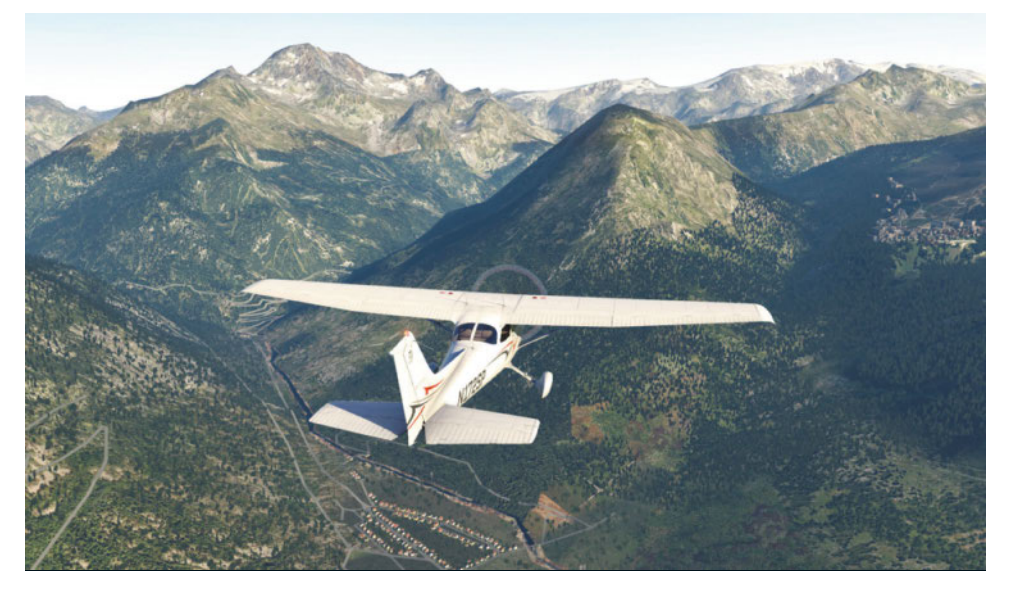

**Opérations virtuelles en avion**

Pour la partie avion, nous choisissons le Cessna 172 par défaut, mais un ULM ou un avion plus puissant feront aussi l'affaire. Le moteur est démarré, nous avons l'autorisation de décoller, nous sommes en position en haut de la piste. Comme il est impossible de la voir en entier, la communication radio est primordiale pour ne pas se retrouver en face d'un avion qui atterrit ! Avec un cran de volet, nous fixons un point en face et nous mettons les gaz au maximum. Un petit bruit nous informe que l'avion bascule sur la pente un peu rudement, puis décolle quasiment seul en milieu de pente. En cas de panne au décollage, la seule solution est de viser la piste des Tovets sur Courchevel 1 550. Mais il vaut mieux éviter cette situation car il y **https://orbxdirect.com**

a des skieurs aux alentours !

Si tout se passe bien, nous passons entre Courchevel 1 850 (qu'il est interdit de survoler) et 1650, audessus du jardin alpin, puis des tremplins du Praz modélisés eux aussi. Les différents chalets et immeubles sont nombreux et leur base épouse la pente. Les forêts constituées essentiellement de conifères contribuent à l'immersion. Les routes sont identifiables, mais aucun véhicule n'y circule.

Pour aborder la deuxième partie de l'exercice, il faut rejoindre le point Whisky au-dessus de Moutiers en bout de vallée. Il symbolise l'arrivée dans la CTR de Courchevel. Le circuit n'est pas le même si le contrôleur est présent ou non. S'il est absent, cas le plus fréquent, nous commençons par faire un calage altimétrique. Toutes nos opérations sont annoncées par radio pour en informer les avions voisins. Nous montons à 7 450 ft jusqu'au point Lima matérialisé par les arrivées de remontées mécaniques. Nous maintenons l'altitude jusqu'aux installations de l'altiport. Une reconnaissance nous permet de repérer l'absence d'obstacle, le sens du vent sur les deux manches à air et une place de parking. Nous empruntons la branche d'éloignement à 7 000 ft en direction de Bozel jusqu'au point November de la CTR de Courchevel. Si le contrôleur est présent, le premier contact avec lui se fait au point Whisky pour s'enquérir des Metar du jour.

*« Courchevel Airport, ici le C172 Sierra Papa en provenance d'Albertville, passons par Moutiers, autorisation d'entrer dans le circuit directement par l'étape de base »*

*« Sierra Papa de Courchevel Airport, vous êtes numéro un dans le circuit, le vent est calme, procédez directement par l'étape de base et rappelez en finale »*

*« Sierra Papa, rappelons en finale »*

Nous mettons ensuite le cap sur le point November à la verticale de Bozel.

Les opérations suivantes sont communes aux deux situations. Nous nous retrouvons en étape de base, toujours à 7 000 ft en face de la dent pointue du Villard. Nous mettons un cran de volets et amorçons le dernier virage pour nous retrouver face à la piste en finale à 70 kts.

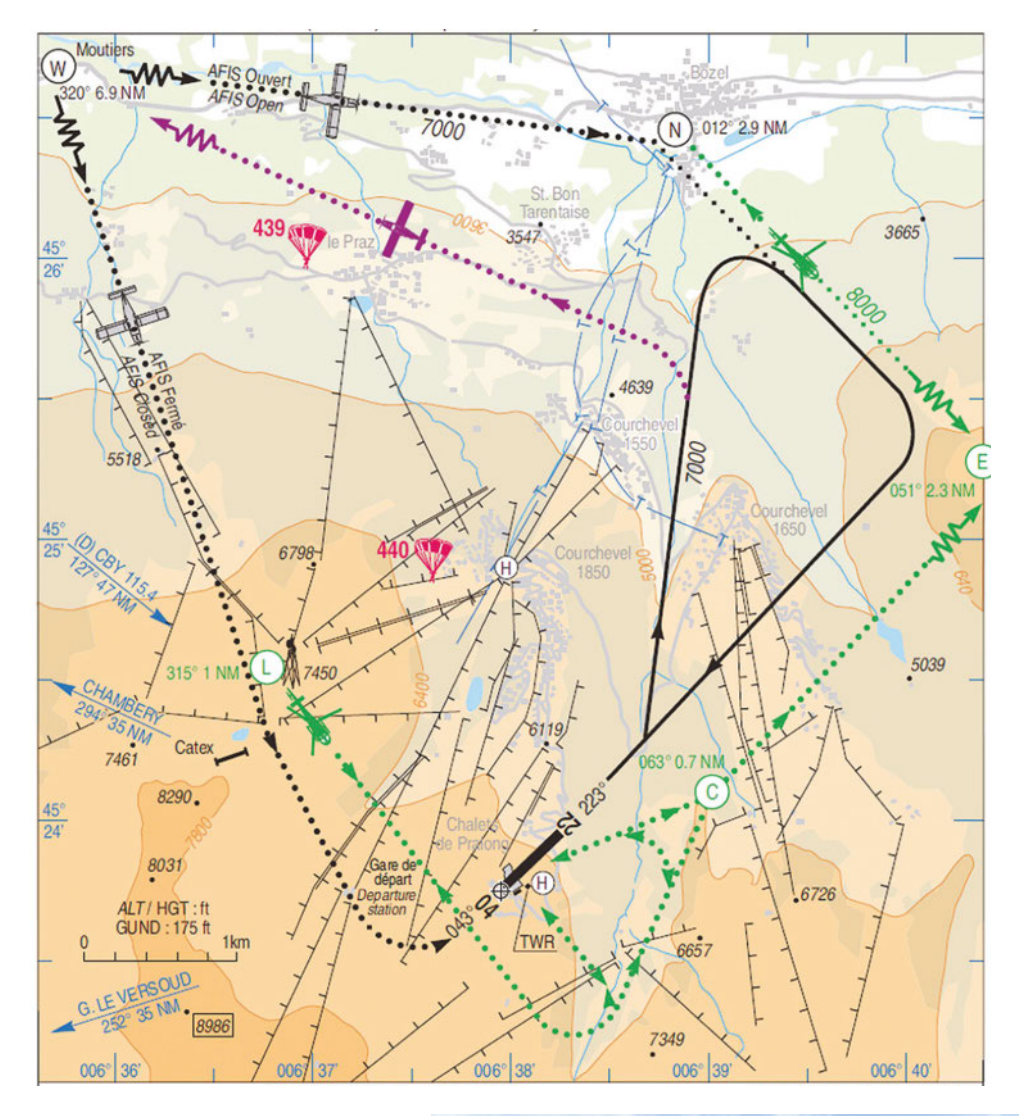

Ci-dessus : **Les procédures de l'altiport.** (Source : SIA) Ci-contre : **Les deux départs pour les hélicoptères.**

*« Courchevel Airport, ici Sierra Papa en finale »*

*« Sierra Papa de Courchevel Airport, vous êtes numéro un pour l'atterrissage, vent calme, rappelez une fois la piste dégagée »*

Le calcul du « *Top of Descent* » a été fait, inspiré de la vidéo de Philippe Filipo, pilote de montagne (www.dbalternative.fr/horizonvfr. com\_statique/didacticiel/nav11). Nous ne touchons plus aux commandes, le régime moteur est correct. Dès le début de la descente, il faut viser l'entrée de piste si le vent est faible ou un peu en avant dans l'herbe en cas de vent arrière. Nous maintenons constante la distance entre capot et point de visée. Après un arrondi, les roues touchent la piste. Il faut maintenir un peu de gaz pour ne pas s'arrêter au milieu de pente, mais pas trop pour

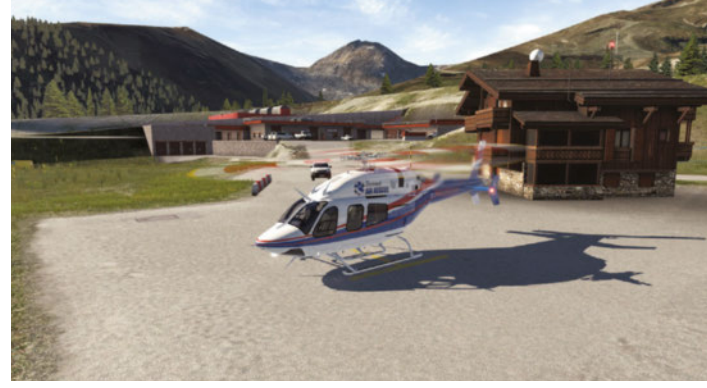

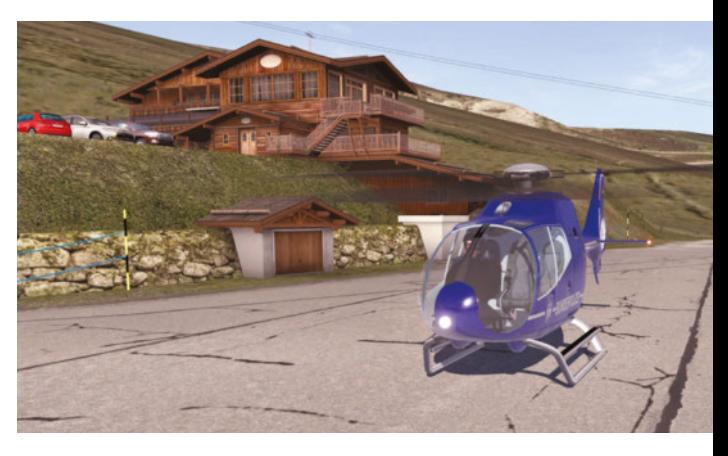

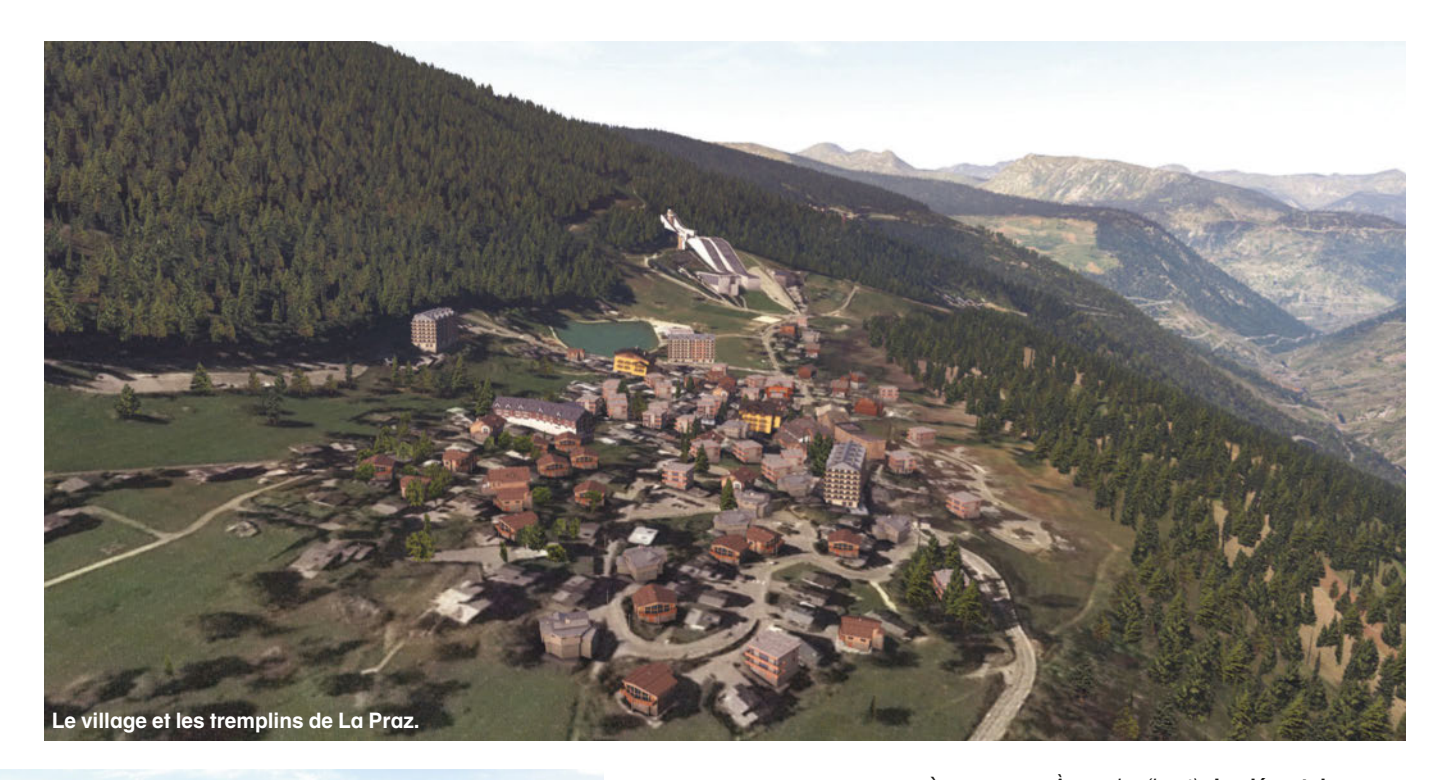

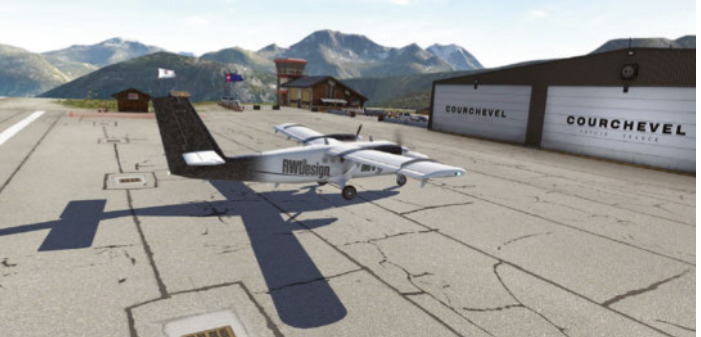

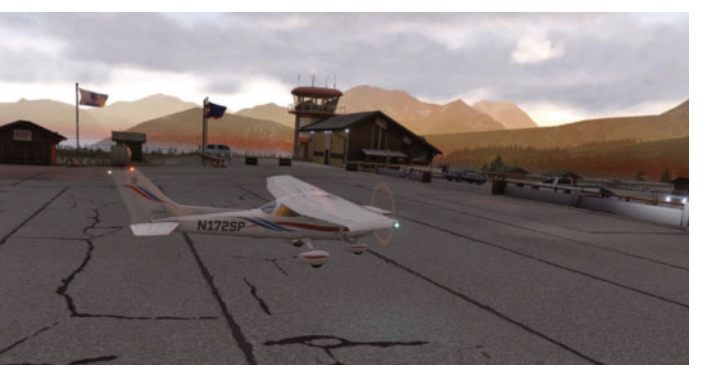

### **Machine de test**

- 
- **Carte mère Asus P9X79 Pro**
- **Nvidia GTX Titan X 12 Go + GTX 580 3 Go**
- **16 Go de RAM DDR3-2133**
- **Disques durs SSD 128 Go + 2xHD 1 To**
- **Logitech G940 + G510**
- **Track IR pro4**
- **2 throttle quadrant Saitek**
- **Windows 10 64 bits**
- **2 écrans 26 pouces**

ne pas se cogner au mur ! À l'arrivée sur la plateforme, nous réduisons les gaz et gagnons le parking que nous avions repéré.

Cet exercice demande de la persévérance. Notre premier essai s'est terminé comme l'accident réel… dans le mur ! Non pas pour avoir atterri trop haut sur la piste, mais pour avoir mis trop de gaz de peur de ne pas arriver en haut… Pour le refaire plusieurs fois jusqu'à la réussite, nous pouvons positionner l'avion à 3 nm de la piste 22 et régler son altitude à 7 000 ft sur la carte pour nous retrouver juste avant le TOD. Malheureusement, comme souvent en montagne, il arrive que la météo ne soit pas clémente et oblige le pilote à se dérouter. L'aéroport souvent choisi est celui d'Albertville.

Le trafic à Courchevel est composé à 65 % d'hélicoptères, il ne faut donc pas les oublier ! En effet, ils sont moins soumis aux aléas de la météo et peuvent même atterrir avec une visibilité médiocre. Le chemin à parcourir est mentionné sur la carte et se situe à 8 000 ft entre le point Lima, l'ouest de la piste, la dent du Villard et le point November. **de later de later de later de later de later de later de la carte de la carte de la carte de la carte de la carte à 8 000 ft**<br>■ **Intel Core i7-3960 3,3 GHz**<br>■ **Intel Core i7-3960 3,3 GHz** 

#### **Compatibilité avec les autres scènes**

La modélisation d'un altiport n'est pas aisée, mais certains s'y sont risqués. D'autres altiports de la

À gauche (haut) : **Le départ des turboprops se trouve devant les hangars.**

À gauche (bas) : **L'éclairage de l'altiport lui donne un air très mystérieux.**

région sont disponibles sur le site http//xpfr.org. Malheureusement, ils sont presque tous trop anciens et incompatibles avec X-Plane11, en particulier Megève, impraticable car les objets ne sont pas correctement placés. Par contre, la piste de l'Alpe d'Huez reste utilisable, ce qui permet de passer d'un altiport à l'autre. Une scène de l'Alpe d'Huez plus récente est téléchargeable sur http://x-plane.org, mais à notre avis trop complexe à installer dans le simulateur. Cette scène de Courchevel est très bien réalisée, mais comme nous pouvions nous y attendre, réservée aux amateurs de pistes techniques très particulières.

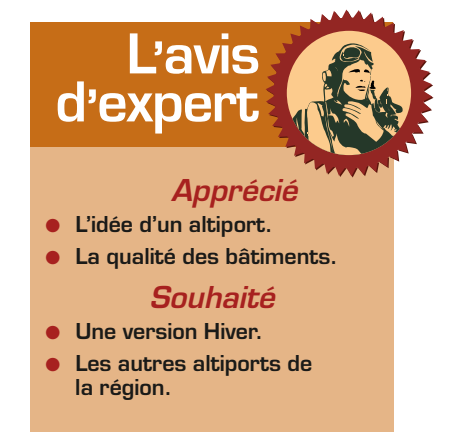

# POURNOËL **ABONNEZ-VOUS AU MENSUEL DE RÉFÉRENCE DE L'AVIATION ANCIENNE DEPUIS 1969**

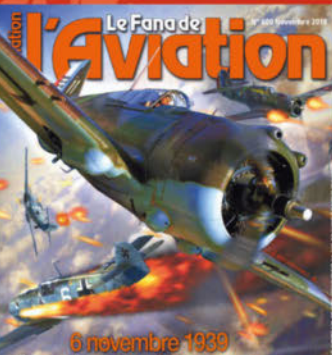

## chasse fran étrille la Luftwaffe!

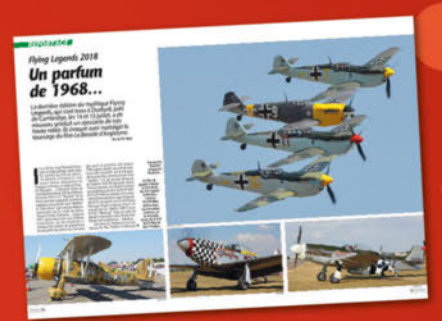

## **V** Découvrir l'histoire de l'aviation

Chaque mois, Le Fana de L'Aviation publie des reportages, monographies, enquêtes sur les collections d'avions anciens et warbirds. dans un langage clair et direct. Avec le temps, il est devenu la revue de référence grâce à la qualité de ses textes et de son iconographie.

## **Explorer l'aviation ancienne**

Grâce à nos recherches dans les archives du monde entier et la qualité de nos analyses historiques, revivez les grands moments de l'aviation : avions mythiques, portraits de grands aviateurs et d'illustres avionneurs. Le Fana a déjà beaucoup raconté... Il lui reste encore plus à explorer et à vous faire découvrir.

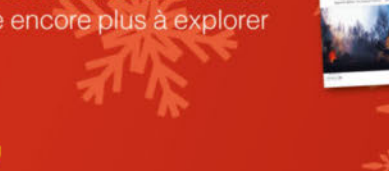

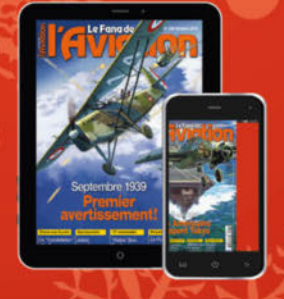

## **N** Les "plus" incomparables du digital

Le Fana de L'Aviation est désormais disponible sur vos tablettes dans une version enrichie avec des diaporamas d'images, des liens web et de nombreuses vidéos. Une offre complète !

**NOTRE ENGAGEMENT** 

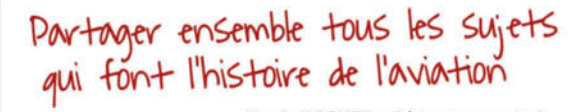

Alexis ROCHER - Rédacteur en chef

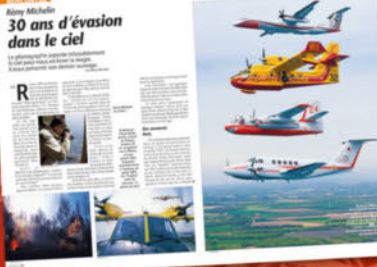

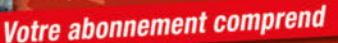

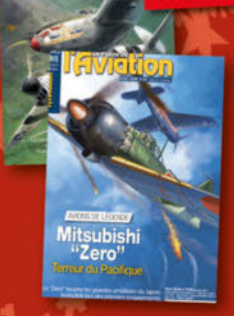

**2 HORS-SÉRIES EXCEPTIONNELS DE** 132 PAGES pour approfondir vos connaissances historique de l'actualité de l'aviation ancienne

Abonnez-vous aussi en ligne sur www.boutiquelariviere.fr

#### **ivfang<b>tion BULLETIN D'ABONNEMENT** à renvoyer avec votre règlement au FANA DE L'AVIATION Service des Abonnements - 45 avenue Général Leclerc - 60643 Chantilly Cedex

**OUI**, je m'abonne au Fana de L'Aviation : **i** Option 1 : 1 an - 12 numéros + 2 hors-séries pour 83 € au lieu de 107,60 € soit 23% de réduction. □ Option 2 : Et pour 12 € de plus recevez 12 numéros en version numérique enrichie.

FANPM311

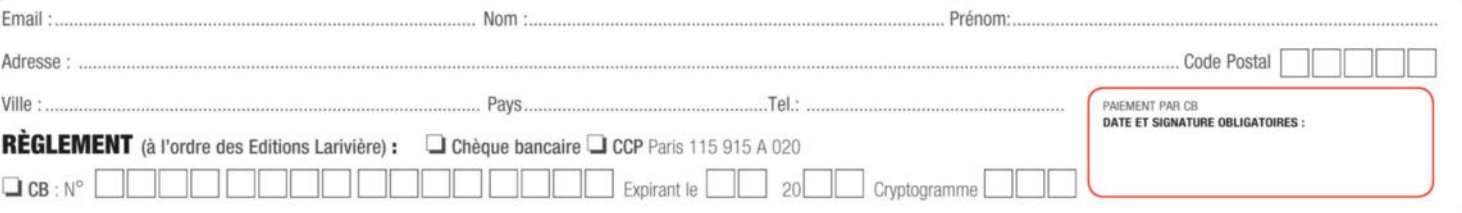

Tarif France métropolitaine 2019, International et envoi par avion, nous consulter au +33 3 44 62 43 79 ou par mail : abo.lariviere@ediis.fr. L'abonnement prendra effet dans un délai maximum de quatre semaines après valida services. Vous pouvez acquerir séparément chacun des numéros du Fana de l'Aviation au prix de 7,30€, les hors-série au prix de 10€ chacun. Offre valable jusqu'au 31/01/2020. Conformément à la loi informatique et libertés d

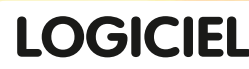

 $\overline{H}$ 

# **iRacing**

## **La simulation automobile sportive hardcore de référence !**

**Apparu en 2006, iRacing n'a cessé d'évoluer pour devenir une simulation automobile incontournable pour tout pilote exigeant. Si certains titres plus récents, tels Assetto Corsa Competizione ou Project Cars 2, tentent d'imposer leur vision de la discipline, les bases posées par ce titre ont, de toute évidence, élevé la course automobile virtuelle à un âge adulte.**

par Alain Apers

n treize années d'existence, iRacing n'a<br>
jamais fait trop de<br>
vagues dans nos pages,<br>
à peine l'évocation d'une refonte tence, iRacing n'a jamais fait trop de vagues dans nos pages, notable en V.2 en 2011 qui nous avait laissés sur notre faim. Le reste de son existence fut agrémenté de mises à jour régulières, assez considérables au fil du temps. Ceci justifie que nous fassions un nouveau tour d'horizon de ce titre sous un angle global, car si les inconditionnels qui nous lisent depuis longtemps en sauront sans doute déjà long sur le produit (voire le pratiquent déjà assidûment), les lecteurs qui nous ont entre-temps rejoints découvriront un titre unique et exigeant.

Disponible uniquement sur PC (Windows 7 à 10 – 64 bits) et en abonnement (voir plus bas), iRacing est une simulation de conduite sportive automobile fonctionnant uniquement en ligne. Le type de

distribution permet aux concepteurs de s'assurer l'absolue maîtrise sur leur programme (le PC hôte n'accueille que le minimum de fichiers vitaux et de contenus), interdisant toute modification de tiers (add-ons), mais garantissant une approche unique de la course automobile par le biais de contenus additionnels riches et variés

(disciplines, sessions de courses, voitures et circuits…), et une amélioration continue du logiciel. Une bonne connexion Internet est exigée, non pas pour l'utilisation, comme nous le verrons, mais surtout pour absorber les très régulières mises à jour dont la taille enfle selon les contenus additionnés avec le temps.

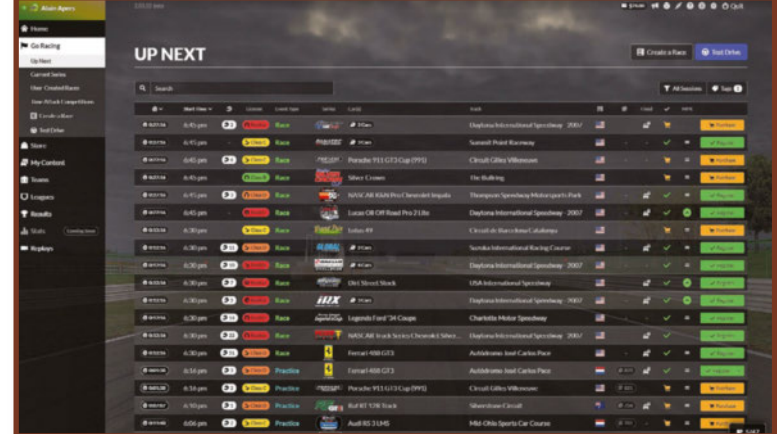

**Très prochainement, l'interface d'accueil d'iRacing devrait être plus conviviale.**

#### **Un portail complet et personnel**

Le site Internet est inchangé depuis ses débuts. Tout juste est-il maintenant précédé par un portail d'accueil promotionnel et publicitaire. Très complet, c'est aussi la page personnelle du pilote et s'y retrouvent toutes les informations nécessaires. Dans le bandeau supérieur apparaît la licence de pilotage, sous la forme d'une lettre baptisée SR, intégrant un score de progression et un iRating, pour chacune des deux disciplines que propose le programme, à savoir Routier ou Ovale, et selon le type de revêtement, bitume ou tout terrain (Rallye & DIRT). Un cartouche affiche via un menu déroulant l'ensemble des compétitions disponibles et les voitures attachées à la catégorie sélectionnée. Sur la droite, l'option Race affiche les créneaux horaires des quatre types de sessions officielles disponibles (Entraînement, Contre la montre, Qualification et Course) et Practice ouvre une session privée où le pilote peut tester seul tous les types de configurations et s'entraîner. Enfin, un dernier bandeau grisé recense un ensemble de menus déroulants. On y trouve pêle-mêle le magasin d'achat de contenus, un forum, un accès au compte, la possibilité de visualiser l'ensemble de ses résultats et classements pour toute une carrière, un lien vers des sessions privées, hébergées par d'autres utilisateurs, ainsi que vers des équipes (*teams*).

### **La licence pilote, véritable permis de piloter**

Il est indispensable d'expliquer les détails encadrant la licence du pilote, véritable permis de rouler dans la simulation. Au départ de sa carrière, chaque pilote se voit attribuer une licence dans chaque catégorie. Il existe six niveaux : Rookie, D, B, C, A et Pro. Chacune de ces licences permet de concourir officiellement dans des catégories de plus en plus cotées (voir

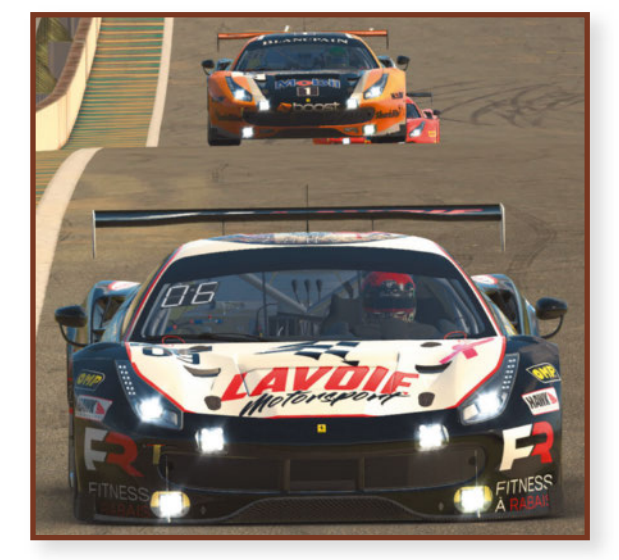

**iRacing**

Ci-dessus : **Bataille dans la série Ferrari GT3 Challenge avec les Ferrari 488 GT3, vraiment très ludiques. iRacing propose un large de choix de séries. Mais le mauvais point est la raréfaction des protagonistes en piste.**

Ci-dessous (gauche) : **Toutes les voitures disposent d'un setup fixe très équilibré.**

Ci-dessous (droite) : **Un dimanche de course en Europe. Du monde malgré tout en Skip Barber et sur la Catalogne.**

En bas : **Image sur 3 écrans : très sobre en ressources, iRacing accepte des PC gamers relativement anciens. Les détails sont poussés au maximum. Notez ici l'animation des équipiers au stand.**

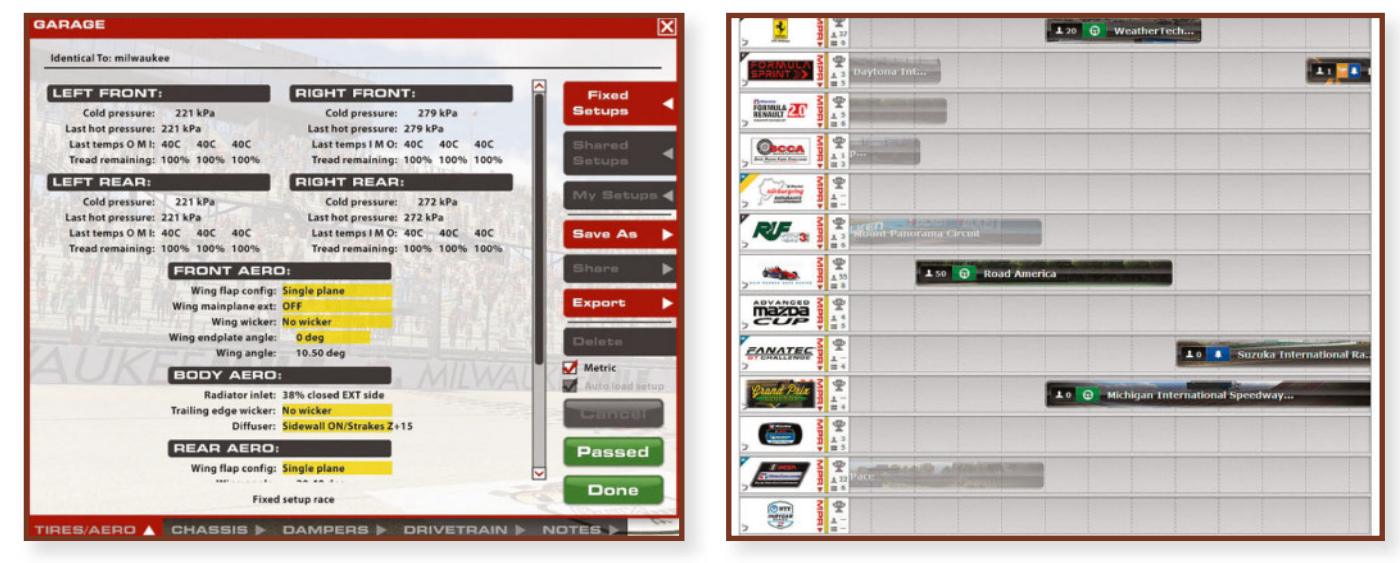

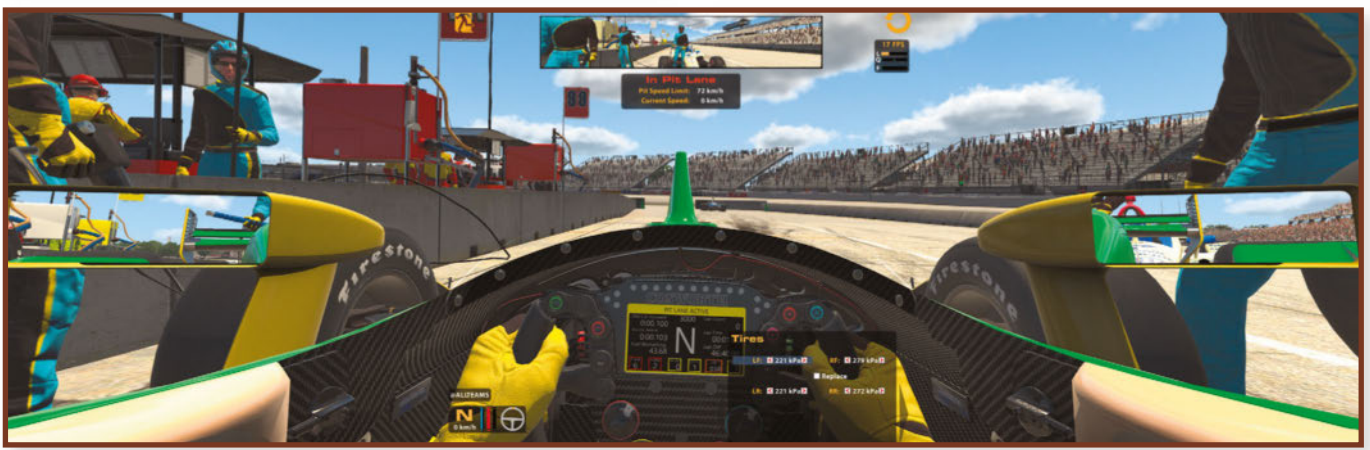

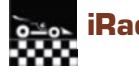

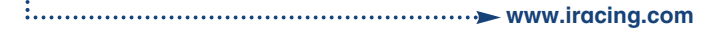

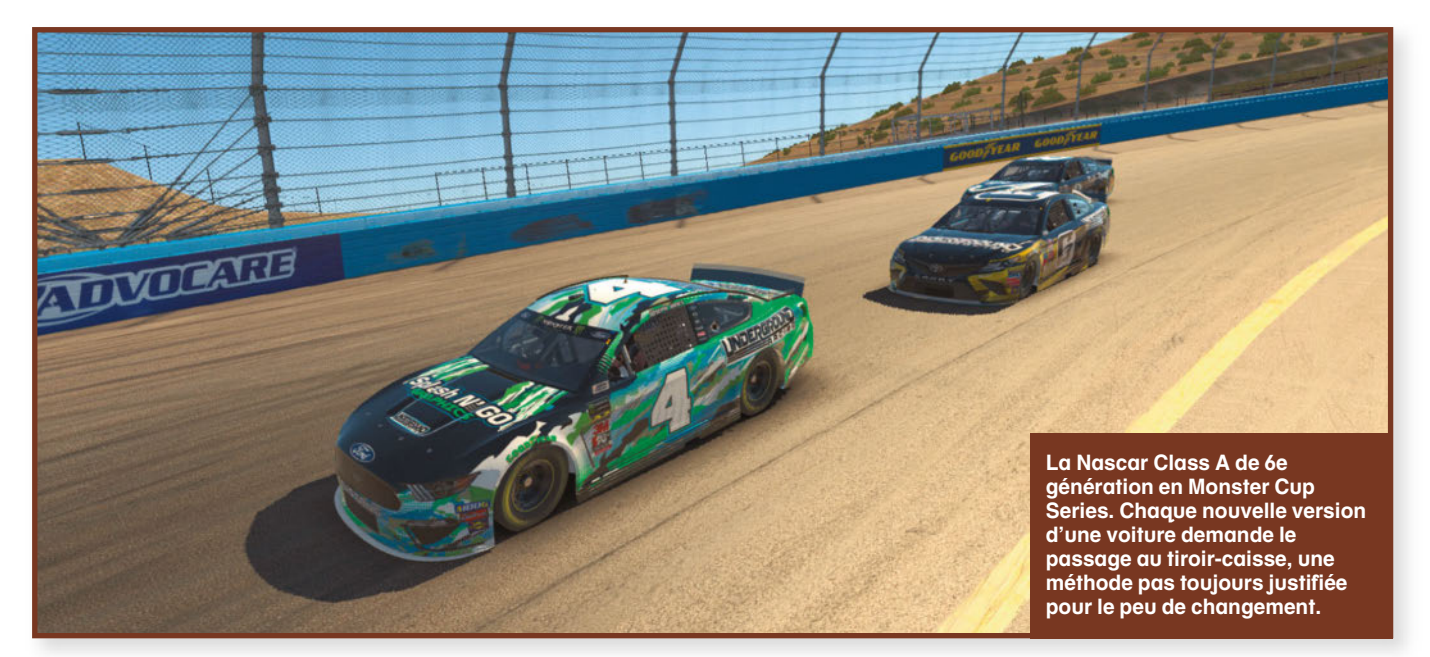

Ci-dessous (haut) : **Après avoir sélectionné la série Skip Barber, vous avez accès aux créneaux officiels de compétition et aux séances de practice.**

Ci-dessous (milieu) : **Dans une série, ici Endurance par équipes, plusieurs voitures cohabitent.**

Ci-dessous (bas) : **Sur l'écran de classement à l'issue d'une épreuve, on remarque le SOF qui est la moyenne des iRating des concurrents du peloton. Notez les évolutions des SR et des iRating, à droite.**

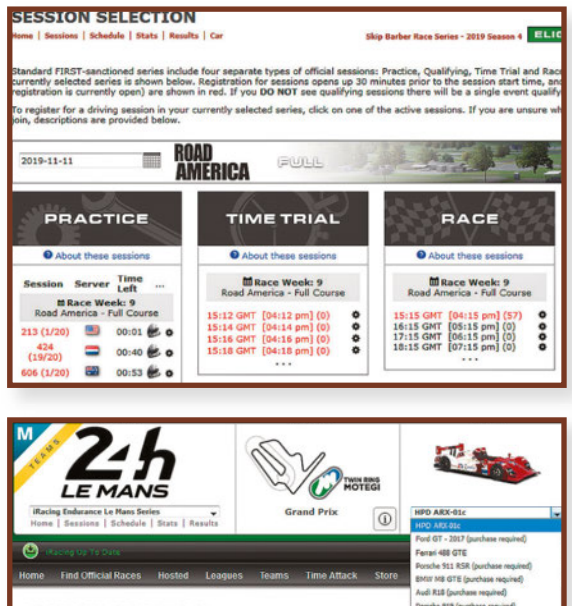

**SSTON SELECTTON** 

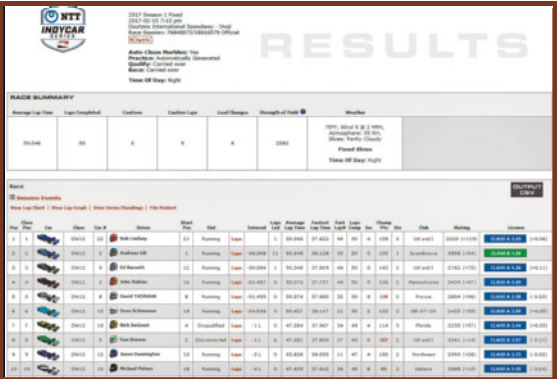

encadré 1). Au départ, vous êtes donc un parfait débutant (Rookie) et votre « permis » est accompagné d'un SR (*Safety Rating*) et d'un iRating, deux éléments indissociables et fonctionnant de concert, car le premier exprime un niveau de régularité et de propreté de conduite lors des sessions hors essais libres, et le second celui de combativité et de compétitivité. Lorsque vous vous inscrivez à une épreuve, en fonction du nombre de candidats, iRacing commence par hiérarchiser des poules. Puis, pour chaque poule, il fera une moyenne de l'ensemble des iRating des concurrents et accréditera un SOF (*Strenght Of Field* : Force du peloton). La course finie, le programme

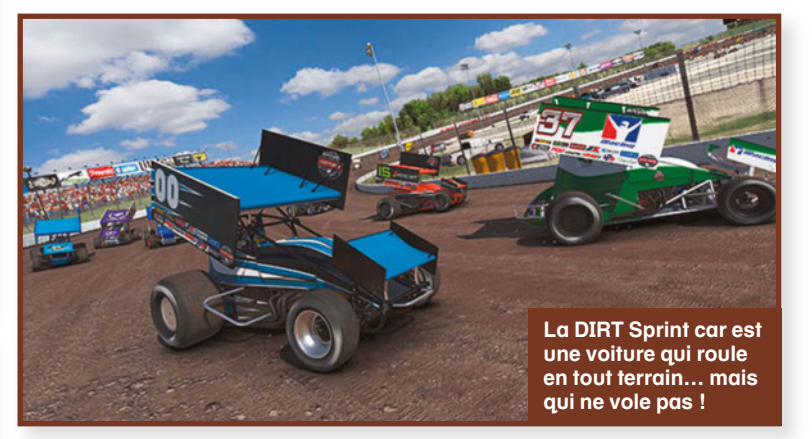

## **Licences et catégories**

**Chaque franchissement d'un palier de licence permet au pilote de rouler avec des voitures de plus en plus puissantes (à condition de les acquérir !) dans des catégories de courses plus pointues et en sessions officielles. Exemples : en Rookie, vous ferez votre apprentissage sur une Mazda MX5 ou une petite Legend Cup en ovale. Une fois le SR de 4.0 atteint (équivalence d'un passage en licence D), la Formule Renault 2.0 propose alors son baquet. Et ainsi de suite ! En grimpant beaucoup plus haut, la série Sprint multiclasse et GT3 demanderont une licence B, tandis qu'une Nascar Class A ou une Formule 1 exigeront une licence B minimum avec 4.0 de SR, soit une licence A au passage de palier ! Sur le site, l'onglet Current Series détaille la licence nécessaire pour chaque voiture disponible dans iRacing. Notez qu'il est possible aussi qu'il existe certains bolides demandant un niveau de SR minimum dans une licence pour être utilisées en mode Advanced, c'est-à-dire dans un mode où les réglages moteur & châssis ne sont pas fixes.**

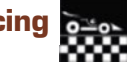

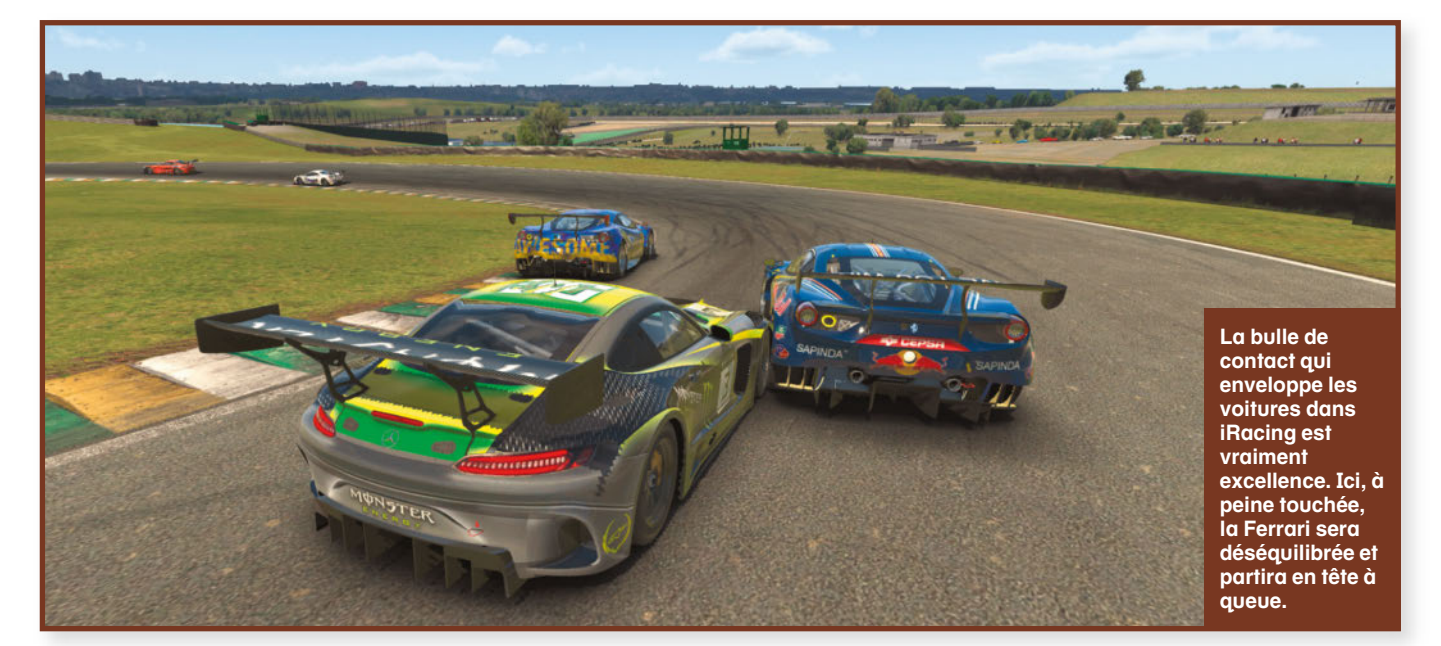

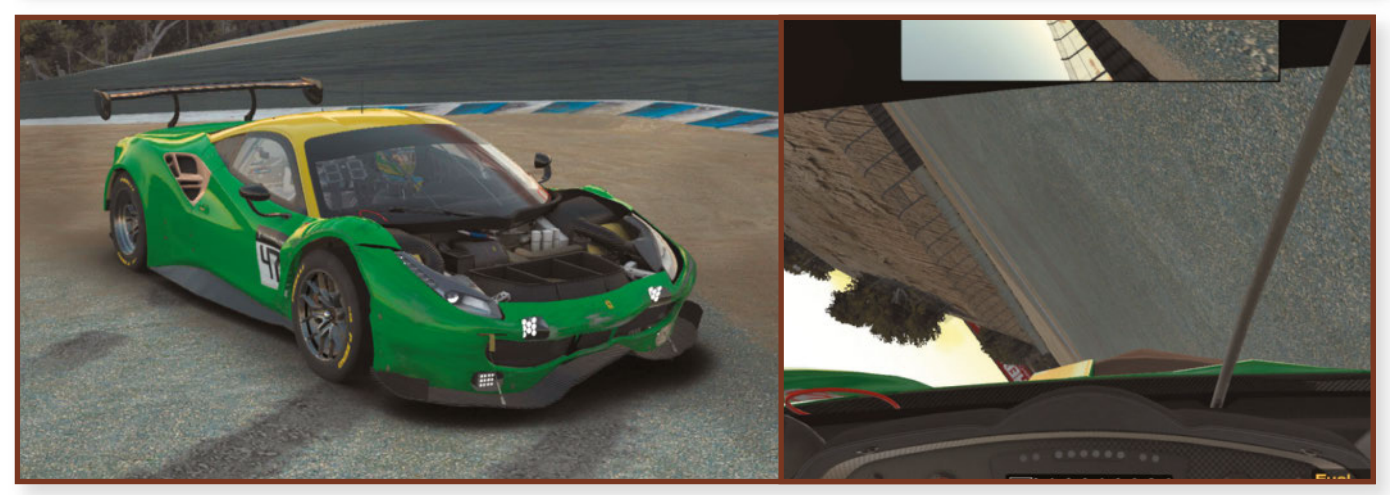

distribuera alors les points. Si, par exemple, vous avez terminé une épreuve sans accroc, le SR grimpera, tandis que le iRating évoluera à la hausse selon le barème du SOF, selon que vous ayez réussi à finir à une place plus enviable que celle sur la ligne de départ ou en finissant devant des pilotes plus huppés. Dans le cas contraire, en cas d'accrocs multiples (matérialisés par des *inc* en course, voir encadré ci-dessous), le score de votre SR souffrira davantage, ce qui ne veut pas dire que votre iRating suivra le même chemin. Sachez

## **Une gestion des incidents impartiale**

**Pour obliger les pilotes à se comporter de manière courtoise en piste et favoriser des roulages propres, iRacing intègre un système comptabilisant une variété d'erreurs commises en sessions officielles, dont le but est d'influer sur les points de SR sur la licence en cours. Le barème établi est le suivant : • une sortie de piste = 1 inc**

- **un tête-à-queue = 2 inc**
- **une collision (autre pilote ou élément tiers) = 4 inc**

**De plus, il faut savoir que le système ne fait pas de différence entre l'auteur d'une collision et la victime. En cas de réel préjudice, ce dernier peut toutefois établir une plainte (Contest) pouvant aboutir à un panel de sanctions allant jusqu'à l'exclusion de toutes courses du fautif pour un temps donné. Sachez enfin qu'au bout de 17 incidents comptabilisés, c'est le drapeau noir.**

Ci-dessus : **Choc et retournement d'une pauvre Ferrari 88 GT3 à Laguna Seca. Notez les différents incidents comptabilisés en haut de l'écran qui ne vont pas faire du bien au SR. La pauvre voiture est rayée et déformée de partout. Le capot a même disparu.**

aussi que chaque licence dispose d'un SR compris entre 2.00 et 4.99 et qu'il existe un seuil de paliers bas et haut. Si lors de prise de points votre SR tombe sous les 2.00, vous chutez automatiquement dans la licence inférieure. Par contre, si vous franchissez les 4.00, vous sautez à l'étage supérieur. Mais, il y a aussi une condition supplémentaire qui se nomme MPR (*Minimum Participation Requirement*) et qui vous demande d'avoir, dans une saison, exécuté un minimum de courses pour activer la promotion. Assez décrié par une partie de la communauté des conducteurs virtuels, surtout quand il s'agit d'évoquer le problème des incidents en course, ce système a toutefois le mérite de nous obliger à nous responsabiliser si l'on veut pouvoir progresser plus loin dans la simulation. Alors, bien ou mal ficelé, il est le seul juge de paix et il faut faire avec !

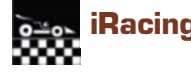

#### **Des courses à toute heure !**

Excepté en mode Practice où l'on est vraiment seul en piste, toutes les courses proposées par iRacing sont organisées sur des serveurs et vous placent face à des concurrents réels. Aucune IA n'est proposée, même si un temps, le staff iRacing avait pensé introduire une concurrence virtuelle. Cette idée fut vite abandonnée car l'intérêt majeur de rouler de cette façon est de se perfectionner en se frottant à des situations qu'une IA, même sophistiquée, serait incapable de reproduire, comme l'imprévu ou pire, la bêtise, bien humaine ! Pour chaque catégorie et formule, des horaires de connexion s'affichent avec en aparté le nombre de pilotes inscrits ou en piste. Les créneaux en fonction de la catégorie vont de quelques minutes en practice ou contre-la- montre, à une ou à deux heures d'intervalles pour les sprints, voire plusieurs heures sur les endurances ou autres événements spécifiquement programmés conjointement à des courses réelles (24 heures du Mans, 500 Miles d'Indianapolis…). Ensuite, il ne reste qu'à lancer la simulation !

Mais abordons un constat qui ne date pas d'aujourd'hui : la fréquentation générale. iRacing se targue de dizaines de milliers d'abonnés. Sans doute ce chiffre inclut-il les comptes ouverts, mais abandonnés pour diverses raisons ! Car bien souvent, aux heures de pointe sur les différents continents (en début de soirée en règle générale), on ne peut pas dire que la foule se presse ! Que ce soit sur des

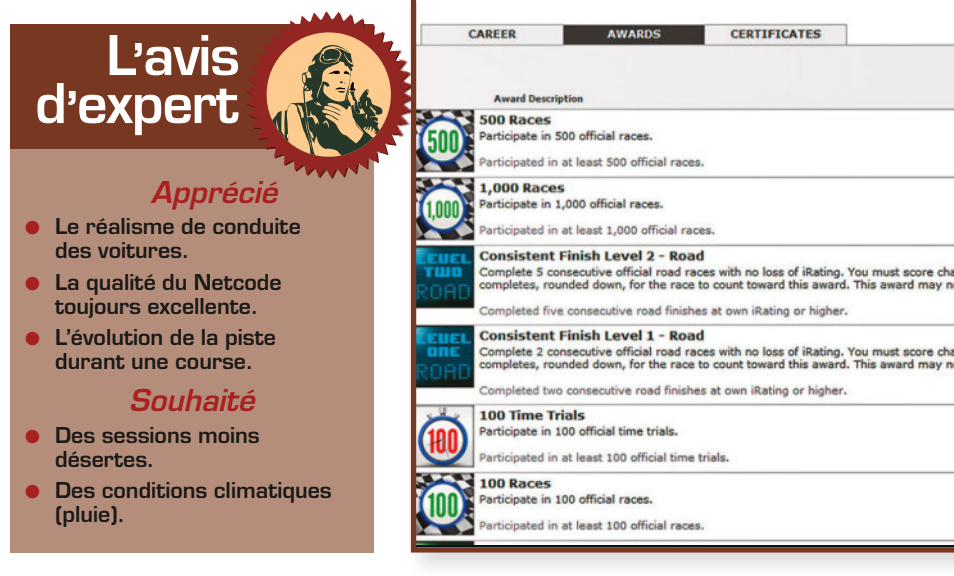

## $\overline{u}$  and  $\overline{u}$ **En Rallye Cross, j'appelle la Lucas Oil Off Road Pro 2 Lite, monstre tout terrain, vif et bondissant. Notez la dégradation de l'ombre qui s'affiche en cas de framerate trop juste.**

courses américaines (NASCAR, Indy, DIRT) ou européennes (GT, Proto…), c'est souvent désertique, même les week-ends ! Nous avions identifié différents critères responsables (multiplicité des disciplines, coût financier…), mais l'ajout de l'hébergement de sessions privées, entre autres nouveautés récentes, n'a à l'évidence pas corrigé ce problème de désaffection.

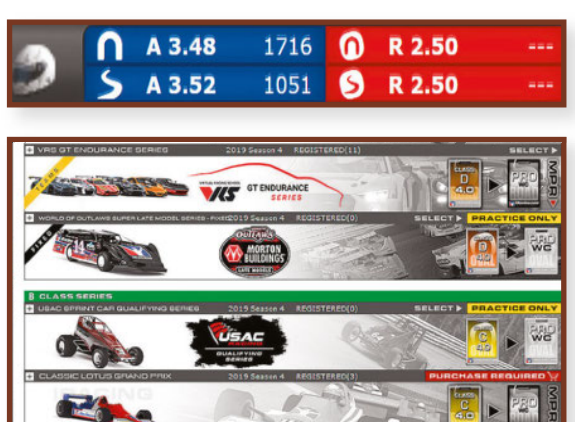

#### **Moteur graphique daté mais efficace**

La qualité graphique d'iRacing n'a jamais été extrême, même à ses débuts, car n'oublions pas que cette simulation a maintenant près de treize ans et que son moteur a peu évolué. Mais soulignons honnêtement qu'il s'en tire très bien et qu'il a plus d'un atout. Le premier est qu'il est sobre en ressources. Aussi, des PC gamers d'anciennes générations permettront une bonne exploitation, même en configuration à écrans multiples (à noter qu'iRacing gère les casques virtuels comme l'Oculus Rift ou HTC Vive). De plus, en cas d'insuffisance de mémoire, il gère une dégradation intelligente de l'image qui permet de garder un framerate pertinent. Si le rendu photoréaliste n'est pas son truc, il faut admettre l'excellente finesse des décors comme des voitures. Toutes les pistes sont « laser scannées », ce qui indique que la moindre bosse ou aspérité est reproduite et ressentie. Sur les décors récents, la qualité s'est d'ailleurs fortement accrue et on s'en rend

Ci-contre (haut) : **En bleu, une licence A et en rouge une Rookie. Chaque licence est composée d'un SR et d'un iRating. Il existe aussi un « ttRating » pour la pratique des contre-la-montre.**

Ci-contre (milieu) : **Sur cette capture, on distingue les licences à obtenir pour utiliser des voitures particulières, ainsi qu'un niveau de SR minimum.**

Ci-contre (bas) : **Un système anecdotique de récompenses est intégré à iRacing et qui liste différentes étapes de votre « carrière ».**

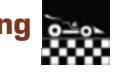

vraiment compte en comparant un décor comme la Sarthe avec un Laguna Seca ou un Silverstone qui n'ont pas été revisités. C'est d'ailleurs un reproche de la communauté qui aimerait une uniformisation de cette qualité. Récemment, l'animation a été améliorée avec des interventions aux stands spectaculaires et des mouvements des techniciens. Des effets de salissures (visières, piste…) et de particules ont été inclus. Le revêtement de la piste est maintenant évolutif avec un gommage des tracés, et la météo peut changer en cours d'épreuve. Toutefois, les effets de transitions jour/nuit n'existent pas et on attend toujours les précipitations météo pour s'y croire davantage.

Dans les voitures, les tableaux de bord sont un peu ternes, mais la qualité de lecture des instruments est indéniable. Le procédé de déformation des éléments a encore été augmenté avec la perte des pièces. Cela nous permet de rebondir sur les incidents : la bulle de contact qui permet d'identifier une touchette entre véhicules est sans doute la meilleure qui soit en simulation automobile. Un choc léger sera ressenti sans forcément provoquer un mouvement de caisse, et au visionnage, c'est vraiment bluffant. Enfin, on continuera de louer ce qui fait la force première du titre, le modelé dynamique des voitures. Chaque monture a sa propre personnalité physique et dynamique. Le comportement des bolides, quelle que soit la discipline, est des plus convaincants dans le paysage virtuel actuel. Pour en tirer le meilleur, il faudra ingurgiter les pages de réglages. Mais comme nous ne sommes pas tous habilités à cet exercice, on peut toujours utiliser les setups fixes fournis, d'un bon équilibre, voire tester les setups que la communauté met à disposition.

#### **Tarif élevé**

L'abonnement est tarifé 13 \$ par mois ou 110 \$ par an. Comparé à d'autres simulations, c'est cher, même si parfois des promotions proposent pour un coût plus réduit de se faire une idée du programme. Pour cette somme, un pack de base (voitures et pistes) est accessible afin de tester toutes les disci-

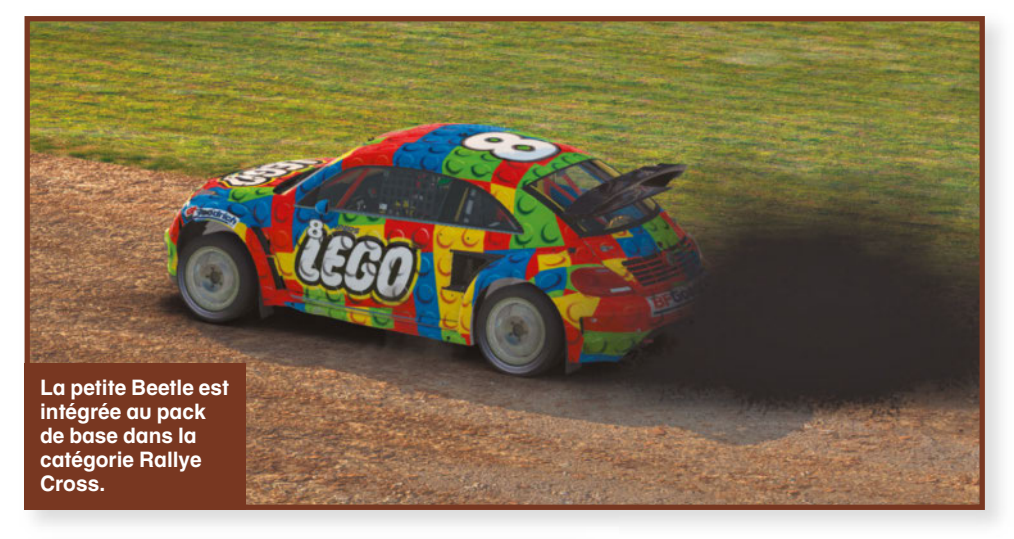

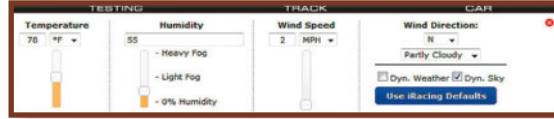

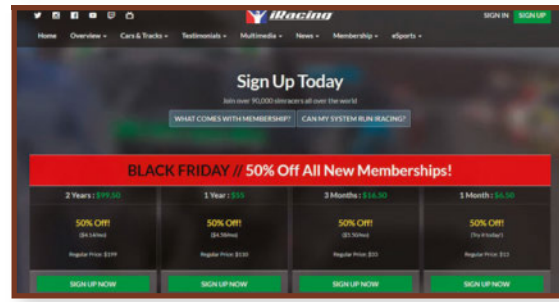

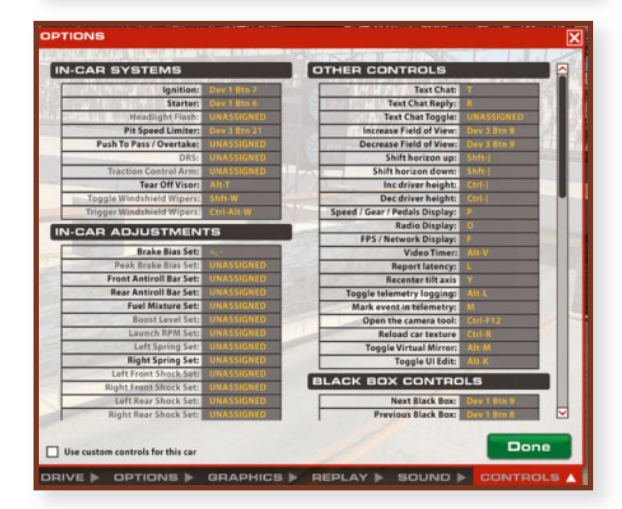

plines et styles de voitures existantes. Toutefois, la mécanique financière iRacing est toujours aussi redoutable ! Si on se prend au jeu et à l'attrait de la compétition, par le biais d'un quelconque championnat d'une durée de douze semaines, on s'aperçoit qu'une grande partie des circuits utilisée dans la saison ne sont pas utilisables avec le pack de base. Il est alors très tentant d'acheter les pistes manquantes à plus de 10 \$ pièce, voire une voiture plus perCi-contre (haut) : **En mode TEST, vous pouvez interférer sur la météo. Mais n'espérez pas la pluie, même en dansant !**

Ci-contre (milieu) : **iRacing propose parfois, selon les événements (ici, le Black Friday) des offres d'abonnement promotionnel.**

Ci-contre (bas) : **Une partie des réglages des commandes : évidemment un bon volant est recommandé pour ce jeu haut de gamme.**

formante, spécifique à la catégorie. Aussi faut-il savoir que tout achat définitif de contenus additionnels est strictement attaché au compte et à l'abonnement courant, et qu'il n'est pas transférable. Donc, toute interruption de ce dernier fera que l'intégralité du programme devient inaccessible. Et toujours concernant les pistes, lorsqu'une nouvelle enceinte apparaît, elle sera dispatchée dans une ou des séries correspondantes qui seront alors remaniées d'une saison trimestrielle à l'autre. L'envie de disputer une nouvelle saison nécessite alors d'acheter la ou les pistes pour couvrir l'intégralité de la future compétition. Vous comprendrez qu'il convient de ne surtout pas être trop gourmand au départ, car si votre tempérament joueur s'emballe, le portefeuille en fera de même !

#### **Machine de test**

- **Intel Core i5 4670K 3.40 GHz**
- **AMD Radeon HD 7990**
- **8Go de mémoire vive**
- **Système tri écrans 3840 x 1040**
- **Ensemble de commandes FANATEC**

**Réalité Virtuelle**

**DOSSIER**

# Simulation et VR : les clés pour s'équiper **Dossier spécial Réalité Virtuelle**

Les casques immersifs de réalité virtuelle ne sont plus des gadgets pour originaux : entre la multiplication des logiciels compatibles et la baisse des prix des matériels, ils gagnent un public plus large chaque année. Mais comment s'y retrouver dans cette jungle technologique ? Nous avons exploré le terrain pour vous !

Dossier réalisé par Didier Bert et Emmanuel Blanchard

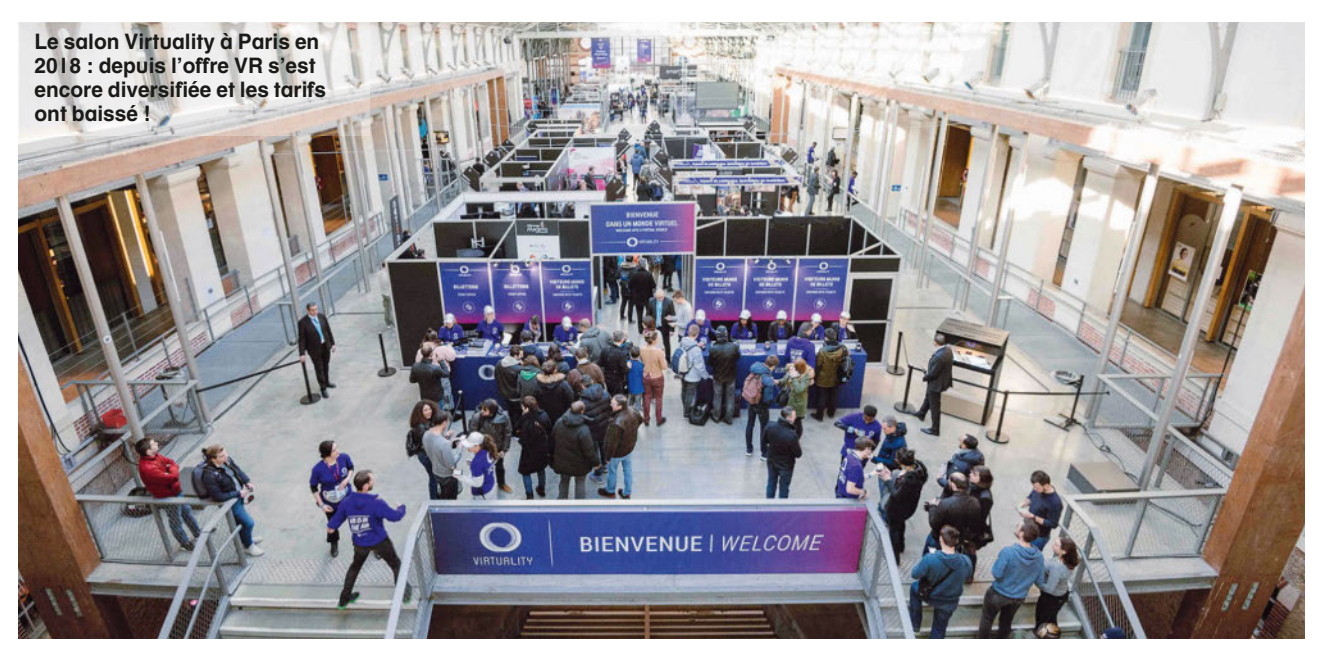

**P** epuis qu'on nous promet la<br>
révolution VR (pour *Virtual<br>
Reality*), elle semble enfin à nos<br>
portes ! Après des années de<br>
recherches et de perfectionnements, révolution VR (pour *Virtual Reality*), elle semble enfin à nos portes ! Après des années de la VR devrait s'imposer en 2020. Mais au fait, de quoi parle-t-on ? Soyons pragmatiques, au risque d'être réducteurs : la VR est avant tout le recours à un dispositif de visualisation (le casque VR) qui permet d'observer un monde en bougeant la tête, le décor défilant sous les yeux et provoquant une impression d'immersion totale bien plus convaincante que sur un moniteur classique. S'y ajoutent des dispositifs d'interaction avec le monde ainsi reproduit, qui colle à la définition de virtuel : il n'a pas d'existence matérielle, mais il existe bien puisqu'on peut s'y déplacer et y pratiquer certaines activités.

#### **En simulation**

Les applications de la VR sont nombreuses dans les domaines de la recherche, de la formation ou simplement des loisirs. Ce qui nous intéresse ici est évidemment son application à la simulation – essentiellement de vol et de conduite. Car dans ces domaines, l'immersion est garantie pour un réalisme des situations poussé. Pour prendre l'exemple le plus flagrant, on ne cherche plus un avion ennemi dans le ciel en manipulant le chapeau directionnel de son joystick, mais on bouge la tête dans tous les sens, comme le ferait un pilote de combat dans son cockpit. On ne presse plus un raccourci clavier pour jeter un coup d'œil à un concurrent qui nous dépasse en course de GT, mais on retrouve le réflexe d'un rapide coup d'œil à droite… Et de tous les domaines ludiques, la simulation est celle qui à ce jour profite au mieux de la VR, où l'on n'est pas simple spectateur (comme dans beaucoup de jeux ou applications estampillés VR) mais où l'on est vraiment acteur du déroulement des opérations.

Les promesses sont alléchantes, mais il est encore difficile de s'y retrouver parmi les normes, les matériels, les outils disponibles, et le tarif encore élevé du passage à la VR incite à la prudence. D'où notre guide qui ne vous dira pas quelle est la meilleure solution existante (c'est un parti pris totalement assumé : tout dépend des besoins de chacun, du budget, des logiciels préférés) mais comment vous y retrouver dans ce monde très particulier avant de sauter le pas, et comment anticiper ce passage. Bonne lecture !

**44 N° 311** *Décembre 2019*

# Quel PC pour la Réalité Virtuelle ? **DECONFIGURATION**

Avant de craquer pour un casque immersif, il est nécessaire de savoir si l'ordinateur tiendra le choc. Car la VR est un domaine exigeant et une bonne configuration matérielle est indispensable. E.B.

e passage à la réalité virtuelle en<br>
simulation ne se fait pas seule-<br>
ment par l'achat d'un dispositif<br>
de visualisation. Car la discipline<br>
est déjà exigeante en ressources sur e passage à la réalité virtuelle en simulation ne se fait pas seulement par l'achat d'un dispositif de visualisation. Car la discipline un moniteur classique, son passage à la réalité virtuelle risque de mettre à mal les PC un peu anciens. Si chaque matériel estampillé VR affiche ses propres caractéristiques requises – à l'instar de chaque logiciel – il faut avant tout avoir à l'esprit qu'un PC de simmer paré pour la VR doit être, en cette fin 2019, au mieux des performances. Le bon côté est que les plâtres ont déjà été essuyés depuis deux ans, et que

## **LA VR, C'EST CHER ?**

**Comme toute nouvelle technologie, la réalité virtuelle n'est pas bon marché : au prix de l'équipement dédié (casque est accessoires), il faut ajouter le PC qui va bien, les contrôleurs dédiés (volant, HOTAS – même si tout simmer qui se respecte en dispose déjà). L'investissement total peut dépasser les 2 000 euros. Mais relativisons : c'est un équipement appelé à durer dans le temps (au moins quatre ans) et surtout un achat de passion. Comparez à ce que peut coûter la pratique d'un instrument de musique, le modélisme ferroviaire, l'astronomie amateur, la photographie… Nous avons toujours abordé la simulation sous l'angle d'une discipline pour passionnés, et il est normal que le coût final dépasse celui d'un hobby occasionnel. Il suffit de se rappeler qu'il y a dix ans seulement, le coût d'une installation multi-écran (trois moniteurs plus les cartes graphiques nécessaires) était sensiblement le même que pour un casque VR aujourd'hui !**

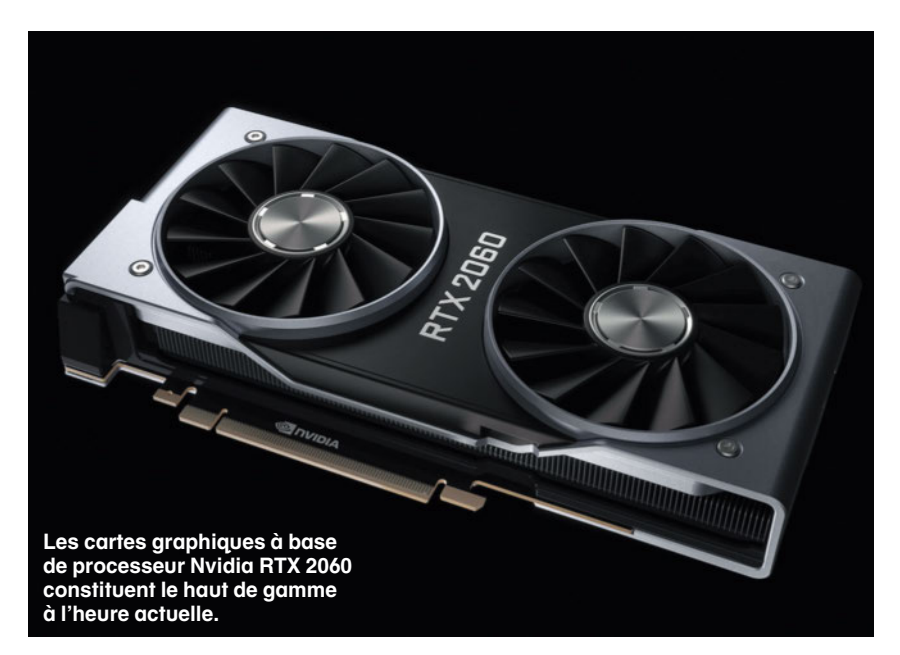

les technologies sont bien installées pour durer, sans grand risque de changement majeur dans les quatre ou cinq ans à venir (durée de vie d'un PC « gamer » d'après notre expérience !) à part probablement une nouvelle version de Windows. Et comme FS 2020 sortira dans quelques mois avec à la clef une grosse gourmandise, c'est peut-être l'occasion de changer de machine !

Le tableau ci-dessous récapitule la configuration recommandée en décembre 2019 : les matériels évoluent

vite, mais quelques constantes sont à vérifier. Tout d'abord le système Windows 10 ; ensuite une carte graphique avec au moins deux sorties dont une HDMI ou DisplayPort 1.2 (selon les casques !) ; plusieurs ports USB 3.0 (nécessaires pour connecter les capteurs des dispositifs VR) en plus des ports USB 2.0 (pour les périphériques classiques : clavier, souris, joystick…). Les données techniques ne sont livrées qu'à titre indicatif, bien évidemment qui peut le plus peut le moins !

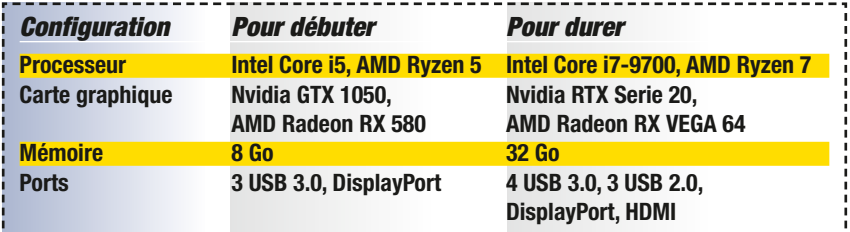

# L'offre du marché Comment choisir un casque ?

La technologie des casques de réalité virtuelle évolue constamment et le marché a vu disparaître de l'offre des références iconiques comme l'Oculus Rift, l'un des pionniers désormais dépassé. par D. B. / E. B.

et article n'a pas pour but de<br>
faire des tests comparatifs<br>
entre les différentes solutions<br>
du commerce, pour la simple<br>
raison que nous n'avons pas pu teset article n'a pas pour but de faire des tests comparatifs entre les différentes solutions du commerce, pour la simple ter chacune d'elles. Et il serait de toute façon illusoire de décerner le titre de meilleur casque à tel ou tel produit, tant les besoins peuvent différer (sans parler des tarifs). Nous préférons vous dresser une présentation de ce qui existe comme solutions proposées par les constructeurs, et les éléments à prendre en compte lors du choix d'un matériel. Si par la suite vous souhaitez vous équiper, rien ne vaut un test chez un revendeur ou une salle de réalité virtuelle comme nous le conseille Antoine Rémi dans son interview (p. 52).

### **Casques adaptés**

Commençons par une précision importante face à l'offre grandissante de matériels estampillés VR. Ce dossier est orienté simulation, ce qui exclut d'emblée une partie des solutions disponibles sur le marché en cette fin 2019. Première catégorie écartée, les matériels conçus pour les consoles de salon, et à plus forte raison les boîtiers qui accueillent des smartphones : les applications de simulation qui nous intéressent ici sont avant tout destinées aux PC et doivent pouvoir exploiter des logiciels tiers (qui ne sont pas liés aux constructeurs des casques – par exemple exit la solution Google pour Android). Deuxième catégorie, les casques « passifs » qui permettent de visualiser des contenus à 360° mais pas les interactions que l'on attend à l'intérieur d'un aéronef ou d'un véhicule de course… Les dispositifs dont nous

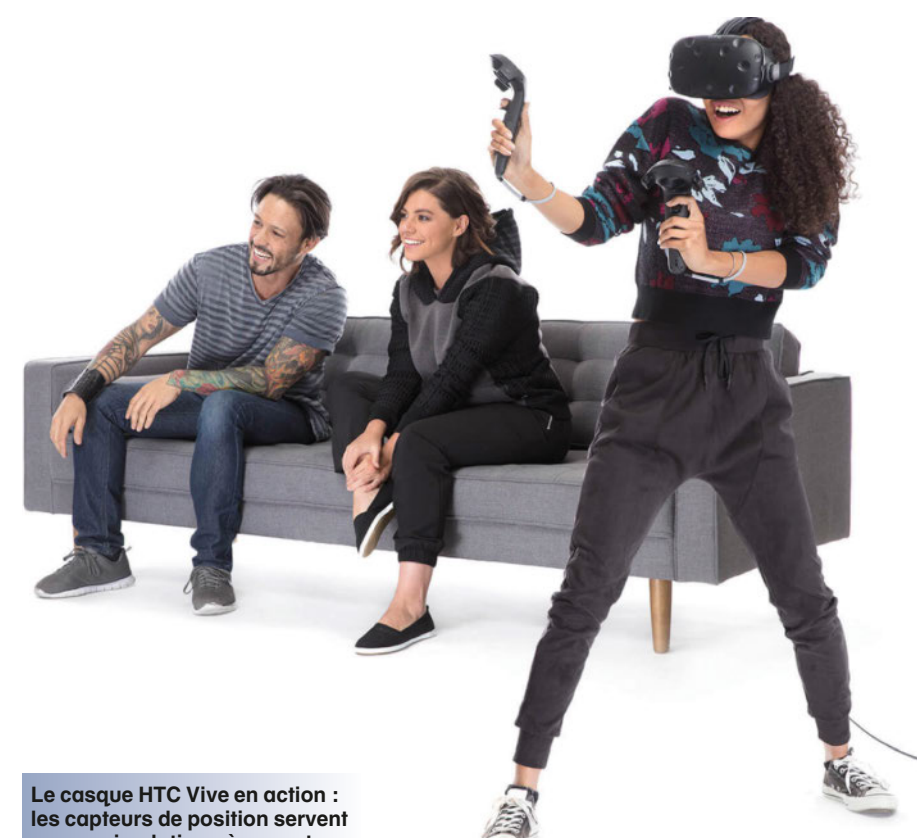

**peu en simulation où on reste assis à son poste de pilotage.**

allons parler sont plus complexes, ils se composent d'au moins trois parties : un affichage et son dispositif d'attache (le casque proprement dit), un capteur externe pour détecter les mouvements dans l'espace (tracking), enfin des périphériques de pointage. À partir de quoi il faut savoir décrypter les fiches techniques des matériels proposés à l'heure actuelle.

Les réclames ou vidéos promotionnelles tendent à faire croire que tout est facile dans le monde idéal de la VR. Sans aller jusqu'à effrayer nos lecteurs,

il faut se rendre à l'évidence, de nombreux facteurs entrent en compte dans le choix d'un matériel adapté, et trop souvent éludés dans les fiches commerciales.

### **Les fiches à décrypter**

Détaillons donc point par point ce qu'il faut savoir sur les casques du commerce :

● **l'affichage :** deux types d'afficheurs sont disponibles, avec des résolutions larges (en fait deux petits moniteurs : un affichage de 2 880 x 1 700 pixels correspond à deux moniteurs de 1 440 par 1 700). Les écrans Oled disposent d'une profondeur de noir sans équivalent mais pour lesquels la densité de pixels ne permet pas de gommer l'effet de grille, c'est-àdire le fait que les pixels soient visibles. Les derniers écrans LCD sont plus riches en souspixels à résolution identique, ce qui gomme énormément l'effet de grille, mais l'on perd alors l'avantage des noirs des écrans Oled. Gardez à l'esprit que plus la

résolution est importante, meilleure sera la qualité d'image, mais plus la carte graphique sera mise à contribution !

**Le Rift-S, casque impressionnant !**

● **l'angle de vision :** le champ visuel humain « normal » couvre un angle d'environ 120° ; or par contrainte technique les casques réduisent cet angle. Plus la valeur de l'angle de vision sera importante, moins l'utilisateur aura l'impression d'être dans un tunnel et meilleure sera la sensation d'immersion. ● **réglages optiques :** tout le monde n'a

pas la même morphologie ni la

**Les manettes de contrôle du HTC Vive : ce type d'accessoire est peu utile en simulation, on contrôle au HOTAS, au volant ou à la souris.**

même acuité visuelle et des ajustements peuvent être nécessaires pour s'adapter à l'écartement des pupilles ou à des

défauts de vision. Les casques milieu et haut de gamme comportent normalement des lentilles réglables pour s'ajuster aux besoins physiologiques de l'utilisateur.

● **options sonores :** certaines solutions disposent d'écouteur et d'un microphone (indispensables pour les parties en multi), mais la qualité de ces éléments intégrés n'est pas celle de matériels dédiés. Les simmers ont généralement déjà un combiné

**« de base » mais déjà**

casque/micro à disposition, mais le dispositif de vision risque d'empiéter sur les oreilles !

● **les capteurs :** ils sont soit intégrés au casque VR sous la forme de caméras ou d'accéléromètres, soit présentés sous la forme de petits récepteurs à placer stratégiquement autour de l'utilisateur. Dans le cadre de la simulation où on est assis devant son PC, la multiplicité des capteurs n'est pas primordiale, on déplace essentiellement la tête et les bras, le reste du corps demeure immobile. De même que la longueur du câble de connexion, les quatre mètres en standard sur la plupart des casques sont largement suffisants.

● **les accessoires :** ils servent à interagir avec l'univers virtuel (pour presser un bouton, manipuler une commande).

Qu'on se rassure, en simulation, le classique curseur de souris reste actif et fonctionnel pour tripatouiller son cockpit.

● **la connectique :** il faut au moins un

connecteur vidéo pour l'affichage (soit HDMI soit DisplayPort, les cartes graphiques récentes en disposent), au moins un connecteur USB 3.0 (haut débit) pour les transferts de données de spatialisation, et parfois d'autres ports.

Un petit avertissement à l'attention des consommateurs : nous ne saurions aborder toutes les caractéristiques techniques et toutes les compatibilités entre matériels et logiciels – d'autant que les changements peuvent

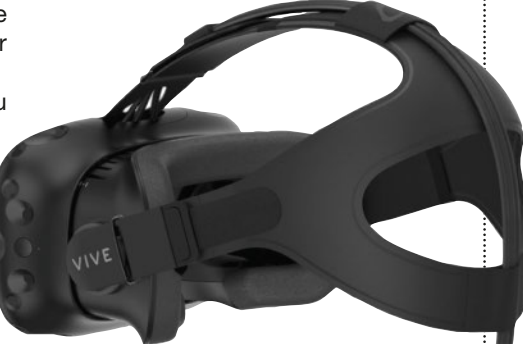

**Le HTC Vive, compatible nativement avec le catalogue Steam.**

intervenir rapidement. Moralité : avant d'acheter quoi que ce soit, croisez toujours les informations des constructeurs

et éditeurs pour éviter de coûteuses déconvenues !

#### **Les grandes familles**

Maintenant que les aspects techniques ▼▼▼

sont clarifiés, abordons les produits adaptés à la simulation. Trois grandes familles se distinguent, essentiellement par leurs constructeurs et leur philosophie d'utilisation.

**Le casque HTC Vive Cosmos accompagné de son kit audio et de ses deux manettes.**

 $\bullet$ 

**L'Oculus Rift-S, principal périphérique VR du constructeur Oculus.**

Oculus a été un pionnier dans le domaine, et son produit phare pour PC est actuellement le modèle Rift-S. Désormais dans le giron de Facebook, le constructeur propose une solution complète et éprouvée, aisément disponible en magasins ou en ligne. En face, le concurrent historique HTC, associé à Valve (propriétaire de Steam, ce qui simplifie la compatibilité entre ce matériel et les applications en vente sur la plateforme), a décliné son offre en plusieurs modèles. Nous avons retenu le Vive standard et le Vive Cosmos, ce dernier étant plus haut de gamme et proposant des options sans fil intéressantes. Mais il existe une alternative à ces ténors sous la forme de Windows Mixed Reality, une technologie intégrée dans Windows 10 depuis 2017 mais encore discrète. Plusieurs constructeurs se ▼ ▼ ▼

sont engouffrés dans ce seg-

ment : Acer, Lenovo, Samsung, HP… Conçus à la base pour des applications professionnelles, ces casques WMR restent compatibles avec les logiciels de simulation les plus courants, et présentent l'avantage d'avoir les capteurs

acer

de mouvement intégrés aux casques. Surtout les logiciels sont compatibles via Steam VR ou l'application propre à Windows, ce qui simplifie bien des réglages.

L'offre est déjà importante et elle ne cesse de se développer. Le principal conseil que nous pouvons vous donner est d'essayer avant d'acheter. Que ce soit en boutique, auprès d'une salle spécialisée, chez une connaissance déjà équipée, c'est encore le meilleur moyen de constater si le confort, la qualité des optiques et écrans ainsi que la partie audio correspondent à vos souhaits. Ħ

> **Les casques Windows Mixed Reality – ici le AH101 d'Acer – n'ont pas besoin de capteurs de position externes.**

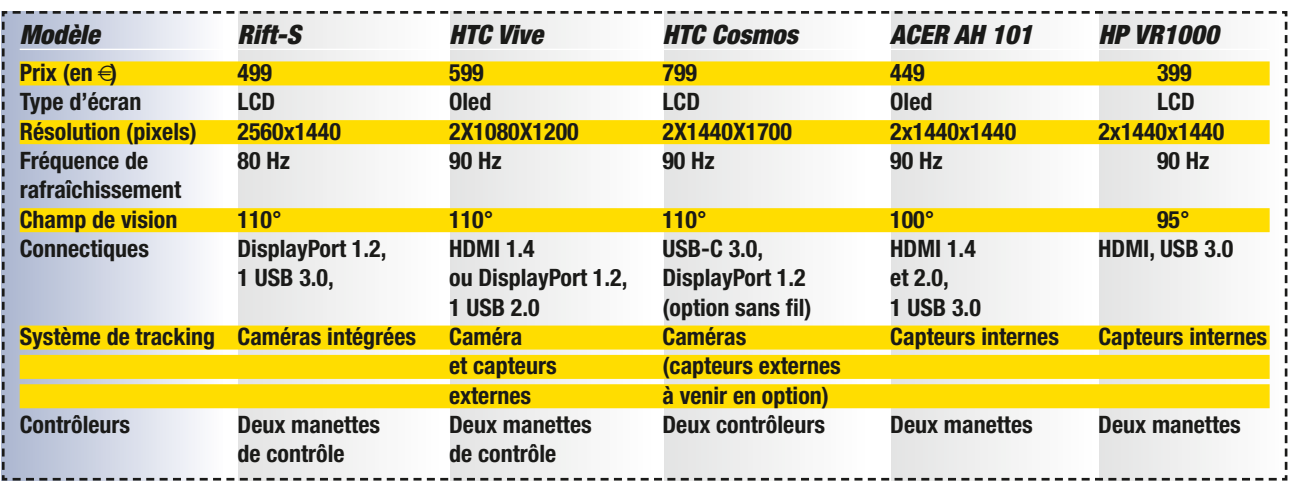

# Les simulations compatibles VR **Logiciels**

**C**savent en tirer partier are chose,<br>
savent en tirer parti ? Que ce<br>
ce que vos<br>
savent en tirer parti ? Que ce raquer pour du matériel VR est une chose, mais est-ce que vos logiciels favoris soit nativement (intégré au programme) ou par des modules externes (notamment l'utilitaire SteamVR), les principaux simulateurs actuels (on insiste sur simulateur, pas jeux vidéo !) supportent plutôt bien le passage à la réalité virtuelle. Revue de détails…

#### **Simulation de vol**

**Aerofly FS 2** (IPACS) a été l'un des premiers à revendiquer la compatibilité avec les dispositifs VR. Comme la plupart des logiciels vendus via Steam, il a d'abord accepté les casques HTC mais supporte désormais les matériels Oculus et WMR. AFS2 n'est pas le simulateur le plus « hardcore » mais c'est le plus beau, et l'expérience de réalité virtuelle au-dessus de ses décors photoréalistes est exceptionnelle.

> **DCS World est peut-être le simulateur de combat qui profite le mieux de la VR, à condition d'avoir**

**DCS World** (Eagle Dynamics) est le simulateur de combat de référence et une fois qu'on l'a associé à la VR, on ne peut plus s'en passer ! Oculus, HTC et WMR sont sup-

portés (pas toujours avec les 6 degrés de mouvements en cockpit) mais attention à la configuration matérielle, il faut un très bon PC pour en profiter.

**IL-2 Series** (1C Game Studios) met la VR à portée des inconditionnels de warbirds, avec le support natif des trois grandes familles de casques. Mais l'essentiel des contrôles en vol reste à la **Dans Aerofly FS2, piloter le Robinson en VR est une expérience magique !**

responsabilité des classiques claviers, souris et joystick.

**Prepar3D v4** (Lockheed Martin) est compatible VR depuis un an, il intègre même un outil d'activation de la VR dans son panneau de gestion des vues. Officiellement les matériels Oculus et HTC sont supportés, mais les casques WMR semblent fonctionner grâce à l'application Steam VR, mais parfois avec des soucis dans les déplacements à l'intérieur du cockpit. Les développeurs indiquent qu'il vaut

> mieux désactiver les options de rendu graphique haute définition (HDR).

> **X-Plane 11** (par Laminar Research) avait frappé fort en

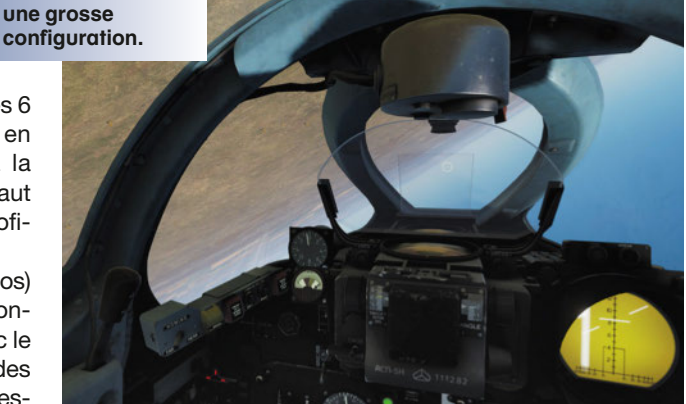

intégrant la VR avant P3D. Le simulateur accepte nativement les matériels HTC, Oculus et WMR (via Steam VR). Mais l'éditeur recommande de baisser les réglages graphiques.

#### **Course automobile**

**Assetto Corsa & Competizione** (Kunos) acceptent tous deux les casques Oculus et

HTC, mais semblent rétifs (d'après leurs fiches techniques) aux modèles WMR. Certains utilisateurs parviennent à les faire fonctionner, d'autres pas. Dans le doute, préférez les modèles officiellement reconnus !

**Dirt Rally 2** (Codemasters) est compatible HTC et Oculus – attention à la cinétose en rallye !

**iRacing** (iRacing Motorsport) annonce fièrement accepter les casques Oculus Rift et Vive, et le recours à l'application Steam VR lui permet de s'adapter aux casques WMR.

**ProjectCars 2** (Bandai Namco) a été le premier à mettre en avant le support VR, plutôt bien réalisé puisque les trois familles de casques sont acceptées.

#### **Les autres ?**

Le catalogue de logiciels compatibles s'étend de mois en mois, citons surtout **Elite Dangerous** pour le combat spatial qui transfigure la VR. Si FS X ou Falcon BMS sont absents, c'est qu'ils ne supportent pas nativement la VR, mais les bricoleurs peuvent adjoindre des utilitaires et modifier les fichiers de config pour y parvenir.  $\Box$ 

**N° 311** *Décembre 2019* **49**

# La réalité des contraintes de la VR **Limitations**

Bien que l'expérience de la réalité virtuelle transcende l'expérience de la simulation au même titre que les périphériques HOTAS ou les volants à retour de forces en leur temps, la pratique n'est pas exempte de difficultés ou limitations. D.B.

assé le coût d'un investis-<br>sement pour s'équiper en<br>réalité virtuelle,<br>l'utilisation<br>d'un casque apporte son sement pour s'équiper en réalité virtuelle, l'utilisation d'un casque apporte son lot de contraintes, même pour les cas les plus extrêmes de l'impossibilité de l'utiliser… Ce que l'on appelle *motion sickness*, ou cinétose, est l'apparition de nausées durant la pratique de la réalité virtuelle. Le problème c'est que chacun ne réagit pas de la même façon, certaines personnes sont très sensibles, d'autres absolument pas. Nous vous conseillons d'arrêter de jouer dès l'apparition des premiers symptômes. Pour limiter ce phénomène, allez-y progressivement dans la durée de vos sessions, votre cerveau réagissant de mieux en mieux avec la pratique. Il est primordial aussi d'avoir une configuration de votre ordinateur optimisée plutôt que les recommandations minimales. Plus le taux d'images par secondes sera haut, moins la cinétose pointera le bout de son nez. Avoir un

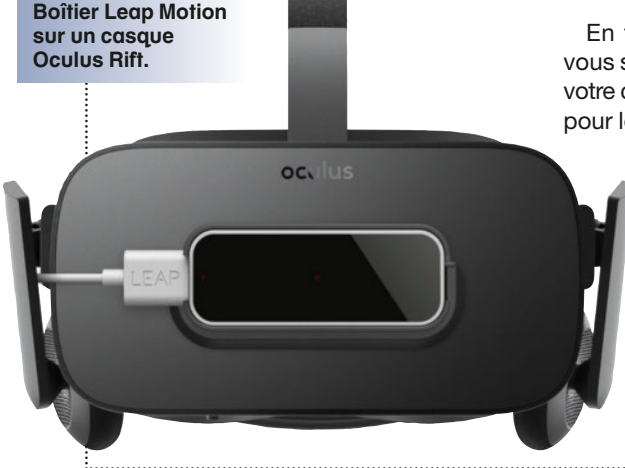

**Gants Captoglove fonctionnant nativement avec DCS.**

simulateur dynamique peut aussi réduire significativement le phénomène. Mais en simulation, on pratique assis, non debout, et c'est déjà un avantage par rapport à d'autres domaines d'application de la VR. En parallèle, attention aux personnes sensibles au vertige, il sera aussi présent en réalité virtuelle.

## **Vision adaptée**

En fonction de votre morphologie vous serez contraints dans le choix de votre casque. S'il n'y a qu'un seul écran pour les deux yeux, il y a un fort risque

que l'écartement interpupillaire ne soit pas réglable. Mais nos pupilles ne sont pas toutes écartées de la même distance. Si vous sortez de la « norme » préférez un casque permettant le réglage de cet écartement afin de conserver une bonne qualité d'image. Un opticien peut mesurer celui-ci.

Les personnes qui ont essayé la simulation avec un casque de réalité virtuelle sont toutes d'accord pour dire que l'on est vraiment

> immergé dans le cockpit. Mais comment faire si l'on a besoin d'un clavier pour certaines commandes ? C'est là que l'immersion est l'ennemie de l'ergonomie, on devra soit trouver un petit passage au niveau du nez pour voir son clavier (exemple chez Oculus), soit relever le casque. Des solutions existent, utiliser un

périphérique avec le maximum de boutons ou un système HOTAS même si cela nécessite de retenir toutes les combinaisons possibles Avoir un trackball à porter de main est aussi une solution. Des boîtiers (*leapmotion*) ou des gants permettant de repérer vos mains dans l'espace et de cliquer sur les boutons des cockpits interactifs de DCS par exemple (gants Captoglove) sont des accessoires intéressants. Pour l'instant il n'y a pas de solutions miracles pour l'ensemble des simulateurs, toutes nos espérances allant dans le « *finger tracking* », technologie permettant de localiser les mains avec les caméras embarquées des casques et promise pour l'Oculus Quest par exemple.

Même si la réalité virtuelle vous permet d'être au cœur de l'action, la gestion des interactions avec nos simulateurs demande encore à s'améliorer afin de profiter pleinement de cette technologie. Mais le chemin déjà parcouru est énorme !

# Les adresses à connaître En savoir plus...

Nous espérons que ce dossier vous aura permis de mieux comprendre les principes de la VR adaptée à la simulation. Mais il y a toujours moyen d'en savoir plus... E.B.

e nous leurrons<br>
pas : en 2019, l'in-<br>
formation circule<br>
bien plus vite que<br>
le papier, et l'évolution des pas : en 2019, l'information circule bien plus vite que produits est si rapide qu'il est difficile pour notre vénérable mensuel de suivre l'actualité. Si d'aventures la VR vous tente vraiment et que vous vous sentez prêt à sauter le pas, nous vous recommandons quelques visites sur Internet pour vous assu-

rer des dernières mises à jour ou des produits les plus récents. Ce petit annuaire devrait vous accompagner durant vos projets d'équipement, d'autant plus

**pouvait ignorer la VR : la gamme WMR étant assez vaste, le portail dédié permet de s'y retrouver.**

que tous ces liens pointent vers des pages en français !

#### **Les constructeurs**

**www.oculus.com :** le constructeur Oculus (propriété de Facebook) présente ses produits – dont le Rift-S qui

nous intéresse particulièrement – avec spécifications techniques, téléchargements, et les recommandations de configuration PC pour faire tourner le dispositif VR. Des liens pour les achats en ligne sont fournis. **www.vive.com :** le constructeur HTC se recentre sur les smartphones, sa gamme VR profite d'un portail dédié. Là encore, les produits de la gamme sont présentés, et le site propose même de tester à distance les perfor-

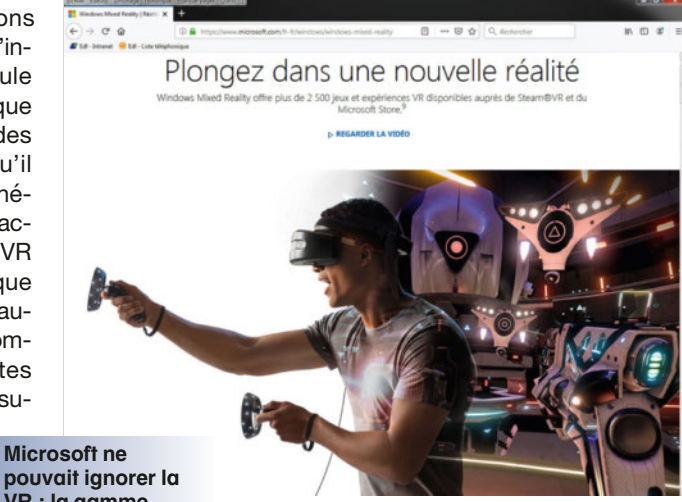

mances de votre PC pour déterminer s'il est capable d'accepter les périphériques VR.

#### **http://store.steampowered.com/steamvr :**

la plateforme Steam (liée aux casques Vive, mais pas seulement) présente à

cette adresse un résumé de la philosophie VR. Encore mieux, les logiciels compatibles VR dans son catalogue disposent tous d'une

**Les sites de constructeurs – ici Vive – permettent de s'informer sur les dernières mises à jour et compatibilités.**

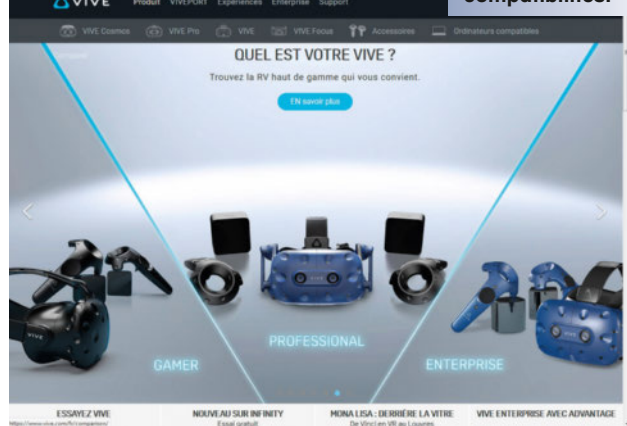

fiche qui précise les matériels compatibles (Vive, Oculus et/ou WMR). Pratique pour faire son choix de casque en fonction des logiciels utilisés ! **www.microsoft.com/fr-fr/windows/windows-mixed-reality :** le site de Microsoft comporte évidemment son espace consacré à la VR. Vidéos didactiques, exemples d'application, catalogues de compatibilité et outil de vérification de votre PC sont accessibles en quelques clics. Le marché des casques WMR étant en perpétuel changement, une visite s'impose.

#### **Sites généralistes**

**www.realite-virtuelle.com :** le magazine en ligne dédié à la VR. Même si la simulation telle que nous la traitons n'y est que rarement évoquée, le site propose

> de nombreux tests et comparatifs pour affiner ses choix.

**http://casques-vr.com :** autre portail généraliste au nom explicite, cet espace comporte actualités et comparatifs (même si ces derniers datent un peu !).

**www.youtube.fr :** bien évidemment la communauté de vidéos en ligne comporte des milliers de clips sur le sujet : déballage, tutoriels, avis d'utilisateurs… Il suffit de taper dans son outil de recherche le nom d'un produit ou simplement « VR Simulation » pour découvrir les dernières tendances.

**Réalité Virtuelle**

## **Interview**

# Paroles de pros : simulation, réalité virtuelle et perspective d'avenir

Lors du développement d'internet les villes ont vu fleurir çà et là des cybercafés, depuis l'arrivée de la réalité virtuelle, des salles de jeux permettant de découvrir la discipline ont émergé, ainsi que de nouveaux métiers. D.B.

est dans une petite rue<br>
d'Ambérieu en Bugey, com-<br>
mune de l'Ain à une cinquantaine de kilomètres de<br>
Lyon que nous avons pu rencontrer d'Ambérieu en Bugey, commune de l'Ain à une cinquantaine de kilomètres de Arnaud Couvidou, PDG de la société VR Initiative et Rémi Antoine de l'entreprise

ACS VR. Le premier gère une salle de loisir, mais pas uniquement, son entreprise propose aussi entre des solutions de réalité virtuelle adaptées aux entreprises. Quant au second, il conçoit et fabrique sur demande des meubles et accessoires pour la réalité virtuelle. Les deux compères travaillent main dans la main pour faire connaître et développer la réalité virtuelle. Monsieur Rémi Antoine, qui développe actuellement des accessoires pour augmenter la sensation d'immersion et améliorer la simulation a répondu à nos questions.

#### **MS : bonjour, qu'est-ce que selon vous la réalité virtuelle apporte au monde de la simulation sur ordinateur ?**

**Rémi Antoine :** une immersion totale, contrairement à un jeu 2D dans lequel vous restez dans les limites de l'écran, même si vous avez les meilleurs périphériques, vous restez avec ces limites. Vous aurez vraiment l'impression d'être à 10 000 mètres d'altitude ou au volant d'un bolide avec la VR.

#### **MS : quel est pour vous, l'argument pour faire sauter le pas de la réalité virtuelle à nos lecteurs ?**

**R. A. :** Essayez la réalité virtuelle, il n'y a pas d'autre argument valable. On peut dire que l'essayer c'est l'adopter.

#### **MS : Malgré cet enthousiasme, pouvezvous me donner un inconvénient de la réalité virtuelle ?**

**R. A. :** J'aurai dit le tarif mais en y réfléchissant, étant donné le coût pour s'équiper pour pratiquer la simulation je dirai plutôt l'incompatibilité. En effet, certaines personnes ne peuvent pas pratiquer la VR pour diverses raisons physiologiques. Mais aussi le fait que l'on ne puisse pas passer autant de temps en réalité virtuelle que devant un écran classique.

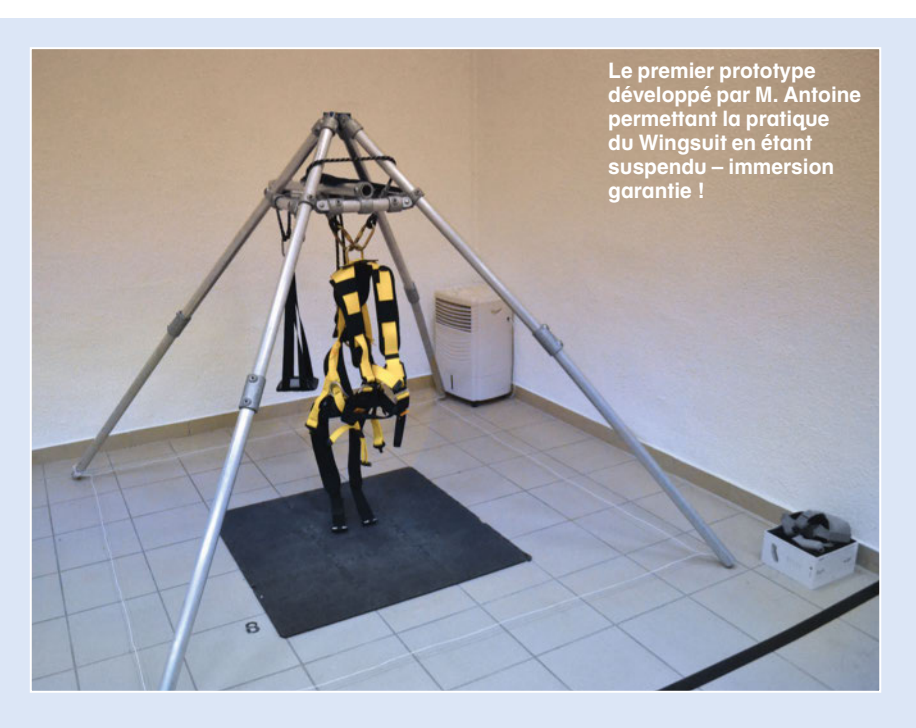

#### **MS : Je suppose que vous évoquez le phénomène de cinétose ?**

**R. A. :** Tout à fait. Cependant il y a aussi le fait que l'on peut avoir des maux de tête à un moment donné. Lorsque vous êtes devant un écran d'ordinateur, vous pouvez détacher votre regard ailleurs, mais avec un casque de réalité virtuelle, vous êtes complètement immergé. Le seul moyen de se détacher un peu est alors de retirer le casque, donc de sortir complètement du jeu.

**MS : Que conseillez-vous à nos lecteurs en termes d'équipement pour ceux qui voudraient se lancer dans l'aventure VR ? R. A. :** La technologie évoluant quand

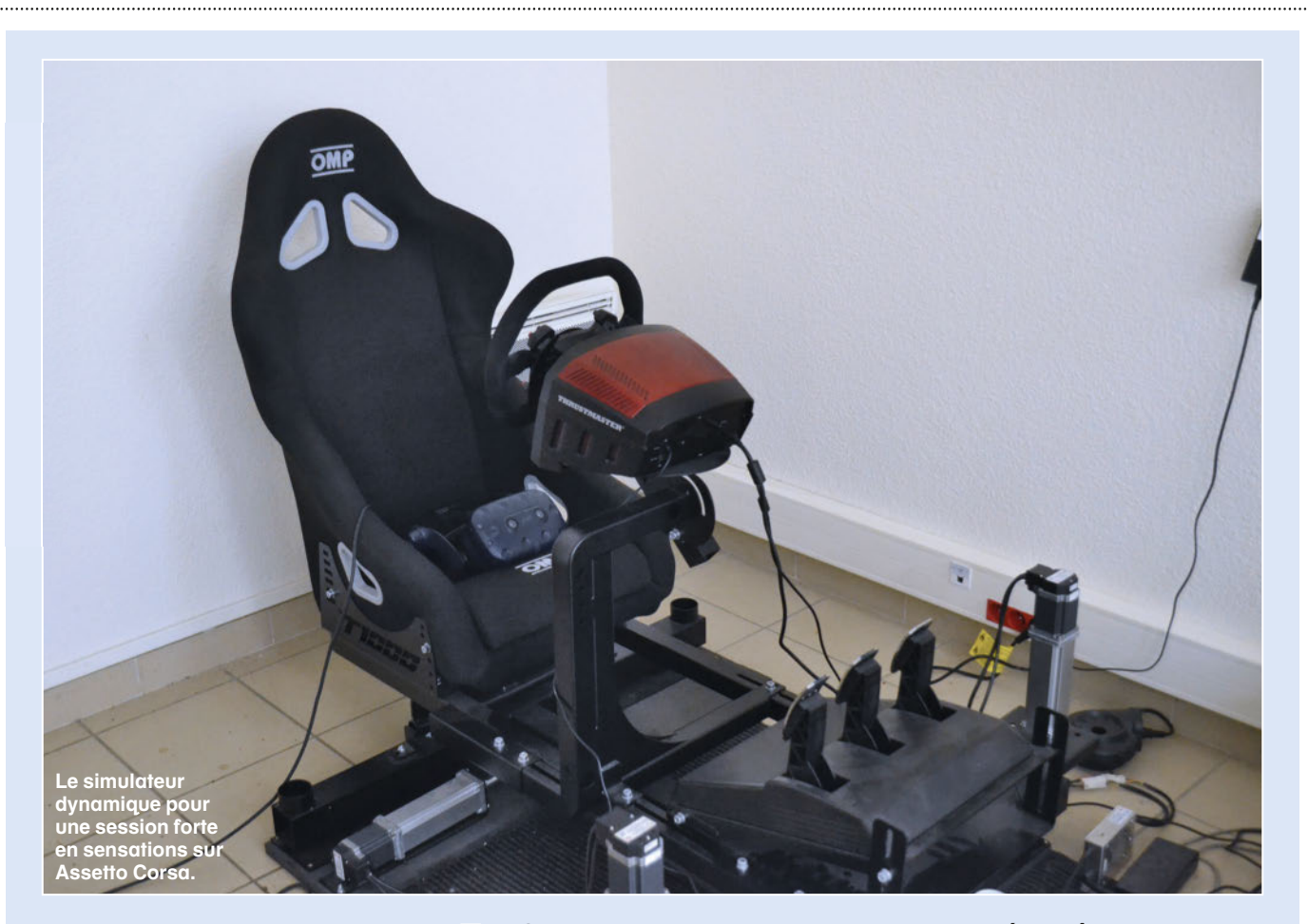

même assez rapidement, je conseillerai d'aller voir des professionnels, revendeurs ou salles de réalité virtuelle, afin d'avoir des informations sur les dernières technologies adéquates et d'adapter le matériel à votre futur casque de réalité virtuelle.

Pour les casques, l'Oculus Quest sera certainement le meilleur rapport qualité prix pour débuter avec le kit de connexion au PC, ensuite le Valve Index peut être intéressant car il a des capteurs extérieurs issus du HTC Vive. Par exemple sur notre simulateur dynamique (N.D.L.R. : un simulateur automobile ProSimu 3 axes, www.prosimu.com) nous n'utilisons qu'un seul capteur car il n'y a pas besoin de room-scaling (N.D.L.R. : la gestion du déplacement du joueur dans une pièce) ce qui est avantageux en termes de coût.

#### **MS : Justement vis-à-vis de votre simulateur, vous conseillerez quel matériel s'il fallait en choisir un, le simulateur dynamique ou le casque de réalité virtuelle ?**

**R. A. :** Pour moi, les deux, je déconseillerai la réalité virtuelle seule dans le cadre de la simulation simplement

« On pourra simuler beaucoup d'activités, même si cela existe déjà en 2D. Le gros avantage de la réalité virtuelle sera de n'avoir qu'un seul espace dédié pour simuler n'importe quelle activité en ne remplaçant que quelques périphériques. »

pour éviter la cinétose. Sans les vérins, même pour des utilisateurs expérimentés, les nausées finiront par arriver. Mais la réalité virtuelle, ce n'est pas que la simulation (rires).

#### **MS : Comment voyez-vous le futur de l'alliance entre la simulation et la réalité virtuelle ?**

**R. A. :** Plus complet au niveau des sensations, peu importe le simulateur il va toujours manquer quelque chose, les G ressentis par exemple. À l'heure actuelle c'est très compliqué de pouvoir les simuler, mais selon moi ce sera la prochaine grosse évolution.

**MS : Est-ce que vous pensez que la réalité virtuelle va augmenter le périmètre de la simulation ? Actuellement nous pensons principalement voiture, avions ou espace, lorsque l'on évoque la discipline. Est-ce que cela va évoluer ?**

**R. A. :** On pourra simuler beaucoup d'activités, même si cela existe déjà en 2D. Le gros avantage de la réalité virtuelle sera de n'avoir qu'un seul espace dédié pour simuler n'importe quelle activité en ne remplaçant que quelques périphériques. Vous pourrez pratiquer le pilotage d'avions, de voitures, mais aussi de vaisseaux spatiaux ou goûter aux joies du Wingsuit ou des grands huit très facilement et dans un minimum d'encombrement.

#### **MS : Merci à vous, quel sera votre mot de la fin ?**

**R. A. :** Pour les simulateurs la prochaine étape sera la détection des doigts, qui arrive sur l'Oculus Quest prochainement !

Propos recueillis par Didier Bert. Encore merci à Messieurs Couvidou et Antoine pour leur accueil et disponibilité. http://vr-initiative.fr

## **MILITAIRE**

## Passez à Falcon BMS ! **Le guide pour débuter**

Il n'y a pas que DCS World dans le monde des simulations militaires contemporaines ! Même s'il date un peu par certains aspects, le vénérable Falcon BMS est toujours d'actualité. À l'attention des néophytes (ou des vétérans qui l'auraient délaissé ces derniers temps), nous vous proposons une visite guidée de ce logiciel qui mérite bien plus qu'une simple curiosité ! par Emmanuel Blanchard

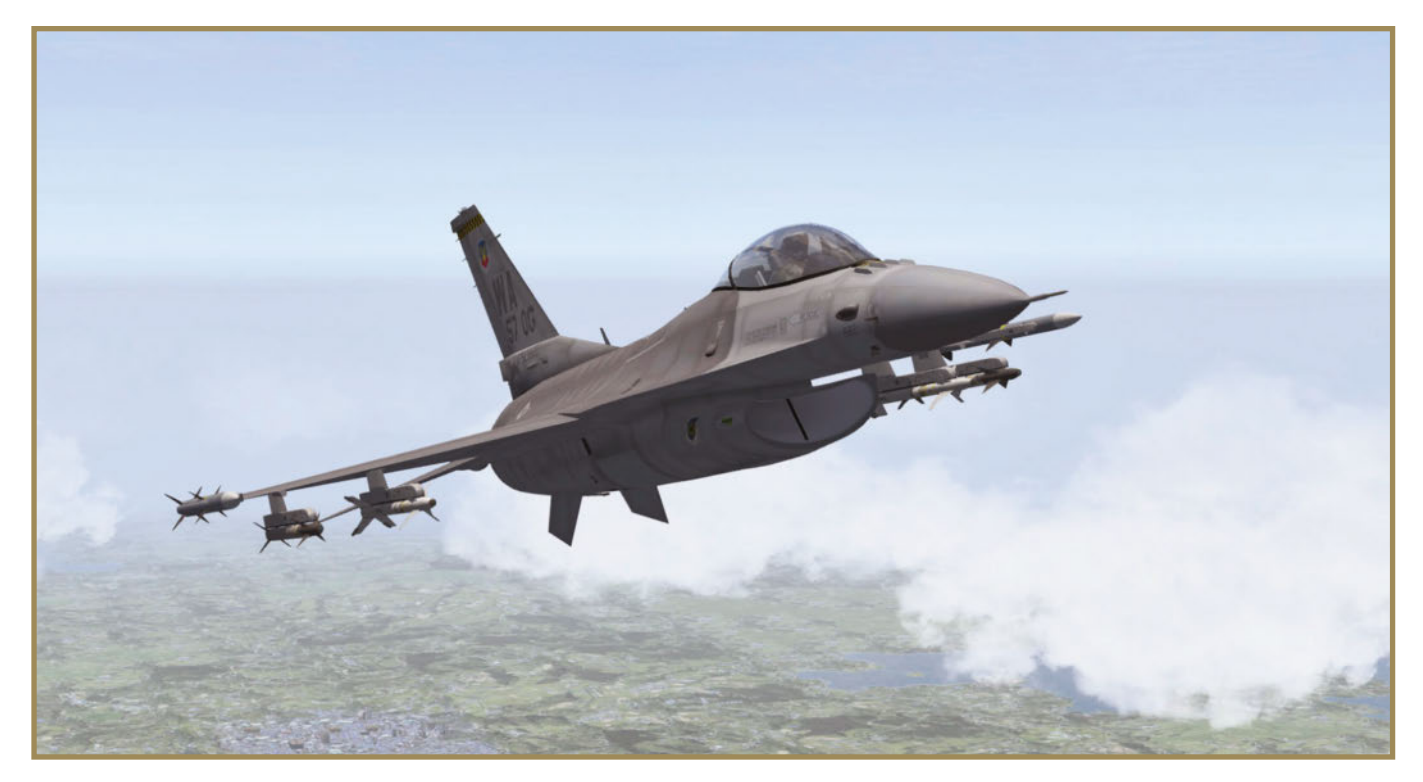

a simulation de vol est parfois un univers fait de para-<br>doxes. Ainsi la publication récente d'une extension<br>consacrée au F-16C Viper pour DCS World (voir le test<br>dans notre précédent numéro) n'a pas seulement remis<br>le Fig doxes. Ainsi la publication récente d'une extension consacrée au F-16C Viper pour DCS World (voir le test dans notre précédent numéro) n'a pas seulement remis permis de ressortir des cartons la fiche du logiciel Falcon BMS. Nous reconnaissons humblement que nous l'avions un peu oublié ces dernières années, face à la déferlante DCS. Et pourtant, Falcon BMS ne manque pas d'attraits. Nous l'avions évoqué longuement en août 2016 (MS 271), mais il a logiquement évolué depuis, notamment avec la publication de la version 4.34 stable en avril dernier. La comparaison entre ce que propose Falcon BMS et le F-16C DCS n'est pas forcément pertinente, car les deux procèdent de philosophies différentes. Néanmoins, les pilotes virtuels amateurs de belles mécaniques et de réalisme poussé qui seraient passés à côté de BMS méritent amplement de s'y intéresser. S'il ne présente pas de prime abord la même convivialité que le simulateur d'Eagle Dynamics, Falcon BMS reste une référence dans le domaine des simulations de

pilotage de combat, avec non seulement une grande précision des modèles de vol et des systèmes embarqués mais aussi de multiples théâtres d'opérations, plusieurs appareils à prendre en mains et des campagnes ou missions innombrables.

Un petit avertissement doit être formulé à ce stade, avant d'aller plus loin. Ce qui suit s'adresse aux curieux qui n'auraient qu'une connaissance limitée de BMS sans l'avoir pratiqué (ou en ayant pratiqué ses prédécesseurs Falcon 4/F4 Allied Force). Qu'on soit adepte de la saga IL-2 ou DCS World (voire là encore des prédécesseurs LoMac et consorts) est un plus appréciable ; en revanche, les grands débutants dans le domaine de la simulation de vol militaire contemporaine risquent d'être un peu perdus dans l'avalanche de données à assimiler (pilotage, armements, réglages), et nous conseillons à ces derniers de faire leurs premières armes virtuelles sur d'autres supports. De plus, quelques notions d'anglais de base sont nécessaires pour débuter, le logiciel n'étant pas traduit (mais de nombreux tutoriels sur Internet, en vidéo ou ce petit guide devraient vous aider un peu !). Vous êtes prévenus, il ne reste qu'à brancher votre HOTAS…

#### **Installer BMS**

Falcon 4 BMS n'est pas un logiciel à proprement parler, il s'agit plutôt d'un « mod » (pour modification) pour le vénérable Falcon 4, paru il y a plus de vingt ans ! Mais la richesse de cette extension en fait quasiment un produit à part entière. Reste que pour en profiter, il faut d'abord posséder Falcon 4. Les boîtes et CD de ce simulateur ont depuis longtemps disparu des rayonnages, mais on peut se le procurer de manière totalement légale et téléchargement peer-to-peer pour en profiter, plusieurs outils gratuits de ce type sont disponibles, ne serait-ce qu'au sein du Windows Store) soit en mode récupération d'archive. Le fichier pèse plus de 2 Go et une fois décompressé livre un auto-installeur. Celui-ci s'occupe de tout : identification des dossiers du Falcon 4 de base (qui n'est pas altéré et reste opérationnel), création du répertoire d'installation de BMS et du raccourci sur le bureau. Ne faites pas comme nous, ne supprimez pas l'installeur (ou l'archive) après l'installation, car il contient aussi le

transparente sur divers sites de téléchargement. Ainsi Falcon 4 est-il proposé sur la plateforme Steam pour 7 euros ; tel quel il est dépassé et ne présente que peu d'intérêt en 2019, mais son achat et son installation sont requis pour ensuite profiter de BMS. Et finalement, ce n'est pas cher payer, moins que le prix d'un paquet de cigarettes ou une boisson en terrasse à Paris (attention, Micro Sim n'incite nullement au tabagisme ou à la

consommation de boissons alcoolisées !). L'ancien Falcon étant installé, on passe à la phase suivante.

Le mod BMS a été développé au fil du temps par un noyau de passionnés réunis sous le nom collectif de Benchmark Sims. L'équipe dispose de son site Internet dédié qui est le portail consacré à Falcon 4 BMS, à l'adresse www.benchmarksims.org. Une inscription comme membre du forum est requise, elle est gratuite et ne demande que quelques secondes pour remplir le formulaire. C'est ensuite qu'on accède au forum, dans sa rubrique *Release & Update* pour dénicher le sujet traitant de la dernière version en ligne, dans notre cas la 4.34. Le lien de téléchargement y figure, soit en mode Torrent (il faut un logiciel de

Fig. 1 (ci-contre) : **Le panneau de lancement FALCON BMS de Falcon BMS.** Fig. 2 (ci-dessous) : **Un des panneaux de configuration, ici pour régler les couleurs des écrans des différentes versions du F-16.**  $\Box$ Avionics Configurator - Falcon BMS 4.34 Edit Opti ns Hel F-16A Blk 15 PW200  $\rightarrow$ F-16C Blk 40 F110 GE 100 Colors All Engine Avionics IEE ELCS HUD MED ECR RWR Gun F-16B Blk 15 PW200 **DEFALE** MED MARKPOINT DEFAULT  $\boxed{\overline{\phantom{a}}}$  MFD\_SWEEP F-16C Blk 25 PW200 Ab  $\boxed{\bullet}$  MFD DLP SCAN  $\overline{\bullet}$  MFD DLP MISSILE F-16C Blk 30 F110 GE 100 zi. **DEFAUL**  $\boxed{\bullet}$  MFD DLP AZ LINE  $\overline{\cdot}$ MFD\_PREPLAN\_INRANGE  $\boxed{\lnot}$  MFD PREPLAN F-16C BIK 32 PW220  $\triangle$ MFD HARPOON PATH MFD HARPOON TEXT F-16C Block 30 18th AS **Jib**  $\overline{\phantom{a}}$  MFD HARM ALIC BOX MFD\_HARM\_ALIC\_BOX\_RANGE\_LINES DEFAULT F-16C Block 32 64th AS **AS DEFAULT** MFD\_HARM\_DTSB\_BOX DEFAULT MFD HARM DTSB SYMBOL F-16C Blk 40 F110 GE 100 DEFAUL MFD\_HARM\_HAD\_CURSOR MFD\_HARM\_HAD\_WEZ **DEFAULT** 

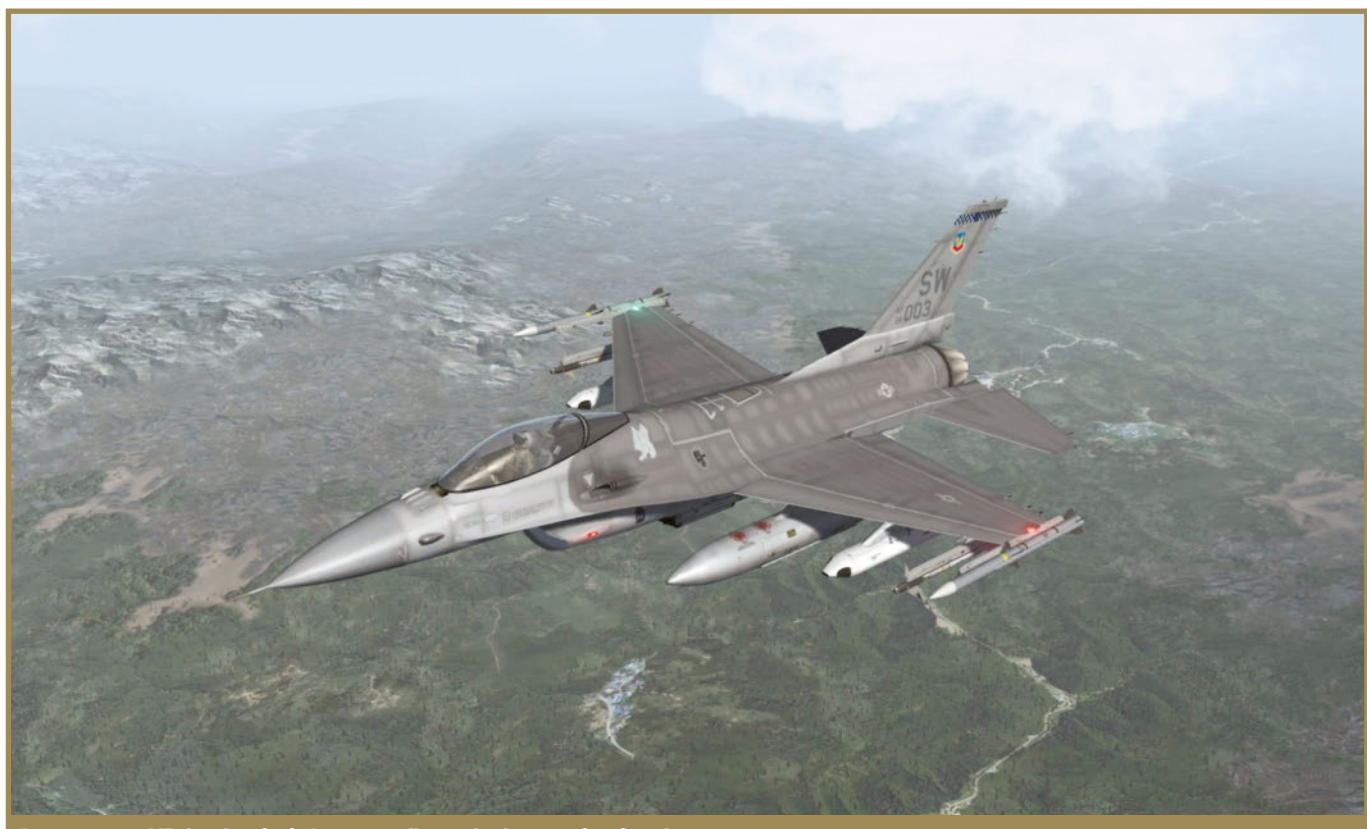

**Les textures HD (option à régler en configuration) sont très réussies.**

MFD\_HARM\_HAD\_ROUTES

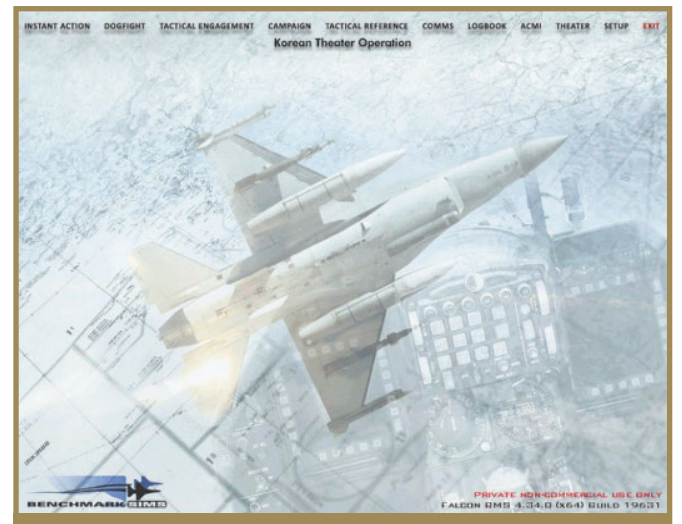

Fig. 3 : **L'interface d'accueil : plutôt austère !**

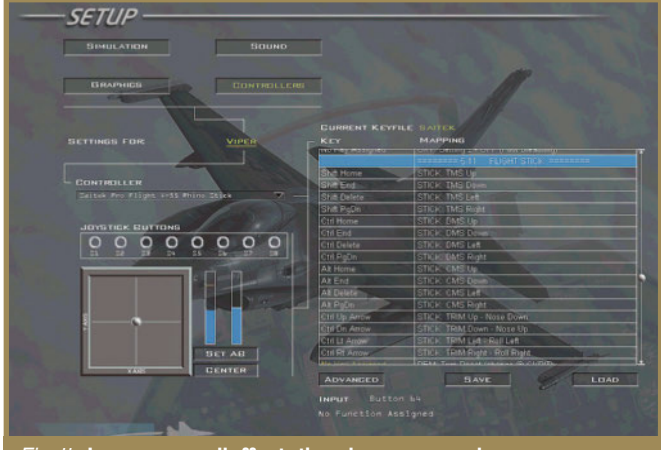

Fig. 4 : **Le panneau d'affectation des commandes : nous recommandons de procéder aux réglages avec le manuel sous les yeux pour bien paramétrer les commandes présentes sur le manche (stick) et la manette des gaz (throttle).**

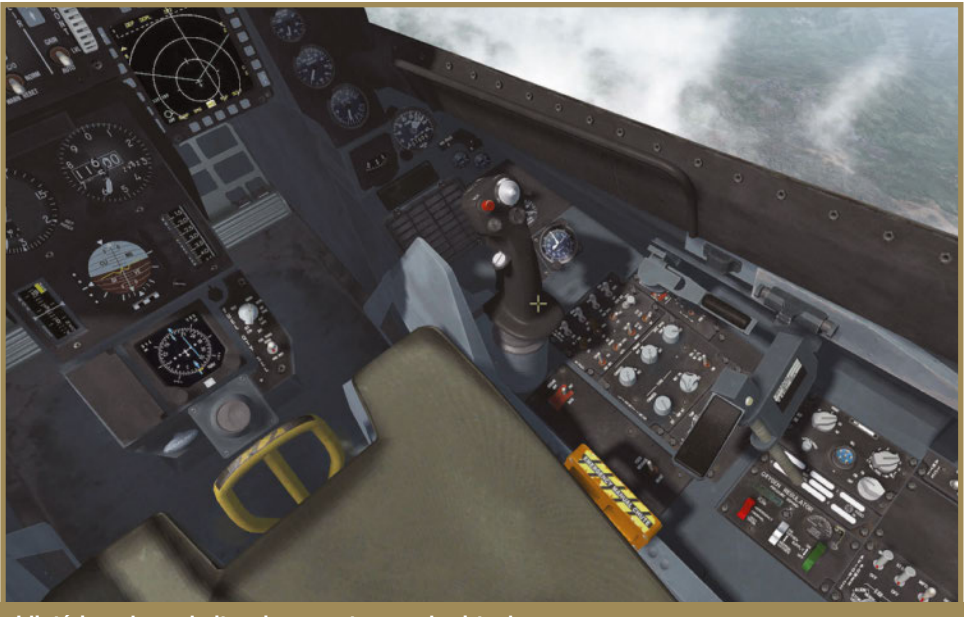

**L'intérieur du cockpit, uniquement en mode virtuel.**

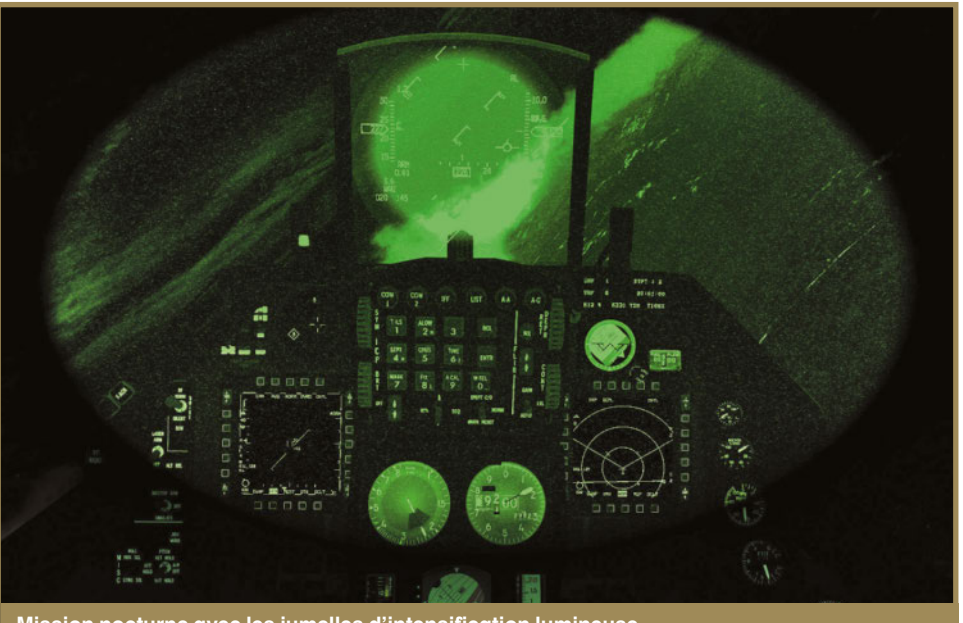

**Mission nocturne avec les jumelles d'intensification lumineuse.**

module de suppression du programme ; sans lui, il faut s'astreindre à une longue opération de nettoyage manuel de la base de registre de Windows, manipulation toujours délicate… Moralité, gardez au moins l'archive ZIP d'origine dans un coin de votre disque (ou sur une clef de sauvegarde).

Le nouveau dossier (du type C:\Falcon BMS 4.34) contient les utilitaires de lancement et de configuration, mais également parmi d'autres répertoires un dossier DOC qui abrite à la fois le manuel officiel, le guide des armements, les procédures en usage sur le F-16C, un guide des communications radio, et toute une série de sous-dossiers contenant les cartes des aéroports et espaces aériens du théâtre d'opérations par défaut - à savoir la péninsule coréenne. S'il existe d'autres théâtres additionnels (voir encadré), on se contente pour le moment du simulateur par défaut.

Au lancement, on ouvre la fenêtre de préparation du logiciel (fig. 1). Outre le lancement du programme, ce panneau permet de configurer une partie des options du simulateur, de déporter certains éléments vers différents affichages (utile pour un cockpit domestique !), personnaliser les équipements des F-16 proposés au pilotage (fig. 2) ou encore accéder directement au répertoire de la documentation. Si vous disposez d'une tablette ou d'un ordinateur portable, nous vous conseillons pour vos premiers vols d'avoir une copie du répertoire de documentation sur ce support, afin de pouvoir vous y référer sans sortir du simulateur.

Ш **MILITAIRE**

## **PRATIQUE**

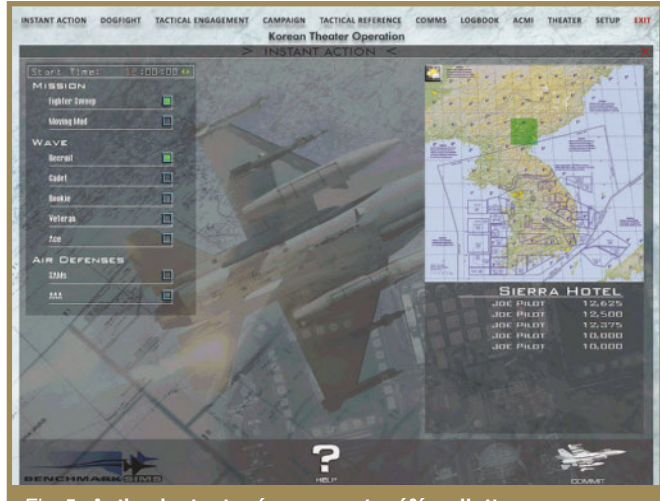

Fig. 5 : **Action instantanée : on peut préférer l'attaque au sol aux combats aériens.**

### **Premier contact**

L'avantage d'un logiciel de 20 ans d'âge (même si le mod est plus récent) est qu'il se charge rapidement et n'a pas besoin d'une grosse configuration matérielle, contrairement à DCS World. En quelques secondes on se trouve devant l'interface d'accueil, plutôt austère (fig. 3). La partie supérieure affiche les différentes rubriques. Mais avant d'aller plus loin et de s'essayer au pilotage, c'est la rubrique Setup qui nous intéresse, afin de parfaire les réglages du logiciel. Ses onglets sont explicites : Simulation pour le réalisme du modèle de vol et le niveau des adversaires, Sound pour la partie audio, Graphic pour les réglages visuels (réglages de la simulation, pas de l'interface qui semble étirée sur un affichage en 16/9 !). Mais c'est surtout l'onglet Controllers qui mérite une visite (fig. 4). C'est ici qu'on paramètre les périphériques de jeu et de pilotage. Et comme tout simulateur avancé, Falcon BMS s'accommode mal d'un simple joystick 3 axes (et pire pour un pilotage à la souris ou au

clavier). Un dispositif HOTAS nous semble indispensable, avec manette des gaz (et pas simplement un curseur), plusieurs contrôles directionnels (de type « chapeau chinois ») et de nombreux boutons. L'affectation des axes s'effectue en choisissant d'abord le périphérique puis en passant à la rubrique Advanced, notez que pour les gaz on peut définir le point d'activation de la postcombustion (bouton SET AB). Ensuite dans la longue liste des commandes, on repère les affectations et fonctions correspondantes. Et pour le F-16 par défaut, rien n'est simple, puisque cette liste s'inspire des commandes réelles de l'avion. N'attendez pas de fonction tirer, désigner la cible, lancer les leurres : tout se fait d'après les équipements HOTAS du vrai F-16, et il faut bien repérer dans la documentation PDF fournie les correspondances aux contrôleurs de gestion de cible (TMS), de contre-mesures (CMS), de pilotage du radar (DMS)

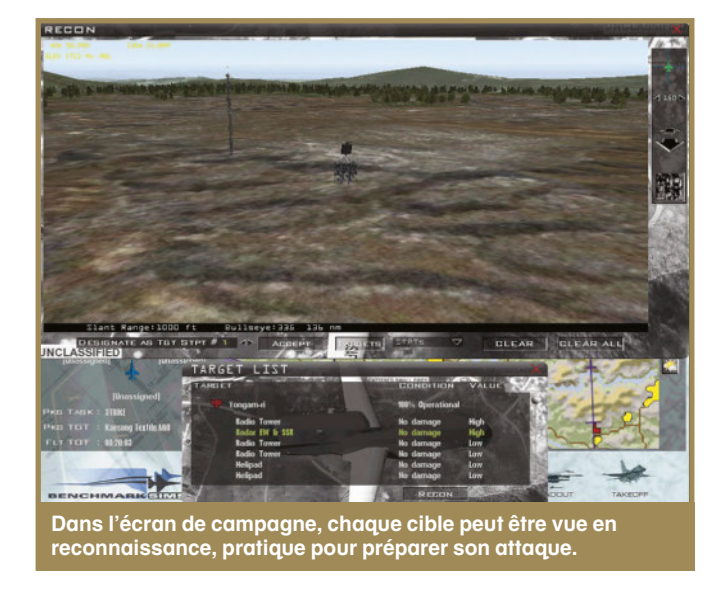

et ainsi de suite. C'est là que le grand débutant se sentira à juste titre perdu... D'où notre avertissement en introduction ! Il faudra probablement plusieurs allers-retours entre ce panneau d'affectation et les sessions de pilotage pour s'assurer que les bonnes commandes correspondent aux bons boutons ou axes. Et c'est assez frustrant car une fois en vol il n'y a pas moyen de modifier la configuration.

#### **Modes de jeu**

Après la configuration, le passage en revue des options des menus s'impose. Se suivent en haut de l'écran :

● **Instant action** (action instantanée) : on y choisit une mission air-air ou air-sol, le niveau de compétence de l'adversaire IA (fig. 5), et après validation on est catapulté dans l'action. L'avion dispose de munitions illimitées (mais seulement pour ce qui est déjà emporté) et le pilote virtuel se lance au combat contre des vagues d'ennemis jusqu'à ce qu'il soit détruit ou quitte de lui-

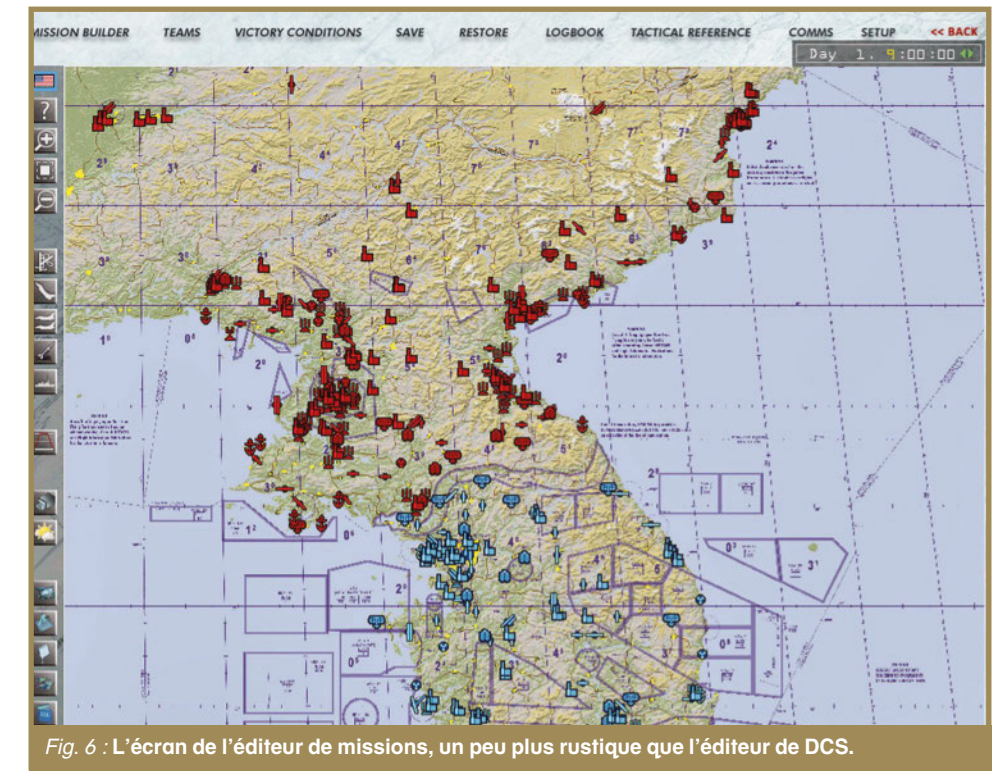

même la mission. Un score sanctionne chaque session. Ce mode est pratique pour découvrir les armes et voler rapidement.

● **Dogfight** (combat rapproché) met en scène le joueur (seul ou avec ailier) contre un adversaire IA (lui aussi seul ou accompagné). C'est le mode idéal pour parfaire ses enchaînements de manœuvres de combat aérien.

● **Tactical Engagment :** ce sont des missions simples, depuis l'entraînement de base jusqu'à des confrontations musclées. Plusieurs de ces missions permettent de s'essayer à des armements spécifiques ou des phases de vol particulières (décollage, atterrissage…). En outre, ce mode donne aussi accès à l'éditeur de missions (TE Builder) qui se révèle un peu compliqué à utiliser mais permet de concocter toutes sortes de situations, y compris celles qui ne mettent pas en scène le F-16C (fig. 6).

● **Campaign** (campagne) est le cœur de BMS, directement hérité de Falcon 4, et mérite qu'on s'y attarde plus longuement dans un paragraphe dédié (plus bas).

● **Tactical Reference** est une encyclopédie de tous les matériels militaires présents dans BMS.

● **COMMS** donne accès aux réglages de réseau pour jouer en

multi, via Internet ou en réseau local. ● **Logbook** est le journal des faits d'armes du pilote virtuel.

● **ACMI** donne accès à l'enregistrement des vols, et facilite l'analyse d'un affrontement sauvegardé.

● **Theatre** donne évidemment le choix des théâtres d'opérations installés. Petit conseil : si vous changez de théâtre, revenez à l'écran d'accueil puis quittez et relancez BMS. Sans ces précautions le logiciel est susceptible de planter ou de ne pas prendre en compte le changement. Ce n'est guère gênant, le temps de chargement de BMS est si réduit !

#### **Campagne**

Dans ce mode, le plus important de BMS (du moins en solo), on incarne le pilote d'une escadrille engagée dans un affrontement de grande ampleur. Une pression sur cet onglet ouvre la fenêtre de choix de campagne (fig. 7). Sur la gauche de l'écran s'affichent les différentes campagnes disponibles pour le théâtre actif. Sur la droite, une carte de la zone concernée met en évidence l'état du front (les zones sous contrôle de chaque faction), la durée prévue de la campagne et les aéroports disponibles. Un clic sur chaque icône d'aéroport affiche la liste des unités qui y sont basées, les types d'appareils pour chaque escadrille et les missions privilégiées. On s'en tient pour le moment aux unités de F-16, mais il est possible d'opter pour une escadrille d'autres appareils (nous y reviendrons plus bas) y compris des avions de la DPRK ou République Démocratique Populaire de Corée - ou Corée du Nord qui ironiquement n'a pas grand-chose de démocratique. Une fois la campagne choisie et l'unité sélectionnée, on valide et on se retrouve sur un nouvel écran (fig. 8). On y règle les types de missions auxquelles on préférera participer. Attention, les

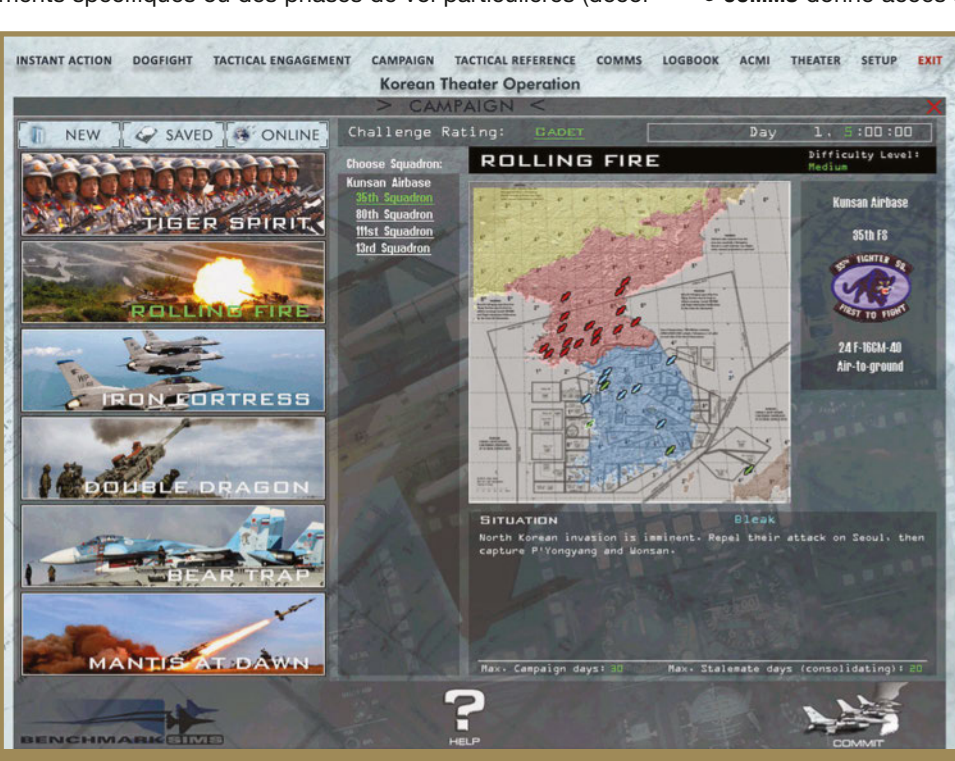

Fig. 7 : **La sélection de campagne : choisissez bien votre camp, votre base et votre escadrille.**

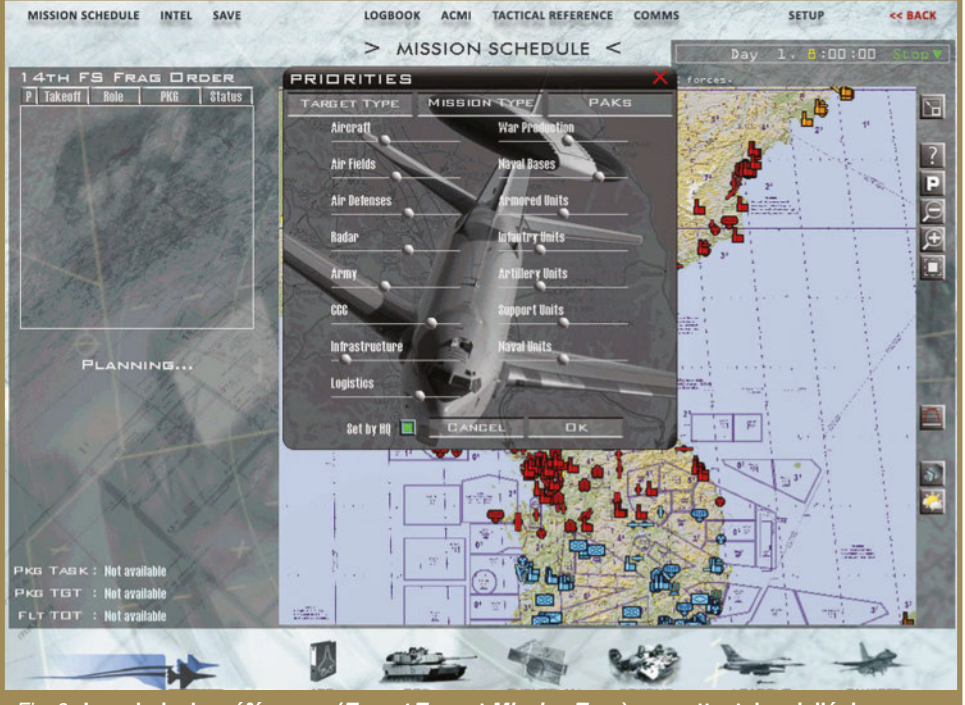

Fig. 8 : **Les choix de préférences (Target Type et Mission Type) permettent de privilégier certains types de missions.**

MILITAIRE **MILITAIRE**

## **PRATIQUE**

suggestions ne sont pas forcément en accord avec les rôles des escadrilles définis dans l'écran précédent !

On bascule finalement sur l'écran de campagne proprement dit. Il est occupé par une imposante carte que l'on peut zoomer-dézoomer et sur laquelle les objets du conflit (troupes au sol, unités aériennes, usines, défenses AA…) peuvent s'afficher via un menu au clic droit. Sur la gauche, un panneau affiche les missions prévues (au fur et à mesure que le temps défile). Pour chaque mission sont indiqués le type d'action (patrouille de combat, soutient rapproché, attaque des défenses AA…), le nombre d'appareils concernés et l'heure de départ (voire l'état si la mission est en cours). Sélectionner un vol d'un clic affiche son trajet sur la carte. Le joueur peut ainsi sélectionner la mission qui lui correspond. Et si aucune n'est intéressante, il suffit souvent d'accélérer le temps (panneau *Day* suivi de l'heure, en haut à droite) pour que de nouvelles missions s'affichent.

Supposons qu'une mission intéresse le pilote virtuel : il sélectionne l'appareil du vol sur l'une des silhouettes d'appareils en bas à gauche (fig. 9). Puis il vérifie l'emport (bouton *Loadout*) et surtout le briefing. Car une fois en vol, on n'y aura plus accès, et on risque de rater une donnée importante. Prenez des notes (il y a bien un bouton PRINT mais il ne semble pas fonctionnel).

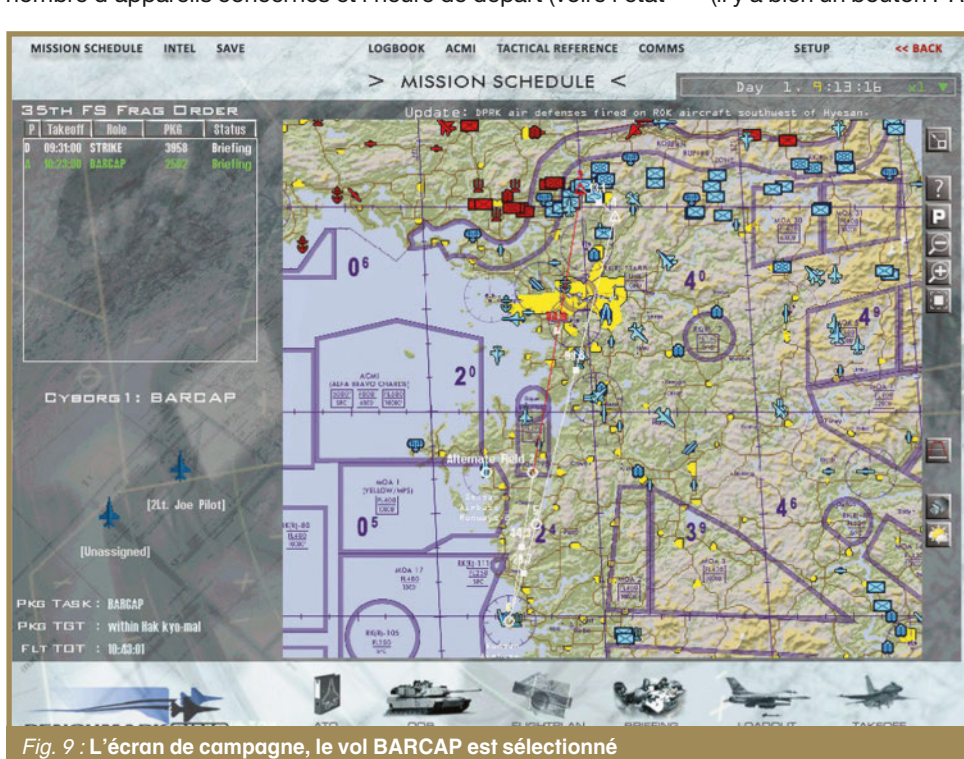

**et son trajet affiché sur la carte.**

Notez les vitesses, altitudes et heures pour chaque point de passage. Et surtout, notez les canaux préréglés radios UHF et VHF. Ils sont mémorisés dans l'ordinateur du F-16, mais il faut savoir associer chaque préréglage aux différentes communications. Car une fois en vol, même avec des menus simplifiés de communication, un mauvais réglage de fréquence restera sans réponse. Et comme on a besoin de ces messages (pour décoller, parler avec ses équipiers, contacter l'AWACS ou le ravitailleur), oublier de noter les canaux peut avoir des conséquences dramatiques (fig. 10).

Une fois les informations notées, le pilote attend d'approcher de l'heure de départ. Puis il clique sur le bouton *Take Off*, en bas à droite. La mission est chargée, et un nouvel écran permet de choisir si l'on part du parking en *cold and dark* (*Ramp*), moteur lancé sur le parking (*taxiway*) ou aligné pour le décollage

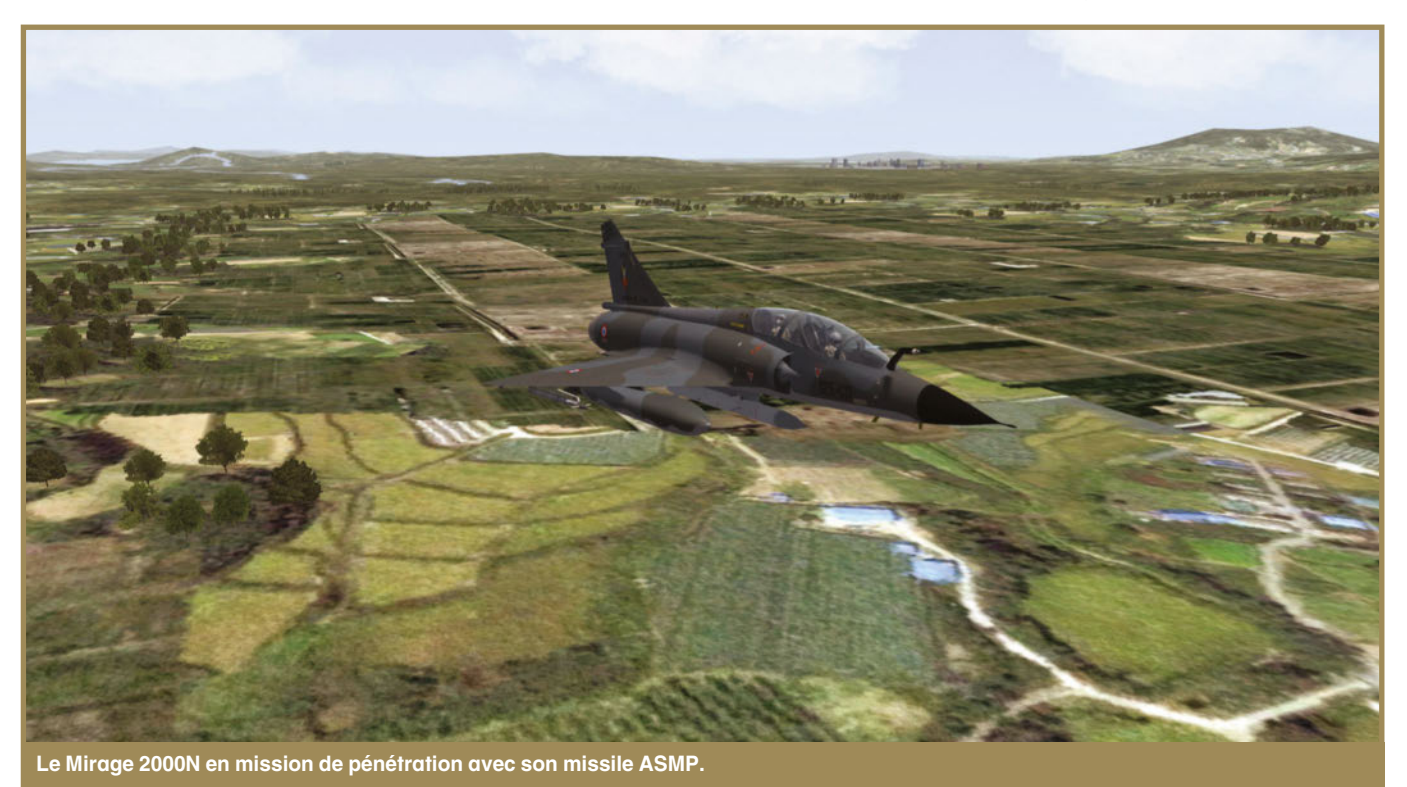

**N° 311 Décembre 2019**  $\frac{\bar{a}}{2}$ 

(*runway* - fig. 11). Notez que si vous sélectionnez une mission déjà en cours, vous passerez cette étape pour sauter directement dans le cockpit, mais sans possibilité de modifier l'emport.

## **Mission typique**

Supposons que nous avons choisi une mission d'attaque dans l'écran de campagne, et qu'on se retrouve prêt à décoller. Le réalisme de BMS impose de suivre les procédures et enchaîner les communications : d'abord demander l'autorisation à la tour, décoller, confirmer le départ, puis basculer la fréquence sur celle du vol. On attend que les équipiers rejoignent la formation, puis on suit le plan de vol. On contacte l'AWACS qui surveille le ciel coréen pour confirmer la mission active. Puis on pilote le F-16 avec la maestria qui sied au petit chasseur, particulièrement maniable. Les décors extérieurs sont un peu décevants, mais on n'oublie pas que la base du logiciel a 20 ans, et même avec des amé-

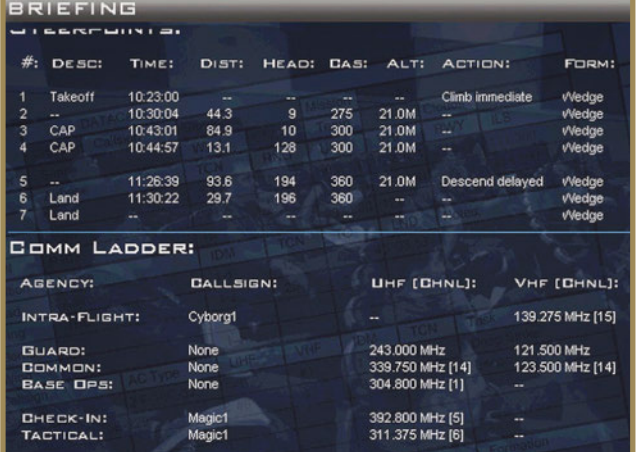

Fig. 10 : **Le briefing de mission : noter les canaux radio UHF et VHF est indispensable pour les communications.**

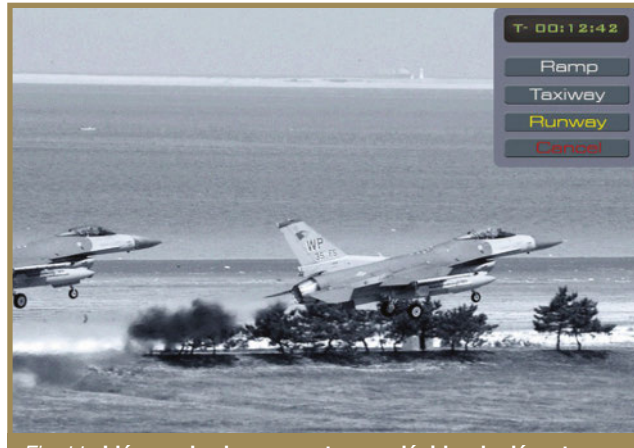

Fig. 11 : **L'écran de chargement, pour décider du départ au parking, sur les taxiways ou sur la piste.**

liorations apportées par BMS, on est lin des standards DCS. Mais le plaisir est ailleurs : l'IA est loin d'être idiote, et l'immersion dans le contexte d'un conflit de grande ampleur est impressionnante. Car on ne vole pas seul : le logiciel modélise toutes les opérations de toutes les escadrilles et toutes les troupes au sol - que l'on peut voir sur la carte de l'écran de mission. Le monde virtuel de BMS est vivant, on entend les communications des autres appareils à la radio, on observe de loin les explosions au sol des affrontements entre blindés, on croise les appareils des autres missions… Un ravitailleur orbite constamment pour alimenter les réservoirs des appareils à sec, des imprévus peuvent survenir. Les armements du F-16 sont diversifiés et correspondent à toutes sortes de missions, le propre du Falcon étant sa polyvalence. Et la météo ou la nuit peuvent pimenter les opérations, la guerre ne s'arrête pas parce que le soleil est couché ou parce qu'il tombe quelques gouttes… Sur ce point, Falcon BMS (comme Falcon 4 en fait) propose quelque chose qui manque vraiment à DCS World, à savoir l'impression de faire partie d'un conflit global avec toutes ses implications. Et après le retour à la base et la fin de mission (pen-

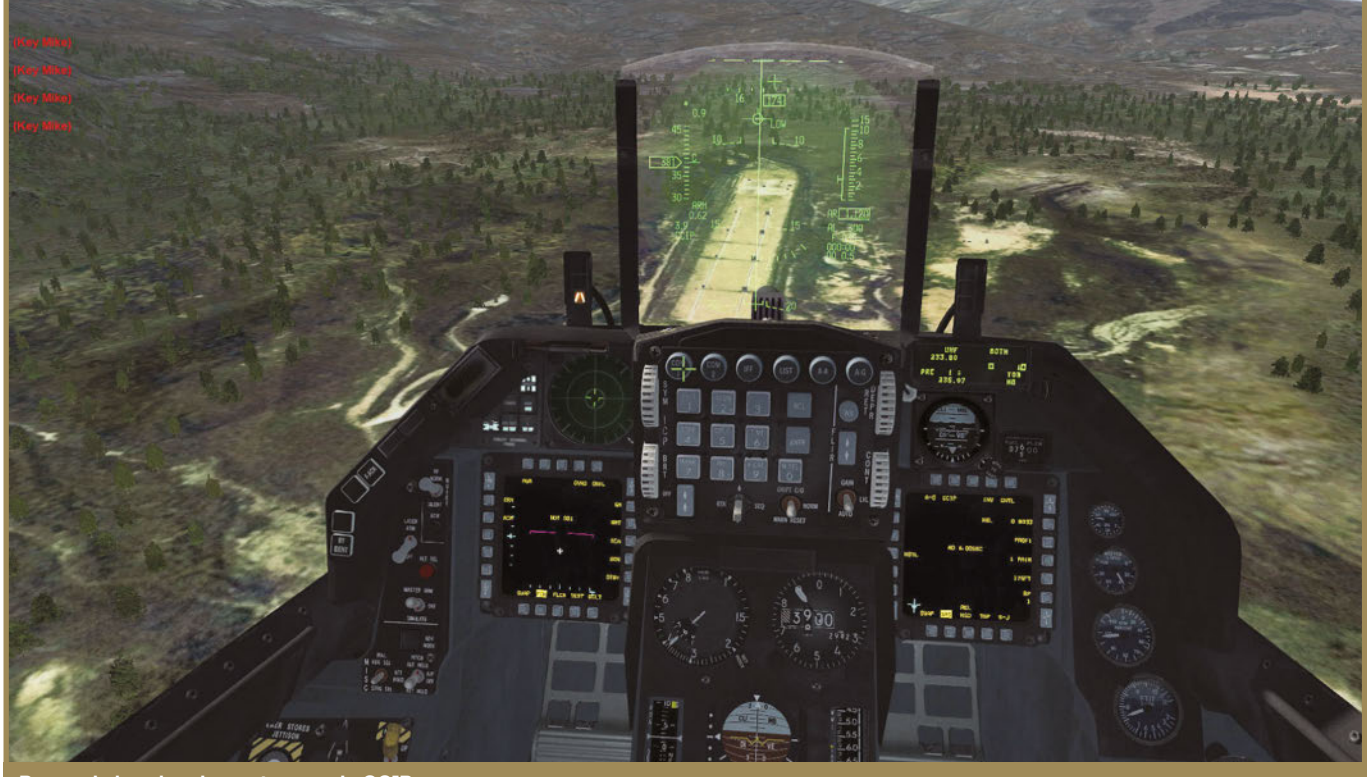

**Passe de bombardement en mode CCIP.**

# **MILITAIRE**

## **PRATIQUE**

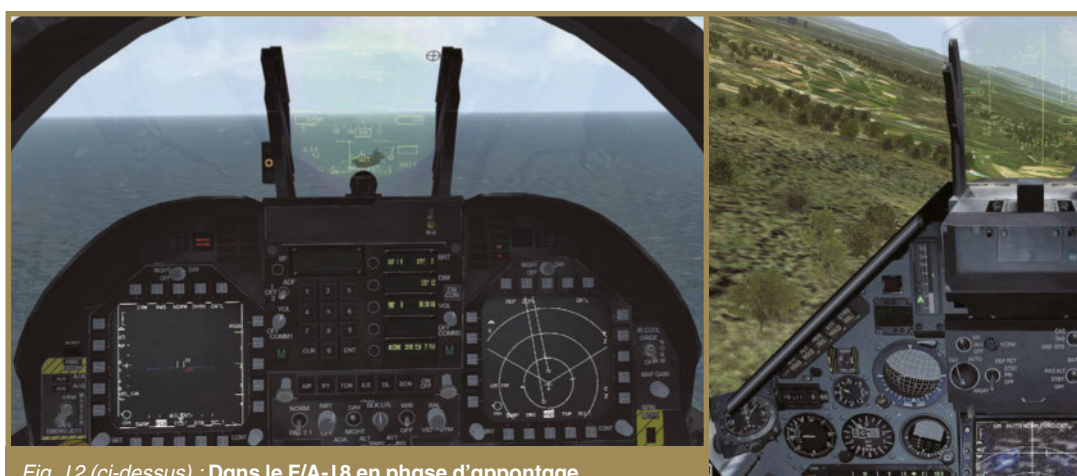

Fig. 12 (ci-dessus) : **Dans le F/A-18 en phase d'appontage.** Fig. 13 (ci-contre) : **Aux commandes du Mirage 2000N égaré en Corée.**

sez à vérifier les fréquences ILS sur les cartes fournies dans la documentation), on suit évidemment un debriefing, et au fil du temps on peut étudier l'évolution du rapport de forces, la progression des troupes voire la fin du conflit.

#### **Pas que le F-16 !**

Si jusqu'ici nous avons principalement évoqué le chasseur de General Dynamics, c'est qu'il était la monture de Falcon 4 (dans plusieurs versions différentes) et qu'il est une alternative au Viper de DCS. Mais Falcon BMS permet également de prendre le manche de différents appareils. Presque tous d'ailleurs, nous avons même fait l'essai à bord d'un bombardier IL-28 de la Corée du Nord ! Si la plupart des avions autres que le Falcon ont des modèles 3D simplifiés et des intérieurs standardisés (ils reprennent le cockpit du F-16 par défaut), certains bénéficient de plus d'attentions. Le F/A-18C est ainsi modélisé et peut accomplir des opérations aéronavales, avec un intérieur qui lui est propre (fig. 12). Le MiG-29 est aussi de la partie, et nous avons eu l'agréable surprise de pouvoir piloter un Mirage 2000N équipé de son missile nucléaire ASMP au ras du sol (fig. 13). On citera également le A-10A ou le F-15C qui permettent d'augmenter la quantité de missions, mais pas toujours de manière très réaliste (les algorithmes qui gèrent les systèmes embarqués sont basés sur le F-16, leur transposition à d'autres aéronefs n'est pas toujours très heureuse).

Faisons le point : Falcon BMS 4.34 n'a certes pas la qualité graphique de DCS World, et sa prise en mains pour un débutant est très intimidante. La possession d'un matériel HOTAS est indispensable, de même qu'un minimum de maîtrise en anglais. La prise de notes avant les missions est un inconvénient qui n'existait pas dans les versions de Falcon 4/Allied Force, où les données essentielles pouvaient être accessibles depuis le cockpit sous la forme de fiches plastifiées sur les jambes du pilote. En revanche, le logiciel est d'une grande légèreté (il tourne sur une configuration modeste), d'un coût ridiculement bas (le prix d'une copie de Falcon 4) et surtout il propose une immersion sans pareil dans un contexte de conflit moderne. L'ajout de théâtres supplémentaires (parfois d'une brûlante actualité) augmente encore les possibilités. Revenir à ce logiciel après quelques années durant lesquelles DCS World avait trusté nos pages nous a fait apprécier ce module de passionnés pour passionnés. N'hésitez donc pas à lui donner sa chance, et n'hésitez pas à nous faire savoir si vous souhaitez qu'on lui accorde une place plus importante dans le magazine, avec des suggestions d'articles pratiques !

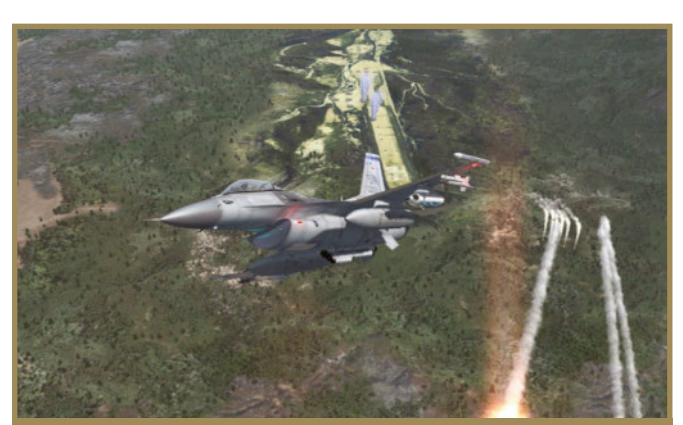

**Largage de leurres après une passe d'attaque.**

## **Les théâtres additionnels**

**Au fil du temps, le ciel coréen s'est révélé un peu trop limité pour les aficionados de BMS, et de nouvelles cartes d'opérations ont vu le jour, grâce encore au travail de passionnés. Elles sont généralement accompagnées d'appareils additionnels, de cartes et parfois de campagnes spécifiques. Parmi les principales nous avons retenu celles qui sont à ce jour adaptées à la version 4.34 :**

**• Balkan Theater : il reproduit les abords de l'Adriatique, la botte italienne à l'ouest, l'ex-Yougoslavie à l'est. D'une brûlante actualité au moment de la parution de Falcon 4 Allied Force, le secteur s'est heureusement pacifié depuis.**

**• East Mediterranean Front : de la Grèce à la Libye, l'Égypte et le Proche-Orient, cet ensemble gigantesque ne demande qu'à s'embraser. Attention les fichiers sont lourds et quelques manipulations de configuration sont requises.**

**• Nordic Vortex : Suède, Finlande, Norvège et Russie (ou URSS) s'affrontent pour le contrôle du Cap Nord et un petit bout de Baltique. • Kurille Islands : le nord d'Hokkaido, l'île de Sakhaline et la mer du Japon voient la Russie et l'Empire du soleil levant se disputer la possession de l'archipel de Kouriles dans le Pacifique Nord. Le cadre devrait rappeler quelque chose aux (anciens) amateurs de Falcon 3.1 !**

**• Spain : la carte englobe la péninsule ibérique, les Canaries, les Baléares, le Maroc. Le contrôle du détroit de Gibraltar serait-il remis en cause ?**

**D'autres théâtres devraient prochainement être adaptés : la Somalie et Djibouti, le canal de Panama, le Vietnam… Mais rien qu'avec les zones déjà publiées pour la version 4.34, on a de quoi faire !**

# **TECHNIQUE DE VOL Le tour de piste en 747**

Le tour de piste n'est pas un exercice réservé aux pilotes débutants en aviation légère, son exécution fait même partie du cursus des équipages de liners. Et en simulation, il peut même devenir amusant ! par Emmanuel Blanchard

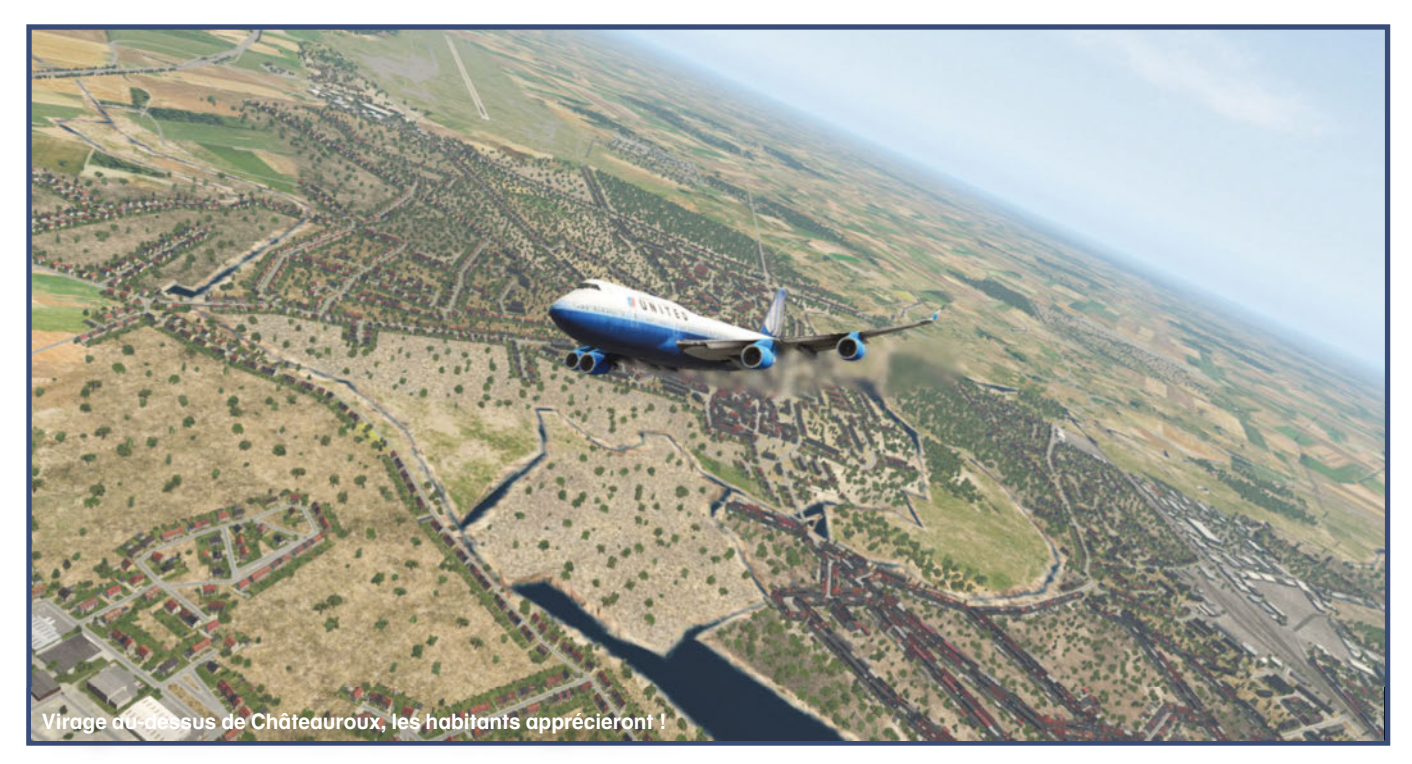

endons à César ce qui lui appartient : cet article<br>
est une réactualisation d'un ancien pratique paru il<br>
y a onze ans (MS 179, décembre 2008 !) accompli<br>
à l'époque par notre collaborateur Jean-Jacques<br>
Khélil sous FS X à est une réactualisation d'un ancien pratique paru il y a onze ans (MS 179, décembre 2008 !) accompli à l'époque par notre collaborateur Jean-Jacques moment). Or le monde de la simulation a bien évolué depuis, et il nous a paru intéressant de réitérer cet exercice sur une monture plus récente. Pour en comprendre l'intérêt, il faut bous-

culer quelques idées reçues, la première étant que les avions de ligne modernes se pilotent en automatique, sans intervention de l'équipage. Si cela est vrai pour bien des longs trajets, le personnel en cockpit doit malgré tout pouvoir reprendre la main sur le pilote auto à tout moment et être capable de poser son appareil – même s'il est très gros – en mode manuel, pour peu que les conditions météo le permettent. L'autre idée reçue est que l'exercice imposé du tour de piste ne concerne que les élèves passant leur brevet élémentaire sur un DR-400, un C172 ou tout autre monomoteur léger. La série d'opérations (décollage, montée, virage à 180°, mini-croisière à basse altitude, virage et approche) fait encore partie du cursus de qualification des équipages, quel que soit l'appareil à contrôler. Mais ce type d'entraînement ne s'improvise pas n'importe où…

#### **Direction Châteauroux !**

En France, l'aéroport de Châteauroux-Déols (36) s'est presque fait une spécialité de ces opérations. À l'écart des routes aériennes très fréquentées et éloigné des grands centres urbains, il dispose d'une longue piste de 3 500 mètres sur laquelle de nombreuses compagnies européennes viennent entraîner leurs équipages au « *touch-and-go* ». Le site officiel

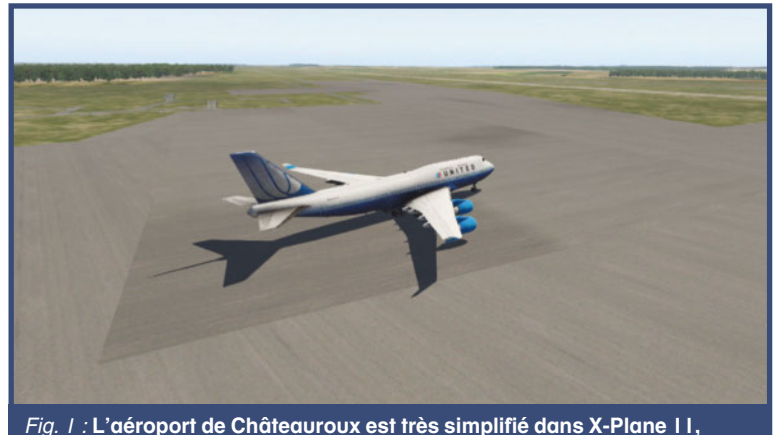

**mais du moment qu'il y a une piste…**

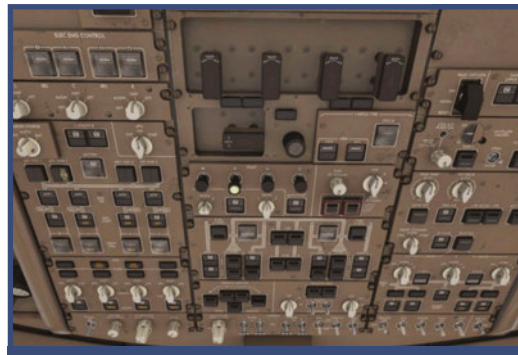

Fig. 3 : **L'overhead pendant le démarrage du moteur 2.**

(www.chateauroux-airport.com) mentionne ainsi jusqu'à 10 toucher-décoller par heure ! Toutes sortes d'avions commerciaux s'y croisent, même des appareils militaires. Ce sera donc notre destination pour parfaire nos techniques de vol. Nous avons choisi X-Plane 11 pour cet article, car il possède dans son hangar par défaut un

B747-400 (même s'il est simplifié). L'exercice est néanmoins aisément transposable à d'autres simulateurs (P3D v4 en tête) et d'autres appareils. Sous Aerofly FS2, on pourra utiliser le B747 mais plutôt utiliser le terrain d'Edwards AFB en Californie.

Le simulateur est donc réglé par une belle matinée, sans trop de vent ni de nuage (il faut conserver une bonne visibilité pour l'exercice). L'avion est préparé avec une masse qui correspond à celle d'une fin de long voyage : idéalement une charge utile de 80 tonnes, essentiellement constituée de carburant (les vols d'entraînement n'emportent pas de passagers). L'emplacement de départ est la rampe de LFLX pour un démarrage *cold and dark*, afin de se familiariser avec les systèmes de l'avion. Même si l'aéroport en question est très simplifié dans X-Plane 11 (fig. 1), sa piste virtuelle correspond bien aux mesures de la 03/21 réelle.

#### **Démarrage**

La procédure de lancement du 747 X-Plane n'est pas documentée, mais elle ne devrait pas poser de problème à un simmer déjà familiarisé avec les liners (fig. 2). À l'attention des néophytes qui souhaiteraient s'essayer à l'exercice, voici toutefois un résumé des manipulations sur l'overhead :

- batteries activées et Standby Power sur Auto ;
- Bus Tie sur Auto ; APU sur Start, puis sélection de cette source

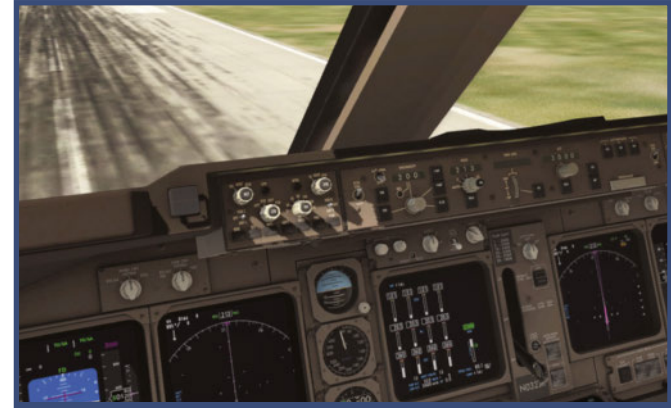

Fig. 4 : **Préréglages sur la casquette : vitesse à 200 kts, cap au 213°, altitude cible à 3 000 ft.**

comme alimentation électrique ;

● GEN(ératrices) sur Auto ;

Fig. 2 : **Un cockpit tout éteint ne devrait pas vous effrayer !**

● réservoirs concernés sur ON (normalement les réservoirs d'ailes) ;

● circuits d'air (en bas à droite de l'overhead) avec Packs sur ON, APU Engine Bleed sur ON ;

● sur le panneau de démarrage (Start) au centre de l'overhead, Autostart et CON sur ON ;

● alimentation du moteur 1 ouverte sur le pedestal, à la base des manettes des gaz, puis sur l'overhead tirette du moteur 1 tirée… Elle doit s'allumer et le moteur 1 commencer à tourner. Lorsque le réacteur est stabilisé, la tirette s'éteint et revient à sa position initiale. On effectue les mêmes opérations pour les moteurs 2 à 4 (fig. 3) ;

● vérification des circuits et de l'absence d'alarme, extinction de l'APU.

Notre Boeing est désormais autonome et paré pour son exercice. Nul besoin de remplir les rubriques du FMS, il n'y a pas de plan de vol à proprement parler, et les vitesses de référence sont de toute façon calculées automatiquement dans cet appareil précis. Il ne reste plus qu'à se diriger vers la piste en service, avec ou sans ATC – l'important ici est de manœuvrer l'avion, pas de communiquer ni surveiller le trafic IA. Et déjà conduire un gros morceau comme le 747 au sol est un exercice

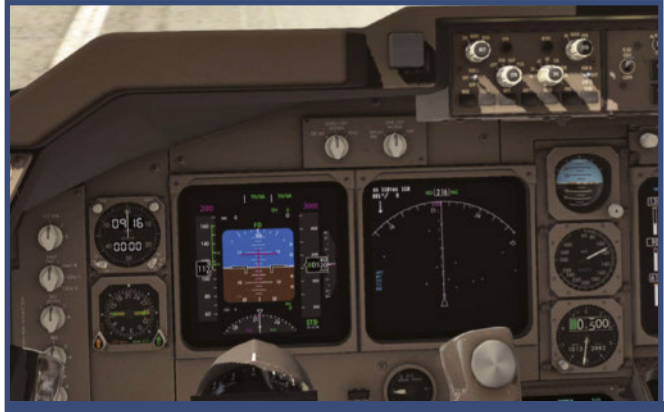

Fig. 5 : **Les vitesses V1 et Vr sont affichées sur le PFD en vert : l'avion peu chargé a des vitesses de référence très faibles.**

éprouvant si on ne veut pas qu'une partie du train finisse dans l'herbe…

#### **Au départ**

L'axe 21 est choisi pour le départ (et donc l'arrivée) car il profite d'une balise ILS (fréquence 110.30). Non pas qu'on atterrira en automatique, ce serait contraire à l'esprit même de la formation, mais cela pourra aider à bien se positionner dans l'axe et le plan de descente. Les volets sont sortis à 10°. Par sécurité sur la casquette on prérègle les données de vol : vitesse à 200 kts, altitude à 3 000 ft, cap au 213° (fig. 4). En cas de pépin, on pourra enclencher le pilote auto, et si tout se passe bien, ces valeurs serviront de repères sur nos instruments. Les deux commutateurs *Flight Director* sont enclenchés. On peut mettre les gaz !

Peu chargé, le Boeing accélère bien et la vitesse de rotation est atteinte avant même d'avoir dépassé la moitié de la piste : elle est signalée sur le PFD de même que V1 (fig. 5). Le pilote tire sur le manche, conserve le cap et rentre le train à 1 000 ft. La vitesse est surveillée en baissant rapidement les gaz : les automanettes gagnent à être enclenchées tout en activant le mode de conservation de vitesse réglé à 200 kts. C'est une bonne vitesse pour ces manœuvres : d'abord on respecte la réglementation

(moins de 250 kts sous 10 000 ft), ensuite les volets à 10° peuvent rester sortis (ils supportent jusqu'à 240). On monte rapidement jusqu'à 3 000 ft pour stabiliser, puis entamer un virage sur la droite, alors même qu'on s'apprête à survoler Châteauroux.

Le virage en manuel doit se faire avec le moins de changement d'altitude possible, sous une inclinaison de 15° à sur-

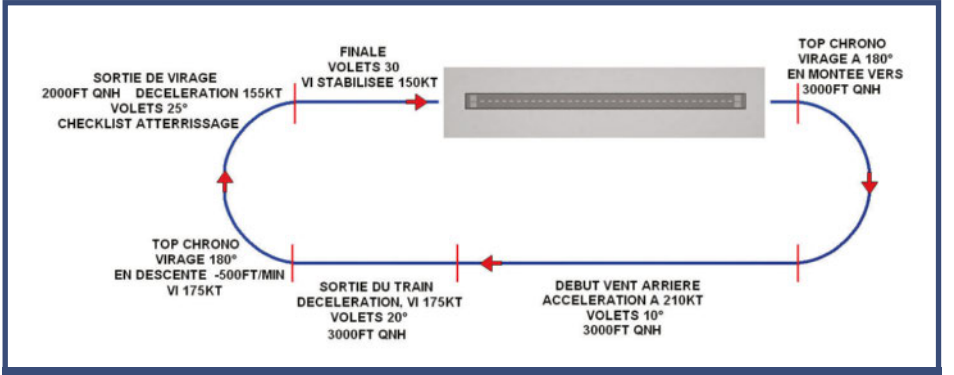

Fig. 6 : **Schéma du circuit de piste : les valeurs ne sont données qu'à titre indicatif, une marge d'erreur est tolérée !**

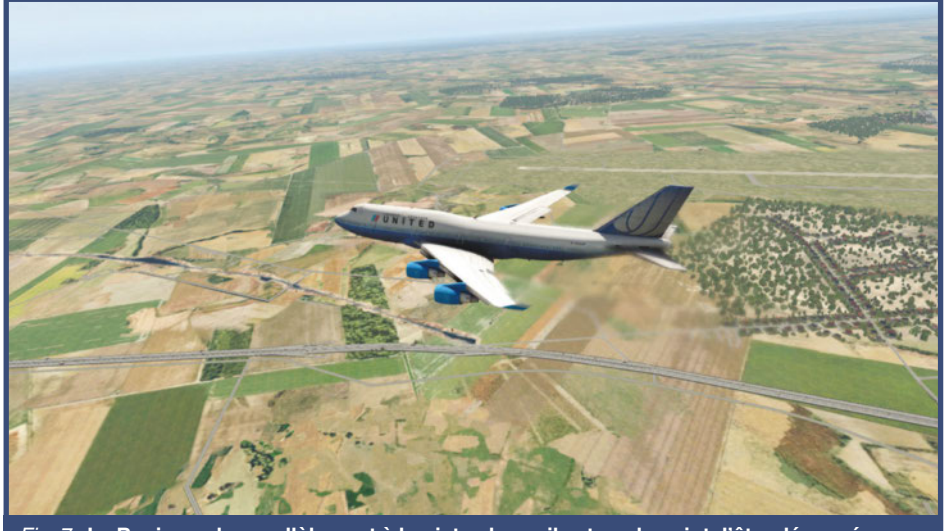

Fig. 7 : **Le Boeing vole parallèlement à la piste ; le seuil est sur le point d'être dépassé, on déclenche le chrono.**

veiller sur le PFD. Rien que cette manœuvre, habituellement sous la responsabilité du PA selon la SID programmée, est déjà difficile à appréhender pour le néophyte. Mais qu'on se rassure, l'entraînement et les successions d'exercices permettent de se familiariser avec les temps de réaction et les impulsions à donner aux commandes. Le fait de déléguer la vitesse et la gestion des réacteurs au PA soulage déjà beaucoup l'équipage.

Le circuit à accomplir est schématisé dans la figure 6 : après le demitour, on se retrouve au cap 33° autour de 200 kts. La vitesse peut sembler faible, mais nous avons nos volets sortis et l'avion est léger, peu de risque de décrochage avant de tomber sous les 150 kts. La marge est confortable.

#### **Circuit manuel**

Le copilote guette la piste de LFLX sur sa droite, et au moment où l'avion dépasse le seuil de piste (fig. 7) le chronomètre est déclenché. On maintient l'altitude et le cap en manuel, et quand le chrono affiche 2 minutes, on effectue à nouveau un demi-tour sur la droite sous un angle de 20°. Cette fois on peut se permettre de perdre un peu d'altitude et de vitesse, on devrait

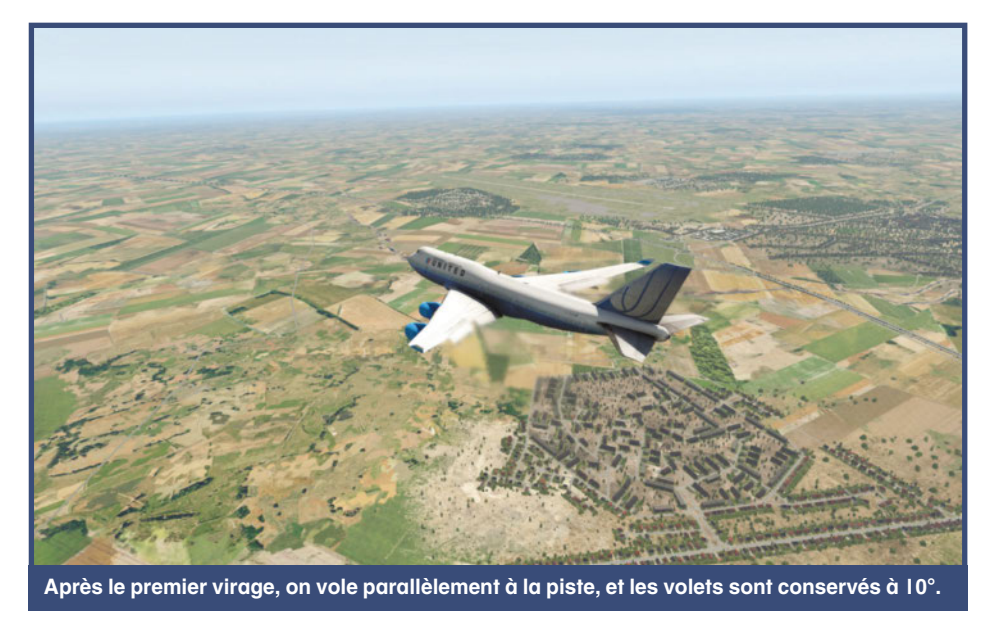

**64 N° 311** *Décembre 2019*

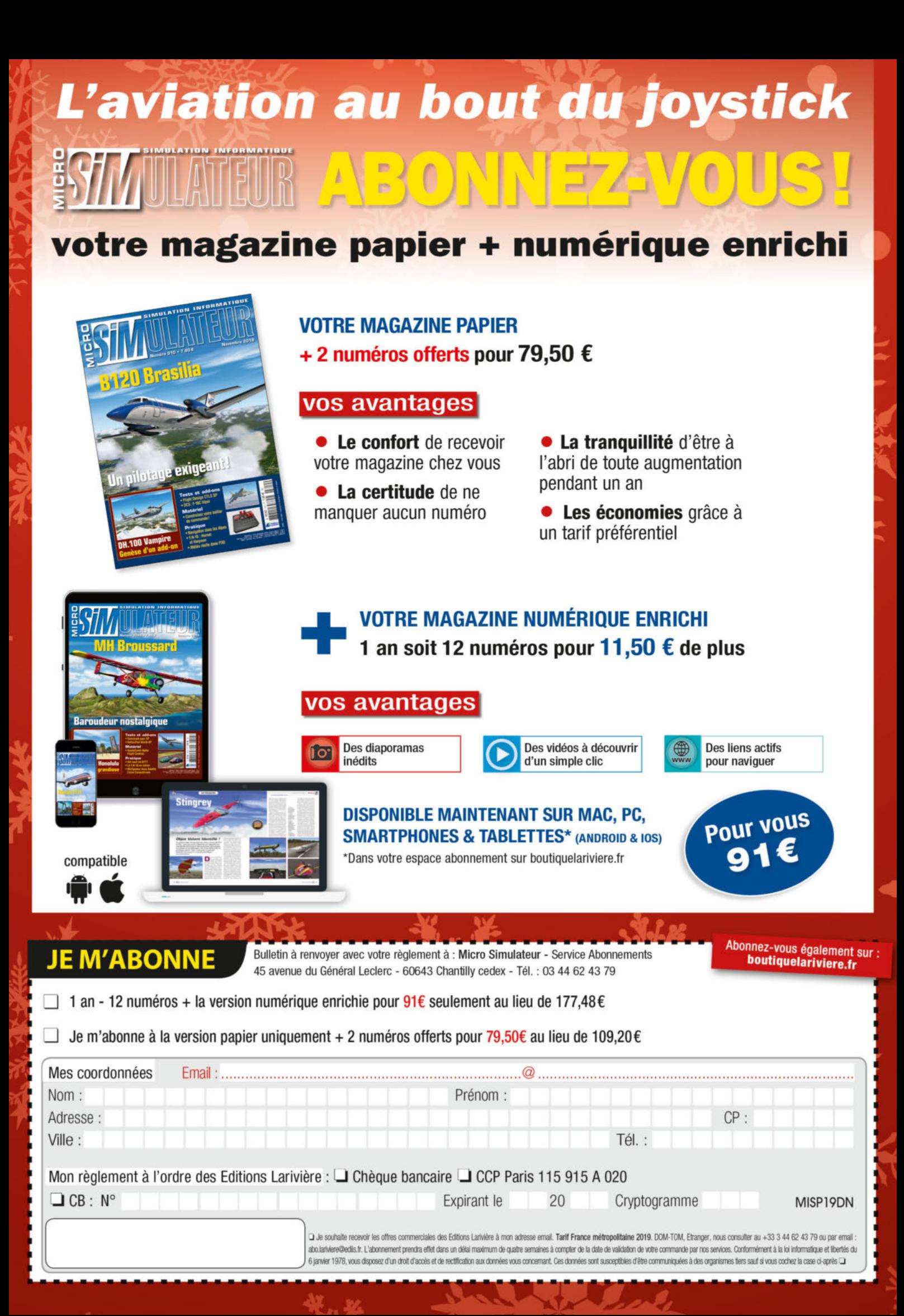

idéalement se retrouver en fin de virage à 2 000 ft et une vitesse entre 155 et 180 kts (ne descendez pas sous les 150 !). Il faudra peut-être sortir les volets à 25° pour conserver de la portance. Et si le virage s'est bien passé, on se retrouve dans l'axe de la 21, droit devant, avec les petits diamants de l'ILS correctement placés sur le PFD. Si le virage ne s'est pas bien passé (c'est normal pour les premiers essais), on essaye de se replacer dans l'axe en manuel. Le 747, malgré sa taille, répond bien

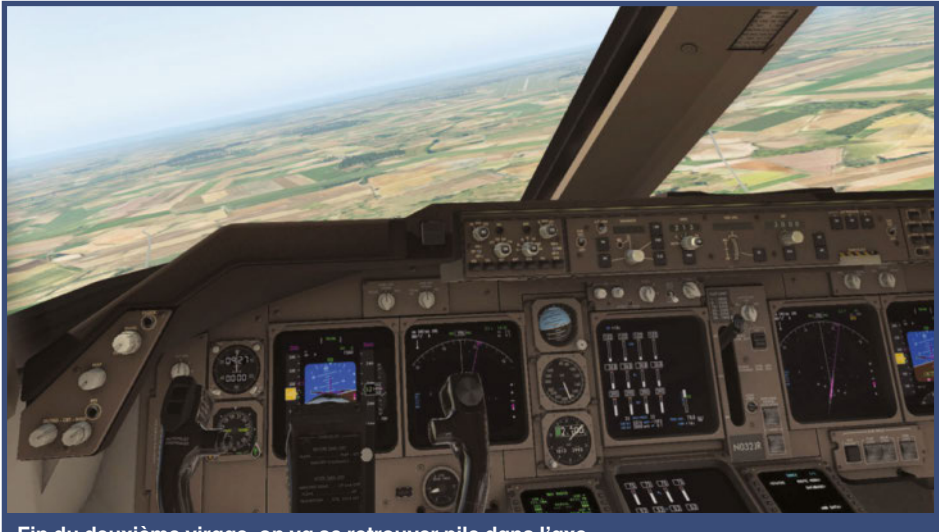

**Fin du deuxième virage, on va se retrouver pile dans l'axe.**

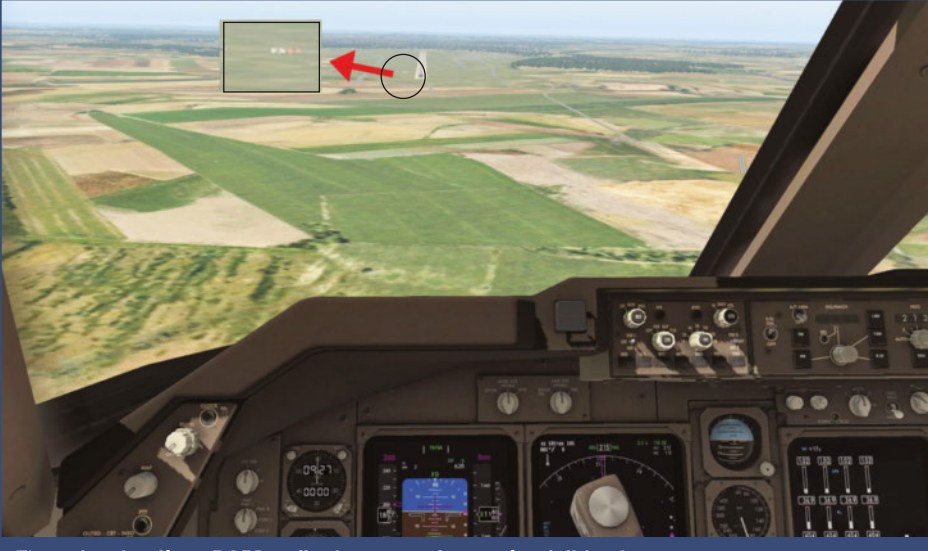

Fig. 8 : **Les lumières PAPI en finale, pas toujours très visibles !**

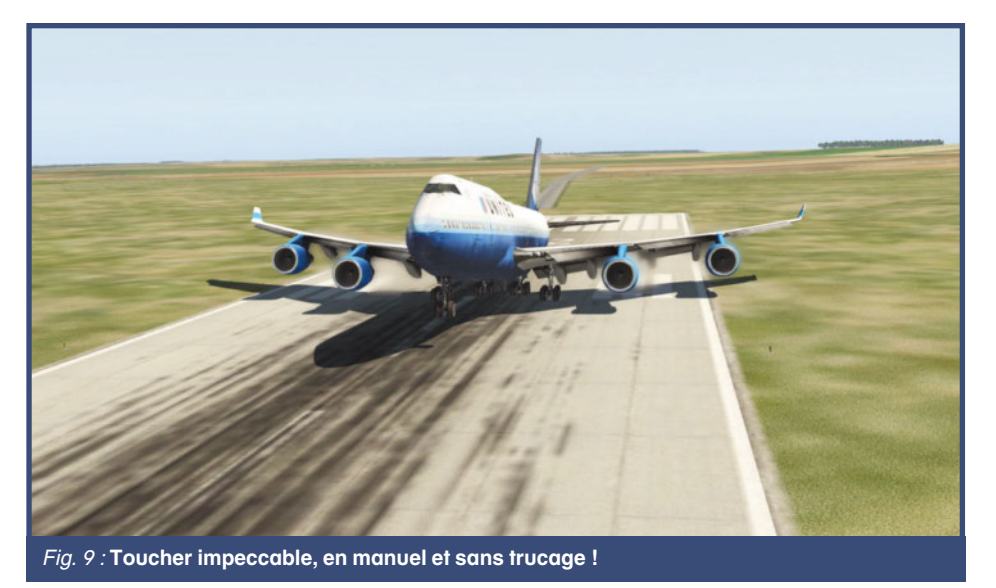

aux commandes. La vitesse tombe à 150 kts, volets à 20° et train sorti. Sur les dernières centaines de mètres de la finale, les lumières PAPI à gauche de la piste donnent une indication sur le plan de descente (fig. 8) : deux blanches, deux rouges, on est dans le bon plan ; trois blanches ou plus, on est trop haut ; trois rouges ou plus, on est trop bas. Et dans ce dernier cas, on n'essaie surtout pas de remonter, mais on stabilise l'appareil pour qu'à un moment les lumières s'équilibrent.

Et étonnamment, le 747 touche le seuil de piste sur son train principal, légèrement cabré, comme dans les livres (fig. 9). *Touch-and-go* ? Suivons les traces des apprentis pilotes : en quelques secondes, remise des gaz, volets remontés à 10°, et à 140 kts on tire sur le manche pour repartir pour un tour. Et les circuits s'enchaînent jusqu'à ce que la manœuvre soit bien apprivoisée.

#### **Exercice formateur**

Si l'exercice vous semble difficile, c'est que vous êtes trop brusque avec les commandes. Car ce petit plan de vol met en évidence la simplicité des atterrissages en manuel sur un liner pourtant imposant. Certes le Boeing est allégé, le trafic IA est nul et les conditions de visibilité sont bonnes. Mais trop de pilotes virtuels considèrent que sur un liner, la seule option de finale est en automatique sous ILS. Balayons cette idée : d'une part le pilotage manuel reste la base du contrôle de tout aéronef. Ensuite, si on respecte les vitesses et altitudes du circuit, l'exercice devient presque un jeu. On peut évidemment le pimenter en ajoutant du vent, en visant un point particulier sur la piste, en comparant les finales sur différents appareils. Mais croyez-nous : après une session d'entraînement où vous aurez enchaîné 10 « *touch-and-go* » à Châteauroux sur un gros-porteur, les finales en pilotage manuel sur les avions de ligne ne vous effraieront plus, vous constaterez que c'est avant tout une question de bonne gestion de la vitesse, de l'altitude et du cap. Et c'est justement le but de la manœuvre. Alors n'hésitez pas à effectuer ces tours de pistes, c'est rapide, ça ne demande pas de longue programmation et c'est très gratifiant.

# **Collection Aviation Classique** L'INVICIBLE CHASSEUR «ZÉRO»

## AVIONS DE LÉGENDE Mitsubishi<br>"Zero" **Terreur du Pacifique**

Le Fana de

**HORS-SÉRIE N°64 Coll** 

**HORS** 

**SÉRIE** 

Le "Zero" incarne les grandes ambitions du Japon. Invincible lors des premiers engagements, il poursuit la lutte inlassablement, des grands succès de 1941 jusqu'au sacrifice final en 1945.

L'histoire montre que le «Zéro» fit ce qu'on attendait de lui et même davantage. Revers de la médaille, le haut commandement finit par lui en demander trop

12,50 € port compris

**Commandez sur boutiquelariviere.fr** 

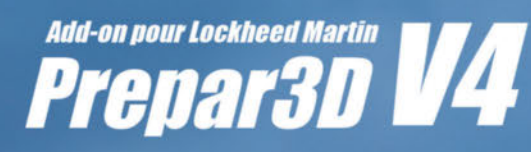

**Reg** 

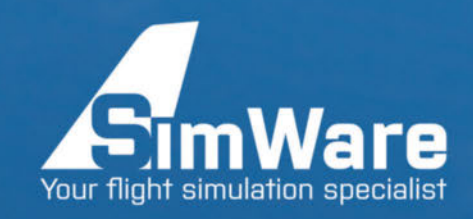

Une filiale de **AEROSOFT®** 

# **EROSOFT** professional

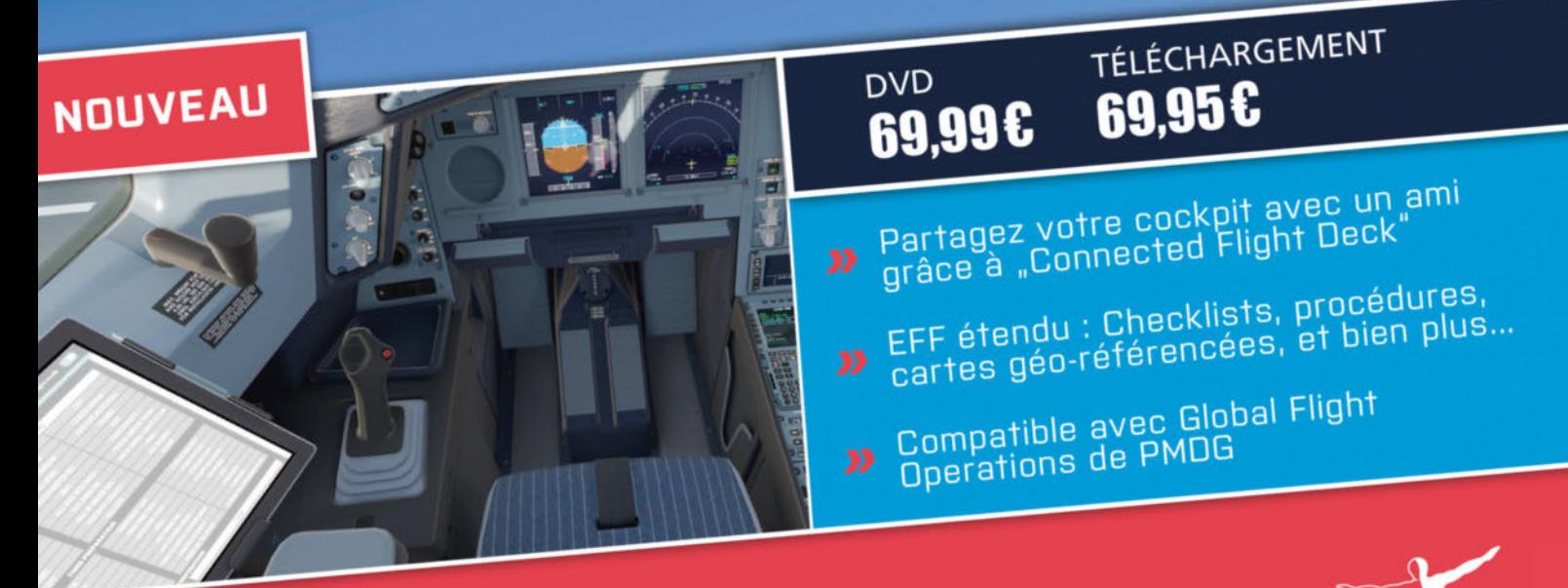

www.simware.shop E-Mail: info@simware.shop | Phone: +32 (0)2331.25.09